<span id="page-0-0"></span>République Algérienne Démocratique et Populaire Ministère de l'Enseignement Supérieur et de la Recherche Scientifique

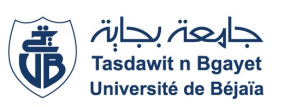

Université A/MIRA de Béjaia Faculté des Sciences Exactes Département d'Informatique

MÉMOIRE DE MASTER PROFESSIONNEL

En Informatique

Option Génie Logiciel

Thème

Conception et réalisation d'une plateforme de recrutement en ligne.

"Cas d'étude : Spa COGB LABELLE, Béjaia"

Présenté par :  $M^{lle}$ . Zahra CHAHI M<sup>lle</sup>. Dounia CHEIKH

Devant le jury composé de :

Président : Mme. Nadjette KHOULALENE Epse KHAMTACHE, M.C.B, U.A.M Béjaia Examinateur : Mme. Hayette KHALED, M.C.B, U.A.M Béjaia Encadrant : M. Mohamed MOHAMMEDI, M.C.A, U.A.M Béjaia

Juillet 2023

### ⋇ Remerciements ⋇

Nous remercions Dieu le tout Puissant qui nous a donné la force et la volonté d'accomplir ce travail.

Nous souhaitons exprimer nos sincères remerciements à plusieurs personnes qui ont joué un rôle crucial dans la réalisation de ce travail.

Tout d'abord, nous tenons à remercier chaleureusement le docteur Mohamed MOHAMMEDI pour nous avoir honorés en acceptant de nous encadrer. Ses conseils précieux et son expertise nous ont permis d'orienter notre travail de manière pertinente.

Nous souhaitons également exprimer notre profonde gratitude au président et aux membres du jury d'avoir accepté d'évaluer notre travail. Leur expertise et leurs commentaires constructifs ont grandement contribué à l'amélioration de notre recherche.

Nos remerciements vont également à toutes les personnes qui ont contribué de près ou de loin à la réalisation de ce travail. Leur soutien, leurs idées et leur collaboration ont été d'une importance capitale.

Nous tenons à adresser nos sincères remerciements à tous nos enseignants, qui ont joué un rôle essentiel dans notre formation tout au long de notre parcours académique. Leurs connaissances partagées et leur dévouement ont été d'une valeur inestimable.

Enfin, nous exprimons notre profonde gratitude envers nos parents et grands-parents, qui nous ont toujours soutenus et encouragés tout au long de notre cursus. Leur amour, leur soutien indéfectible et leurs encouragements ont été une source d'inspiration inépuisable.

Nous tenons à exprimer notre reconnaissance envers toutes ces personnes qui ont contribué à notre succès académique et professionnel. Nous leur sommes extrêmement reconnaissants pour leur soutien inestimable.

### ⋇ Dédicaces ⋇

Je dédie ce modeste travail : À mes chers parents, Je tiens à exprimer ma profonde gratitude pour votre soutien inconditionnel tout au long de mes années d'études. Votre amour, votre encouragement et votre soutien ont été des piliers essentiels de ma réussite académique. Je suis consciente de la patience dont vous avez fait preuve face aux défis que j'ai pu rencontrer. Votre tolérance et votre compréhension ont créé un environnement propice à mon épanouissement et à ma progression. À notre encadrant Docteur MOHAMMEDI Mohamed qui nous a vraiment motivé et guidé tout au long de notre travail, Je tiens à dédier une mention spéciale à ma binôme Cheikh Dounia, qui a été une coéquipière précieuse tout au long de ce travail. Sa contribution et son soutien constants ont été inestimables pour moi. Nous avons travaillé ensemble dans la collaboration et le partage des connaissances, et j'ai beaucoup appris de son expérience et de sa perspicacité. Merci, Dounia, pour ton travail acharné, ta patience et ton amitié tout au long de ce parcours. Cette réussite est également la tienne. À ma grande-mère mazbida. À mes soeurs Samia et Wardia, mes frères Ghiles et Lyes, belle-seour Souad et beau-frère Mustapha . À mes neveux, À tous mes amis, surtout Nihad et Nawal avec qui j'ai eu de nombreuses et enrichissantes conversations qui m'ont permis d'élargir l'horizon de cette recherche, À tous ceux qui m'ont aidé de prés ou de loin. À tous mes ami(e)s et toute la promotion Génie Logiciel.

À tous ceux qui travaillent pour que cette nation soit meilleure.

Mlle. CHAHI Zahra

### ⋇ Dédicaces ⋇

Je dédie ce modeste travail :

À mes très chers parents, vous êtes mes piliers, ma source de force et d'inspiration. Votre soutien indéfectible tout au long de mes études a été inestimable. Je vous serai éternellement reconnaissante pour tout ce que vous avez fait pour moi.

À notre encadrant Docteur MOHAMMEDI Mohamed qui nous a vraiment motivé et guider tout au long de notre travail,

À ma binôme extraordinaire Zahra CHAHI, je voudrais exprimer ma gratitude infinie pour ta présence et ta collaboration tout au long de ce projet. Travailler à tes côtés a été une expérience enrichissante et pleine de moments précieux.

Merci du fond du cœur pour ta collaboration, ta confiance et ton amitié. Je suis extrêmement reconnaissante de t'avoir eu comme binôme, et je suis impatiente de voir les succès que nous atteindrons ensemble à l'avenir.

À ma sœur unique Nadjet, merci pour ta présence constante et ton soutien inconditionnel. Tes encouragements ont été une véritable source de motivation pour moi.

À tous mes ami(e)s, surtout Nihad et Yasmine avec qui j'ai eu de nombreuses et enrichissantes conversations qui m'ont permis d'élargir l'horizon de cette recherche,

À tous ceux qui m'ont aidé de prés ou de loin,

À tous mes ami(e)s et toute la promotion Génie Logiciel.

Mlle. CHEIKH Dounia

# <span id="page-4-0"></span>**TABLE DES MATIÈRES**

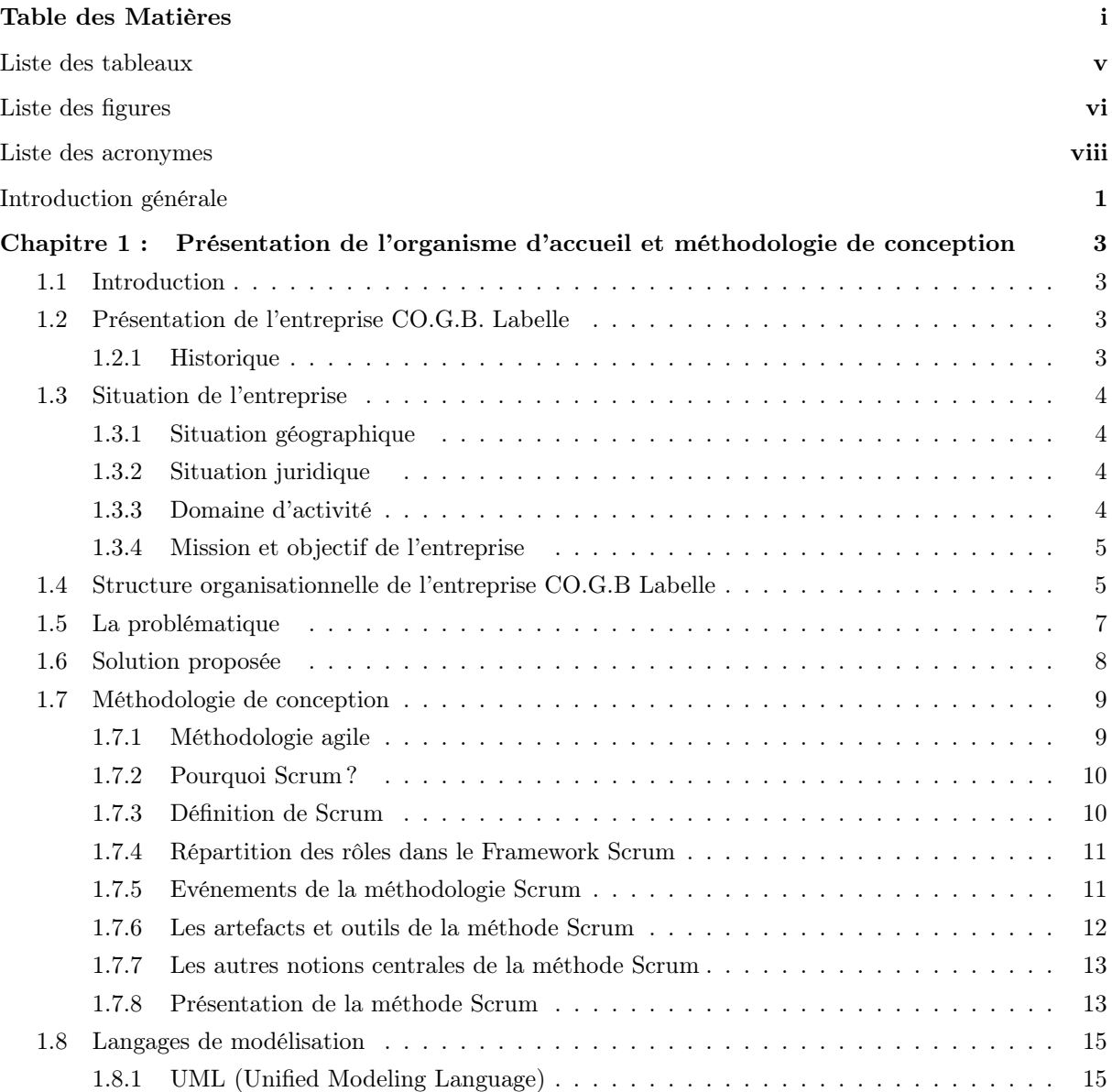

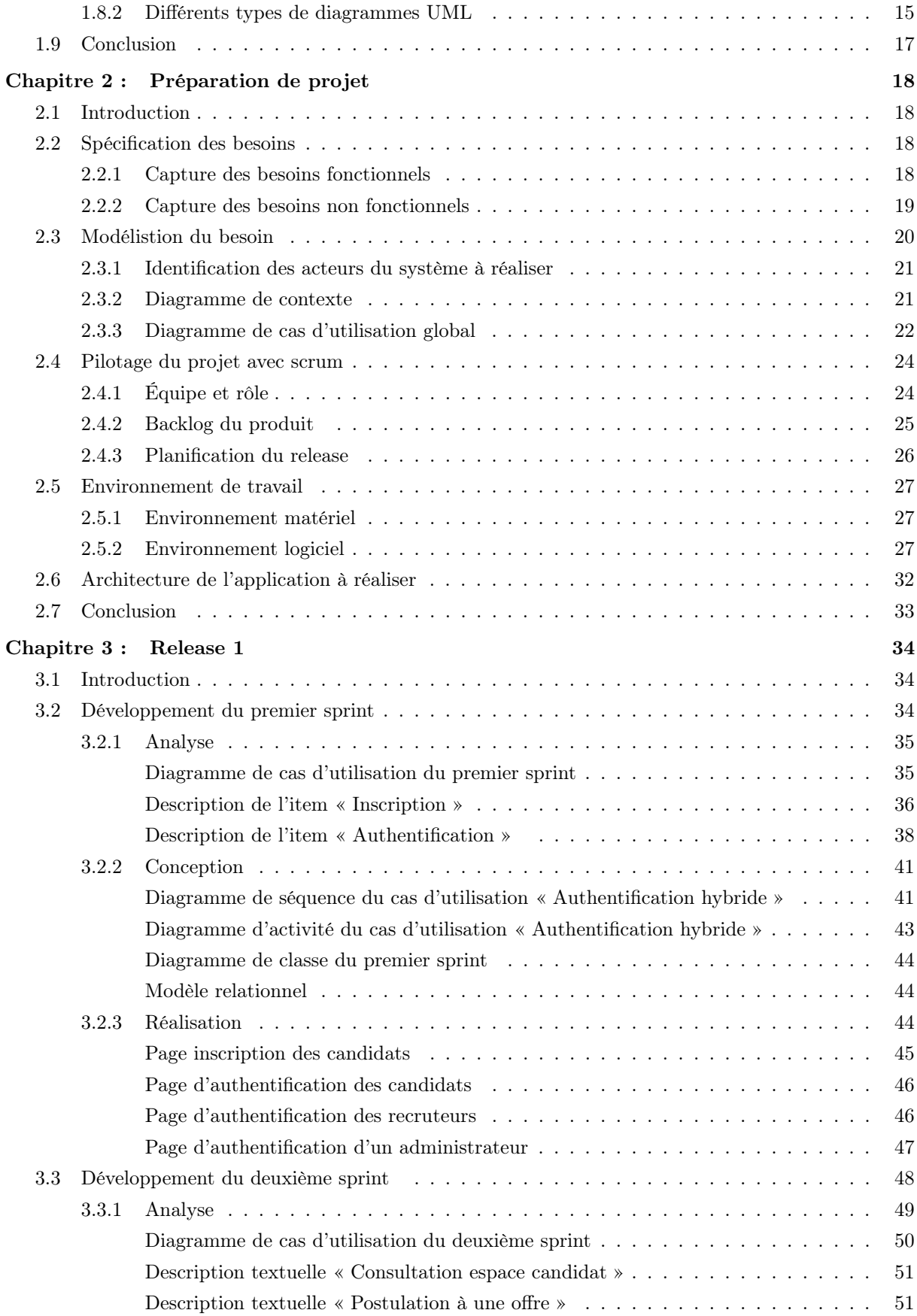

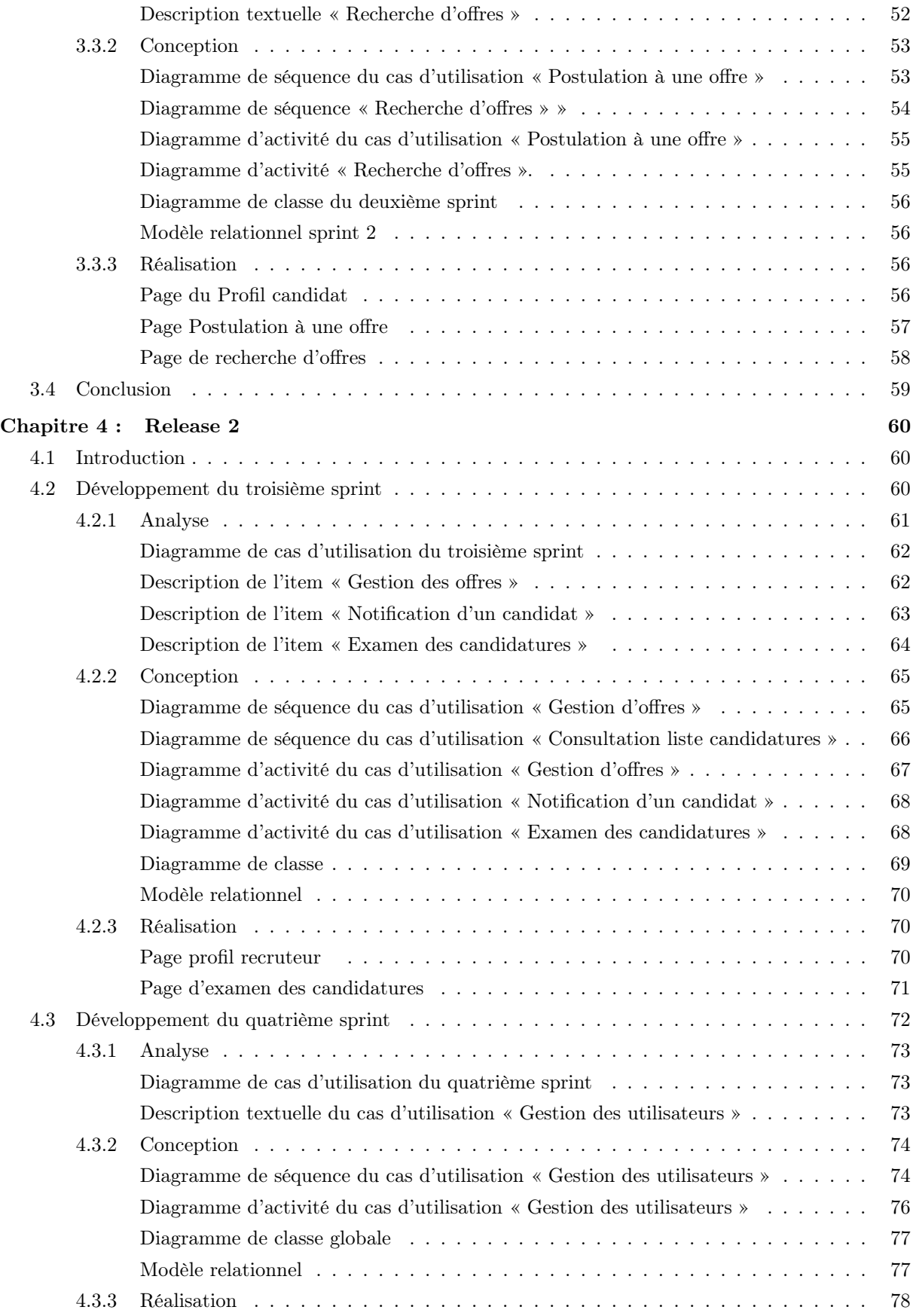

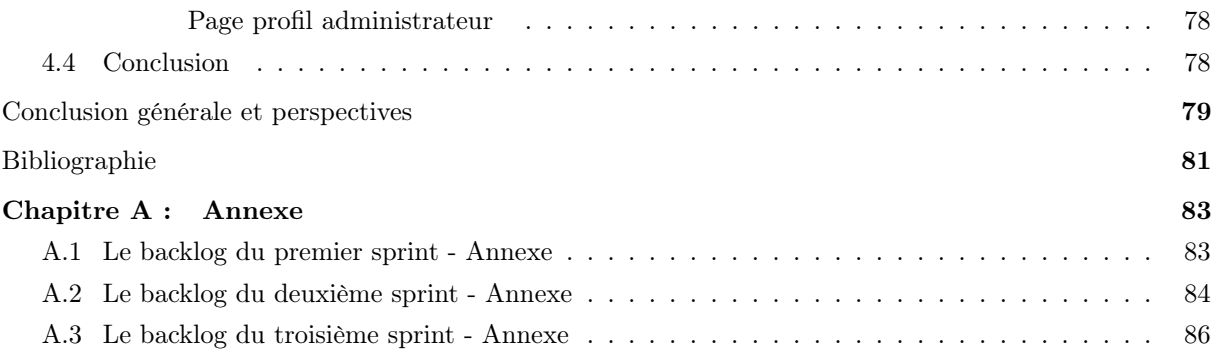

# <span id="page-8-0"></span>**LISTE DES TABLEAUX**

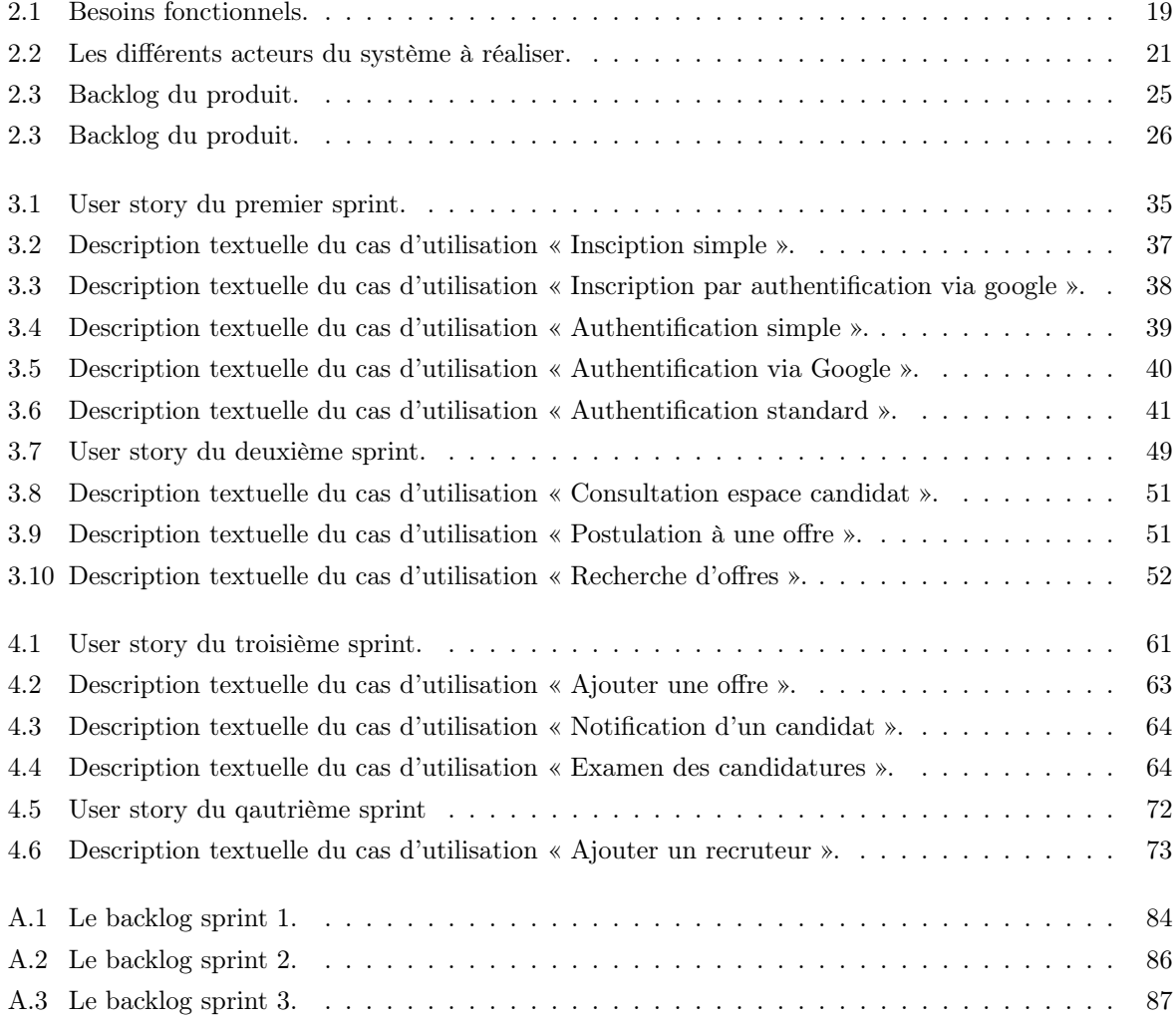

# **TABLE DES FIGURES**

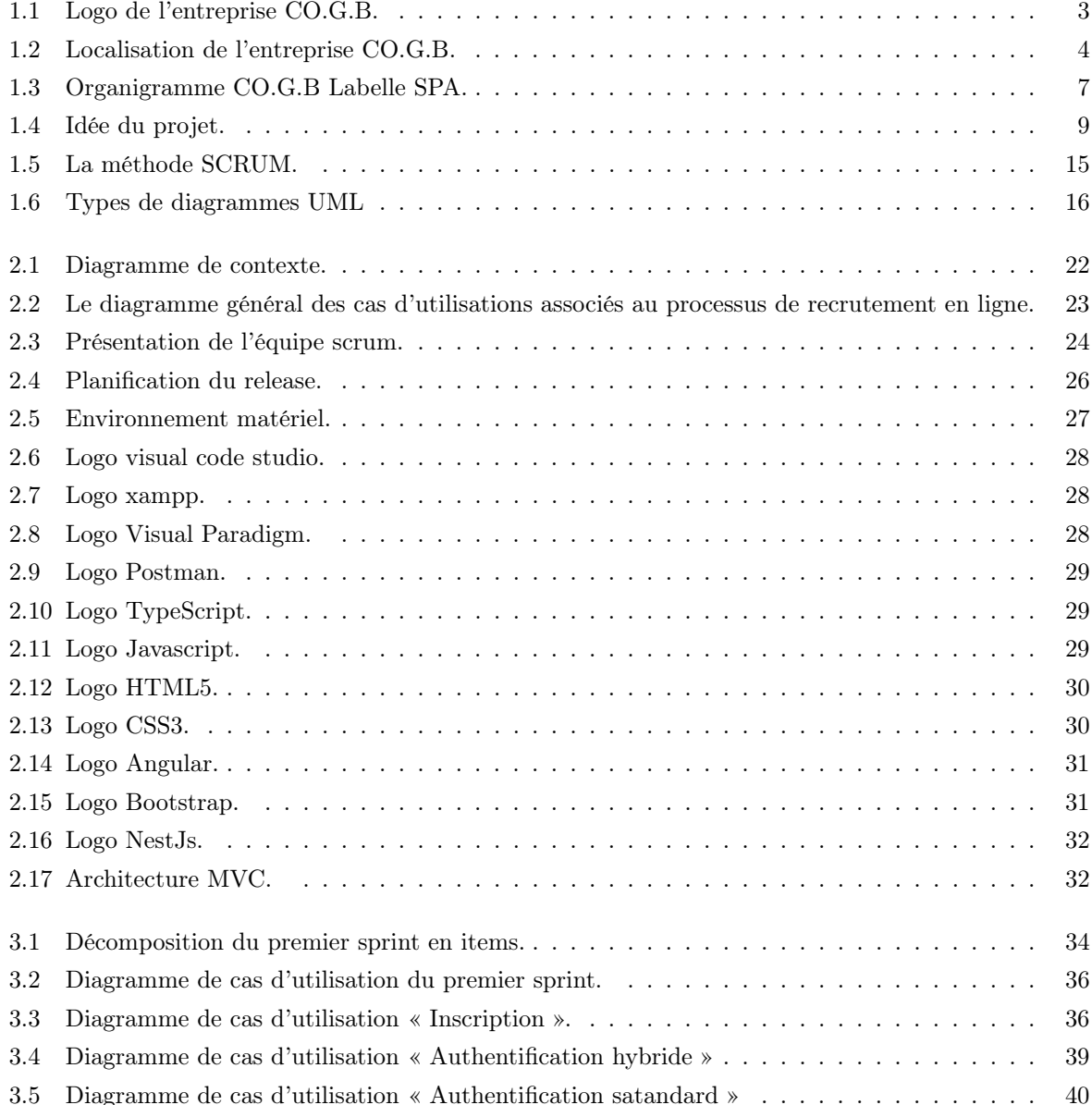

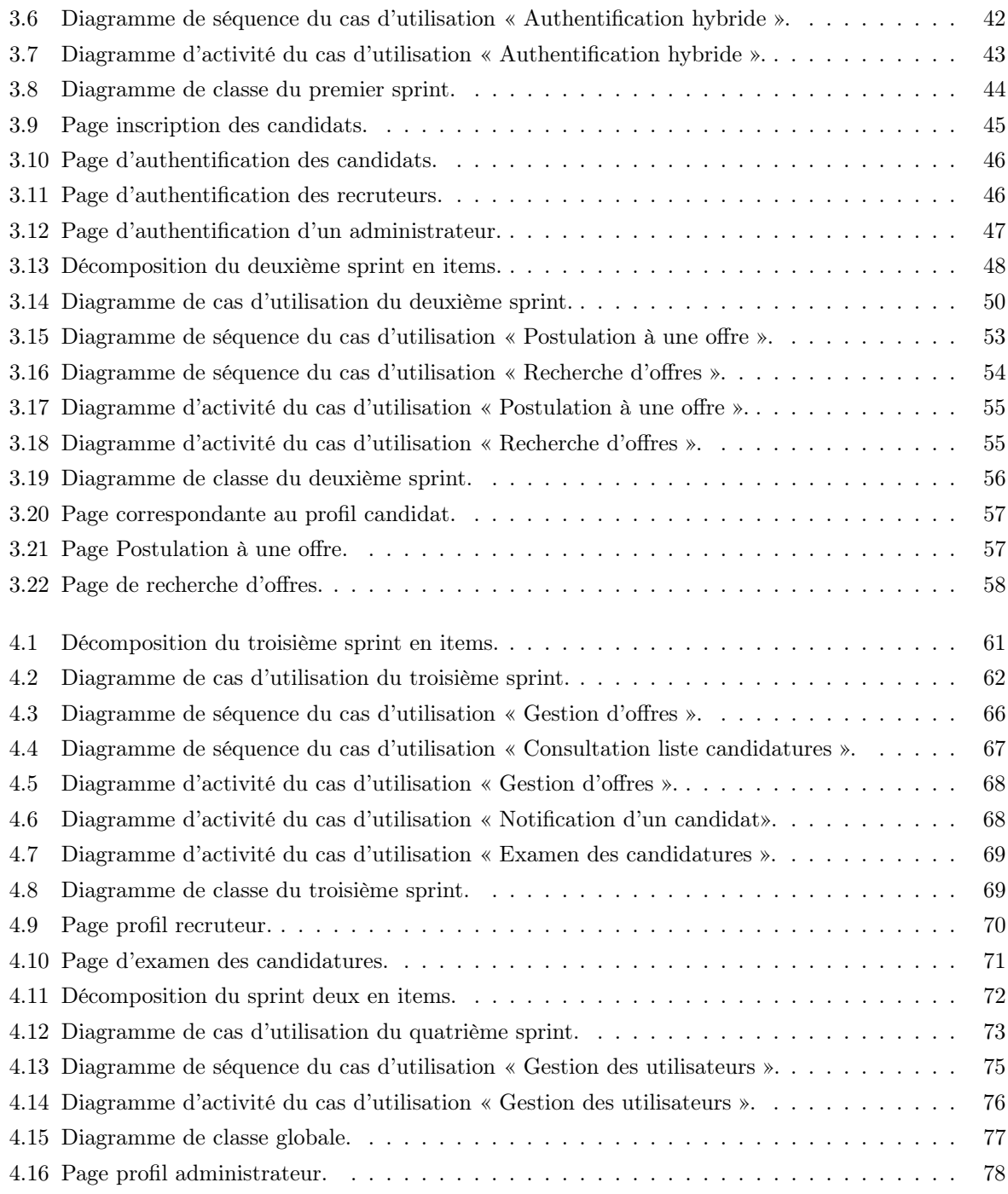

# LISTE DES ACRONYMES

<span id="page-11-0"></span>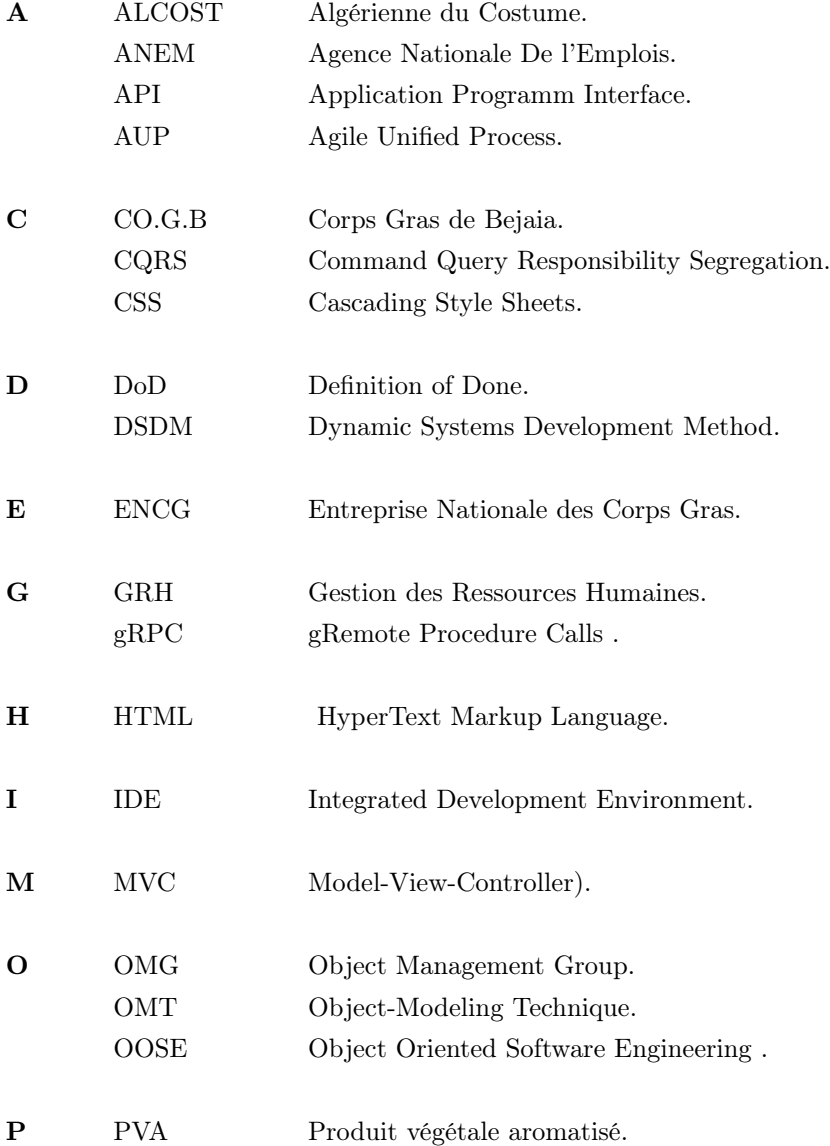

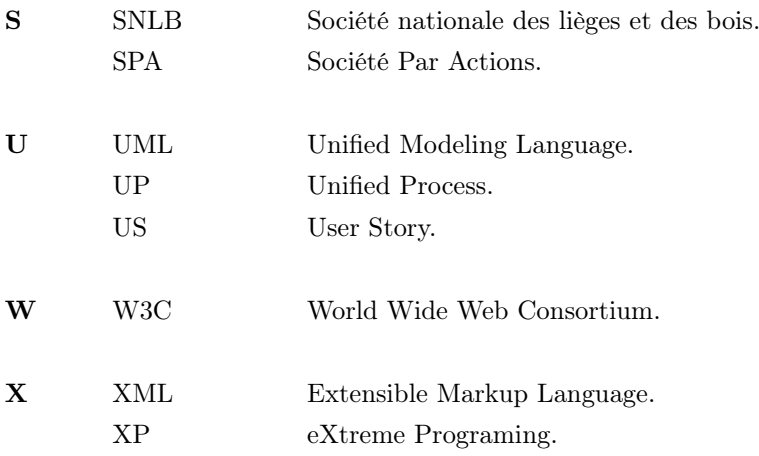

## INTRODUCTION GÉNÉRALE

<span id="page-13-0"></span>La révolution informatique représente un événement clé dans l'histoire contemporaine, ayant eu un impact majeur sur les entreprises et la société à l'échelle mondiale.

Depuis les années 70, les avancées technologiques ont permis des progrès considérables dans la capacité de stockage, de traitement et de communication des données, transformant profondément notre manière d'interagir avec l'information [\[17\]](#page-94-0).

Cette transformation numérique a offert de nouvelles opportunités aux entreprises tout en bouleversant le monde du travail, notamment en modifiant les processus de recrutement, d'embauche et de gestiondes employés.

L'arrivée d'Internet a vu l'émergence de nouvelles plateformes de recrutement en ligne, offrant aux employeurs et aux chercheurs d'emploi un accès inédit à des offres d'emploi et à des candidats potentiels à travers le monde.

Aujourd'hui, le recrutement en ligne est devenu un outil indispensable pour les entreprises, leur permettant de toucher un public plus large, de trier les candidats de manière plus efficace et de réduire les coûts liés au processus de recrutement.

L'informatique joue donc un rôle clé dans la gestion efficace du recrutement en ligne, proposant des solutions technologiques innovantes pour répondre aux besoins en constante évolution des entreprises et des chercheurs d'emploi [\[8\]](#page-93-0).

C'est dans ce contexte que notre mémoire de fin de cycle s'inscrit, avec pour objectif de concevoir et réaliser une plateforme de recrutement en ligne pour CO.G.B/SPA, filiale de l'Entreprise Nationale des Corps Gras (ENCG).

Cette entreprise privilégie le recrutement interne et les médias traditionnels pour trouver des candidats, ce qui peut être décourageant pour les candidats motivés de postuler.

De plus, l'ANEM, l'agence nationale de l'emploi, ne peut pas répondre à toutes les demandes, entraînant une perte de contact avec les candidats.

Enfin, la recherche d'emploi est souvent coûteuse et complexe, ce qui peut empêcher les candidats sans ressources financières suffisantes de postuler.

Nous avons suivi une méthodologie rigoureuse en structurant notre travail en quatre chapitres distincts.

Le premier chapitre présente l'organisme d'accueil de notre stage à savoir l'entreprise CO.G.B Labelle,

#### Introduction générale

ainsi que ses différents services.Nous exposons également la méthodologie que nous avons suivie pour réaliser notre application.

Le deuxième chapitre décrit la démarche que nous avons suivit qui consiste en l'identification des futurs utilisateurs de notre système et l'analyse de leurs besoins. Nous décrivons également l'arhitecture MVC que nous avons choisie pour mettre en place notre solution .

Le troisième chapitre est consacré à l'illustration de la première release (version) de notre projet, basée sur la méthodologie Scrum. Nous détaillons la spécification, la conception et la réalisation des deux premiers sprints.

Le quatrième chapitre traite la réalisation de la deuxième release de notre projet.

Enfin, nous concluons notre travail par une conclusion générale et des perspectives pour la suite. Grâce à notre projet, nous espérons offrir des solutions innovantes pour répondre aux besoins en constante évolution des entreprises et des chercheurs d'emploi, contribuant ainsi à l'amélioration du processus de recrutement en Algérie.

# <span id="page-15-0"></span>CHAPITRE 1

# PRÉSENTATION DE L'ORGANISME D'ACCUEIL ET MÉTHODOLOGIE DE CONCEPTION

### <span id="page-15-1"></span>1.1 Introduction

Le présent chapitre, est consacré à la présentation du cadre général du projet. Tout d'abord, nous présentons l'organisme d'accueil, la société au sein de laquelle nous avons effectué notre stage pratique de fin de cycle. Ensuite, nous citons les problèmes à résoudre et la solution proposée. Enfin, nous décrivons la méthode de travail adoptée pour développer et mettre en œuvre notre solution.

### <span id="page-15-2"></span>1.2 Présentation de l'entreprise CO.G.B. Labelle

Nous jugeons essentiel de commencer notre mémoire par présenter l'entreprise qui nous a accueillis et a répondu à nos questions tout au long de notre stage de fin de cycle.

### <span id="page-15-3"></span>1.2.1 Historique

La société des corps gras de Bejaia CO.G.B/SPA est filiale de l'entreprise nationale des corps gras ENCG. Cette dernière a été crée au début du 20<sup>ème</sup> siècle à l'issue de la restructuration de l'entreprise mère SO.G.E.D.I.A. L'ENCG a accédé au statut de l'entreprise autonome en 1989 devenu ainsi une société par actions sous le sigle CO.G.B/SPA[\[2,](#page-93-1) [7\]](#page-93-2). Le groupe ENCG qui découle du holding Agro-alimentaire avait procédé à

une nouvelle forme d'organisation en 1995 qui porte sur le principe de la filialisation. Ainsi le groupe ENCG s'est éclaté en cinq filiales et ces dernières ont été éclatées en neuf unités de production. C'est ainsi que cette entreprise devient une filiale sous le statut CO.G.B/SPA qui se compose de trois unités de production des huiles alimentaires, le savons toilettes et ménage, la margarine pour le marché nationale et enfin la glycérie destinée à l'exportation. Le 14/05/2006 la société des corps gras de Bejaia entre en partenariat avec

<span id="page-15-4"></span>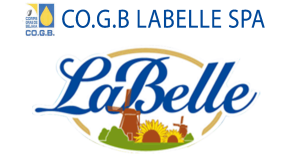

FIGURE  $1.1 - \text{Logo}$  de l'entreprise CO.G.B.

la société agro-alimentaire LaBelle en lui cédant 70% des parts de complexe de CO.G.B [\[2,](#page-93-1) [7\]](#page-93-2).

### <span id="page-16-0"></span>1.3 Situation de l'entreprise

Au cours des prochaines sections, nous allons vous fournir des informations sur la situation géographique, juridique, le domaine d'activité ainsi que les missions de l'entreprise, CO.G.B Labelle.

#### <span id="page-16-1"></span>1.3.1 Situation géographique

L'entreprise CO.G.B. Labelle se trouve au siège de la direction générale qui est située à environ 250 km à l'est de la capitale Alger à proximité du port et de la gare ferroviaire, de même tout prêt de la route nationale n°26 qui mène vers différentes destinations et seulement à quelques minutes de l'aéroport. Cette unité est dans la zone industrielle de Bejaia, elle est limitée par :

- ALCOST/ SPA au Nord ;
- OUED SEGHIR et la centrale EDEMIA à l'Est ;
- SNLB liège et le cite CHERCHARI au sud ;
- <span id="page-16-4"></span>— La route des Aurès et L'EPF/SPA à l'ouest [\[2,](#page-93-1) [7\]](#page-93-2) ;

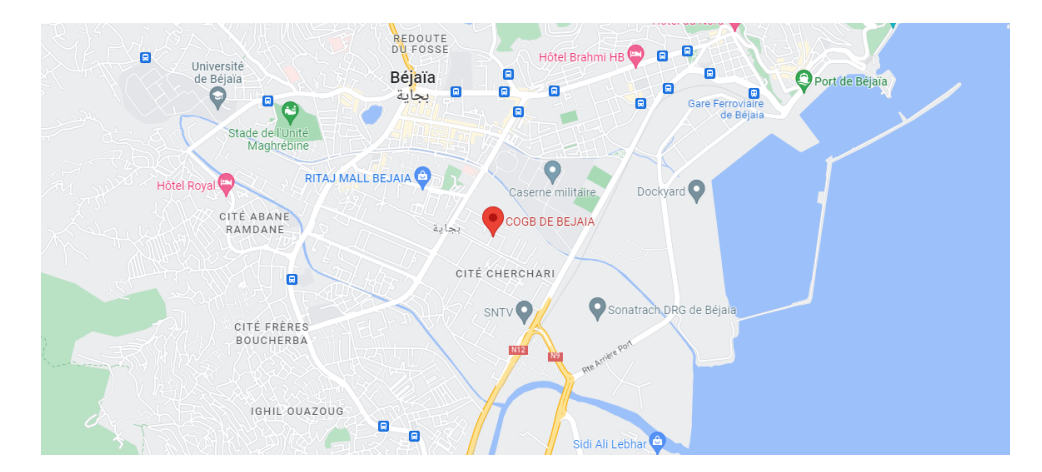

Figure 1.2 – Localisation de l'entreprise CO.G.B.

#### <span id="page-16-2"></span>1.3.2 Situation juridique

CO.G.B. « Labelle » est une société de droit Algérien, créée par un acte notarié le 14 mai 2006. Elle est constituée juridiquement en SPA, au capital d'un milliard de dinars Algérien avec une répartition de : 70% pour LaBelle et 30% pour le groupe CO.G.B [\[2,](#page-93-1) [7\]](#page-93-2).

#### <span id="page-16-3"></span>1.3.3 Domaine d'activité

La CO.G.B. est spécialisée dans la fabrication des corps gras suivants :

— Pour usage alimentaire : huiles de table, produit végétale aromatisé (PVA), margarine de table, margarine pâtissière et la margarine feuilletage.

- Pour usage industriel : savon industriel type lubrification et acides gras distillés pour peinture, détergents, etc
- Pour usage domestique : savons de ménages (dit de Marseille), savonnette,
- Pour usage pharmaceutique : Glycérine codex [\[2,](#page-93-1) [7\]](#page-93-2).

### <span id="page-17-0"></span>1.3.4 Mission et objectif de l'entreprise

Les missions de la société peuvent être énumérées de la manière suivante :

- Procéder à l'étude du marché pour répondre aux besoins de la demande nationale.
- Elaboration et réalisation des rapports annuels de production et de vente.
- Mobilisation des efforts locaux et étrangère nécessaire à l'exécution des programmes de production.
- La mise en place des voies et moyen en vue d'une assimilation progressive de la technologie et de son activité.
- Organisation et développement des structures de maintenance afin d'optimiser les performances de l'appareil de production.
- Développement et mise en place d'un système de gestion visant à répondre aux besoins nationaux, ainsi qu'à maintenir des stocks stratégiques de matières et de produits.
- Assurer la vente des produits sur le marché national, l'exportation dans le cas d'un surplus de production.
- Assister les unités de production pour assurer une politique uniforme en matière de production, de distribution, de maitrise des courts et de financement nécessaire à l'attente de leurs objectifs [\[2,](#page-93-1) [7\]](#page-93-2).

### <span id="page-17-1"></span>1.4 Structure organisationnelle de l'entreprise CO.G.B Labelle

Comme chaque entreprise, CO.G.B Labelle est structurée selon un organigramme anticipé par sa direction générale afin de répondre aux exigence et objectifs tracés au préalable.

- La direction générale : a pour mission d'assurer les tâches d'animation, d'orientation et de contrôle des activités de l'entreprise. Les autres missions sont les suivantes :
	- Assurer la bonne gestion du complexe.
	- Prendre des décisions stratégiques du point de vue organisationnel.
	- Faire respecter les normes de production.
- Le secrétariat : il est chargé de la gestion générale téléphonique, l'enregistrement, le classement du courrier, l'accueil des visiteurs et aussi soumis au secret professionnel.
- Service Utilité : ce service fournit aux ateliers de production tous les besoins énergétiques tels que la vapeur, l'eau de pression, l'air comprimé ainsi que le traitement des eaux usées résiduelles.
- Service laboratoire : dispose d'un laboratoire qui a pour mission de contrôler des matières premières, les matières auxiliaires, les produits en cours de fabrication, les produits finis en stock, et les produits finis en commercialisation avec des certificats de conformité pour chaque produit.
- Service contrôle de gestion : consiste à contrôler la production journalière par rapport aux prévisions arrêtées par l'entreprise, à faire des comparaisons avec les exercices précédents afin de détecter les écarts éventuels et de prendre les mesures nécessaires pour corriger les écarts constatés.
- Service Sécurité : il est responsable des conditions d'hygiène et de sécurité, et réalise des études et des analyses des accidents du travail, pour déterminer les meilleures méthodes de protection et de prévention.
- Service management : est un ensemble de techniques qui permettent de gérer, organiser, diriger, contrôler et planifier les différentes activités de l'entreprise. Il concerne donc à la fois la gestion, l'administration et les ressources humaines.
- Service production : permet de prendre en charge la fabrication proprement dite des produits finaux de l'entreprise. Cela implique de gérer les quantités, la qualité et de respecter les délais de fabrication prévus. Son rôle est de prendre en charge la préparation des commandes et la livraison aux clients finaux.
- Service Appros : ou bien service d'approvisionnement a pour but de répondre aux besoins de l'entreprise en matière de produits ou de services nécessaires à son fonctionnement. En d'autres termes, l'approvisionnement consiste en l'achat des marchandises, matières, pièces. . . qui seront revendues, transformées ou encore stockées.
- Service Commercial : spécialisé dans la vente et la prise de commandes, il est représenté par le directeur commercial qui a pour rôle de coordonner toutes les tâches, qui a pour mission de réaliser le maximum de vente.
- Service GRH : gestion de ressources humaines a pour mission de mettre en adéquation les emplois de l'entreprise et les ressources humaines disponibles pour créer, produire au bénéfice de cette entreprise.
- Service maintenance : ce service contribue à maintenir dans un état optimal de fonctionnement des équipements de plus en plus complexes et coûteux, à préserver voire améliorer la productivité, la qualité et la conformité des produits ou services, et enfin à garantir la sûreté des systèmes ainsi que la sécurité des personnels
- Service comptabilité : ce service est chargé d'enregistrer et contrôler toutes les opérations financières.
- Service Informatique : il est chargé de la gestion de tous les systèmes informatiques ainsi que des logiciels de facturation et de comptabilité de l'entreprise.
- Service Transport : il a comme but de faciliter la liaison entre l'entreprise et fournisseur de la matière première et auxiliaire ainsi que le transport du personnel [\[2,](#page-93-1) [7\]](#page-93-2).

La Figure [1.3,](#page-19-1) présente de manière graphique la structure hiérarchique de CO.G.B Labelle. Cette représentation visuelle permet de visualiser les différents postes et les relations hiérarchiques entre eux au sein de l'entreprise. Elle peut aider à mieux comprendre l'organisation interne, et les différentes responsabilités et tâches de chaque poste.

<span id="page-19-1"></span>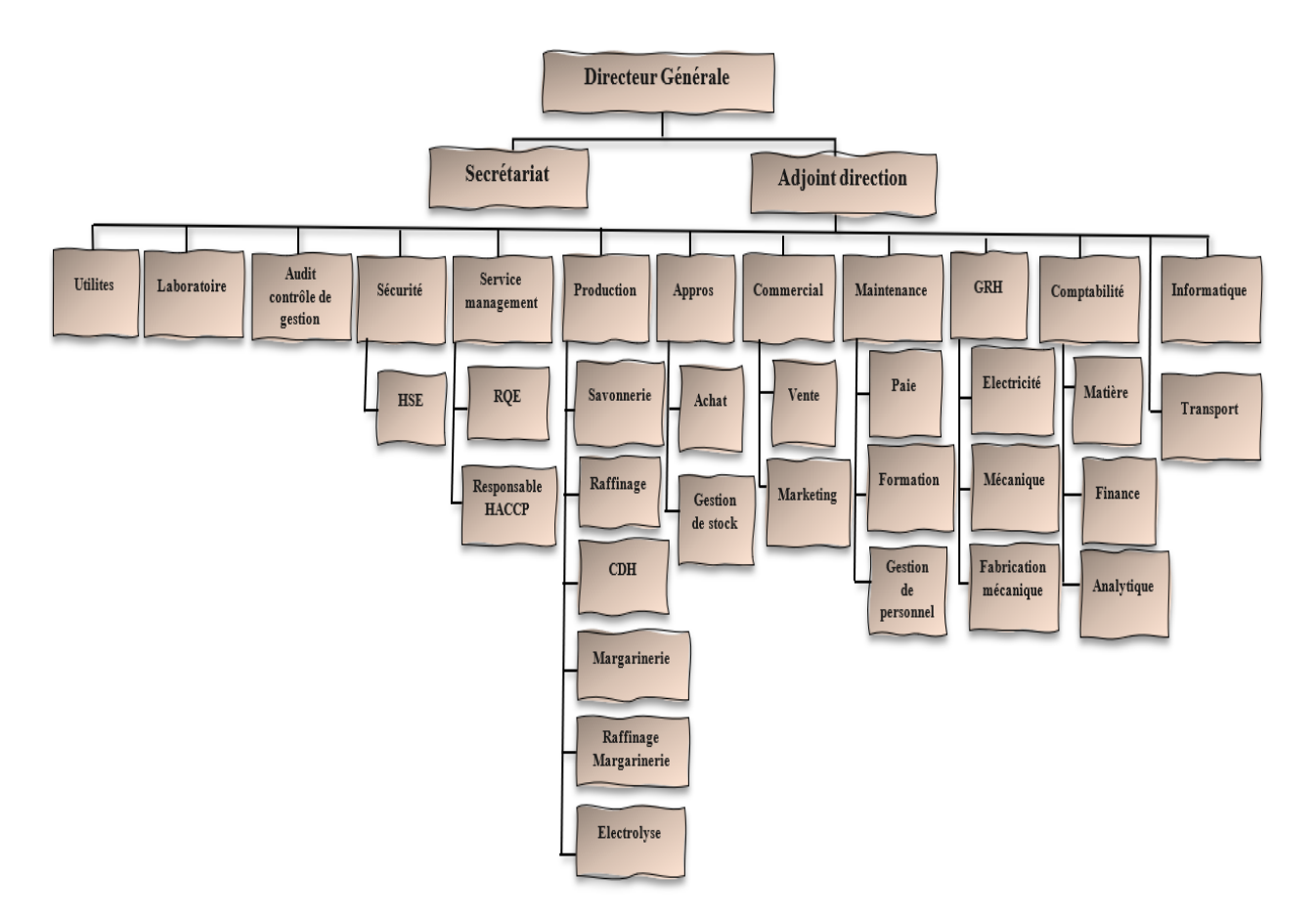

Figure 1.3 – Organigramme CO.G.B Labelle SPA.

### <span id="page-19-0"></span>1.5 La problématique

Après une réunion organisée avec le responsable du service concerné par notre solution « GRH », il nous a exposé les problèmes liés au recrutement d'employés suivants : :

#### — Manque de sensibilisation de l'offre

En général, CO.G.B. privilégie le recrutement interne <sup>[1](#page-19-2)</sup> pour trouver des opportunités d'emploi. Si cela ne suffit pas, l'entreprise se tourne vers les médias tels qu'internet, la télévision ou les journaux. Cependant, les annonces publiées sur Internet peuvent parfois être diffusées tardivement, ce qui peut empêcher des candidats motivés de postuler. Pour les journaux et la télévision, le problème réside dans la multitude des chaînes et des genres, ce qui rend la tâche difficile et se traduit souvent par un manque d'informations.

#### — Délai de traitement de l'offre d'emploi par l'ANEM

En raison de la rareté des opportunités d'embauche et du flux croissant d'arrivants sur le marché du travail, l'Agence Nationale de l'emploi (ANEM) est débordée et ne peut répondre à toutes les demandes. En conséquence, l'entreprise CO.G.B ne se concentre pas sur ce moyen d'embauche.

<span id="page-19-2"></span><sup>1.</sup> Le recrutement interne est un processus des Ressources Humaines qui permet de recruter un candidat déjà présent dans l'entreprise à une offre d'emploi. Cette méthode de recrutement permet de recruter un salarié pour un remplacement (départ d'un collaborateur) ou pour la création d'une offre d'emploi

#### — Perte de contact des candidats

Il peut arriver qu'un candidat ayant postulé à une offre d'emploi n'ait pas été sélectionné pour diverses raisons. Plus tard, l'entreprise peut avoir besoin de ses services, mais en raison du grand nombre de dossiers en attente, elle ne pourra peut-être pas retrouver ses coordonnées.

#### — Coût de recherche d'emploi très élevé en terme de temps et d'argent

Rechercher un emploi demeure une tâche complexe et coûteuse. Pour chaque candidature, il est nécessaire de se déplacer et de préparer un dossier de candidature, ce qui peut prendre beaucoup de temps et d'argent. Cette répétition constante est un obstacle pour les candidats qui ne disposent pas de ressources financières suffisantes, ce qui peut les empêcher de postuler à des offres d'emploi.

### <span id="page-20-0"></span>1.6 Solution proposée

Nous avons élaboré une solution pour faire face aux problèmes mentionnés précédemment. Elle consiste à créer un outil de communication interactif qui permettra de :

- Rapprocher les candidats ainsi que les recruteurs ;
- Amener la transparence entre le candidat et les recruteurs ;
- Réduire les coûts de la recherche d'emploi ;
- Mettre à la disposition des recruteurs un outil gratuit de publication ;
- Donner la possibilité aux chercheurs d'emploi l'opportunité d'être vu par les recruteurs ;
- Notifier les candidats en cas de besoin de leurs services par les recruteurs ;

La Figure [1.4,](#page-21-2) représente la solution que nous avons trouvée pour simplifier le processus de candidature chez CO.G.B Labelle. Plutôt que de se déplacer physiquement pour postuler à une offre d'emploi, il suffit d'utiliser leur plateforme de recrutement en ligne. Cette méthode est plus rapide et plus pratique pour les candidats et permet également à l'entreprise de gérer plus facilement les candidatures.

<span id="page-21-2"></span>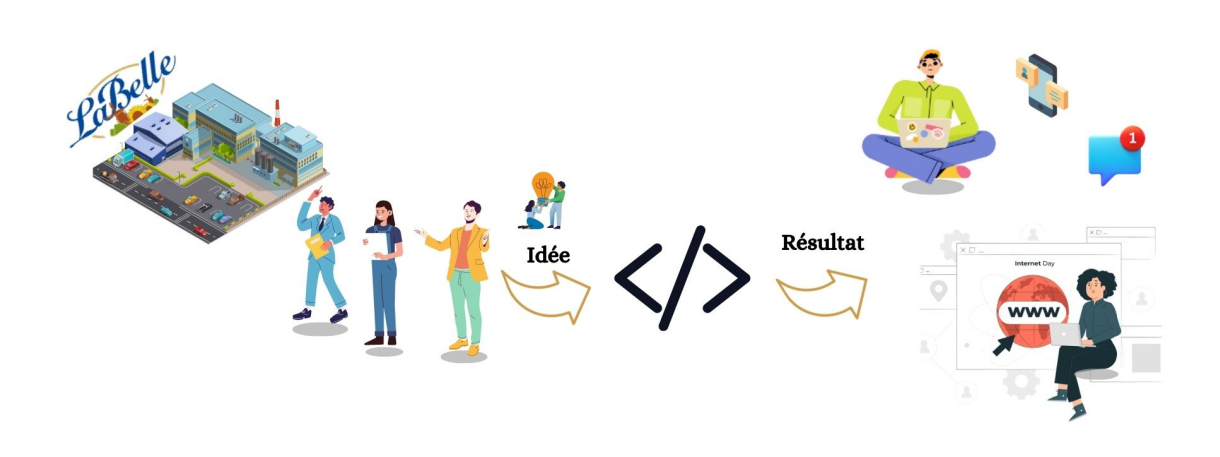

Figure 1.4 – Idée du projet.

### <span id="page-21-0"></span>1.7 Méthodologie de conception

Afin de réaliser efficacement notre système de gestion de recrutement tout en répondant aux exigences de notre client dans des délais et des coûts raisonnables, nous avons opté pour l'adoption d'une méthode agile pour mener à bien le projet.

### <span id="page-21-1"></span>1.7.1 Méthodologie agile

Les origines des méthodes agiles remontent aux années 50, avec l'adoption des principes de production Lean dans les usines Toyota. Cette approche s'est ensuite étendue à d'autres secteurs, y compris le développement de logiciels, avec l'avènement du mouvement Agile dans les années 90. Scott Ambler a proposé une définition claire de ce mouvement, qui met l'accent sur la collaboration, l'adaptabilité et l'amélioration continue pour répondre aux besoins changeants des clients et des utilisateurs finaux[\[9\]](#page-93-3).

« Une méthode agile est une approche itérative et incrémentale pour le développement de logiciel, réalisé de manière très collaborative par des équipes responsabilisées appliquant un cérémonial minimal qui produisent, dans un délai contraint, un logiciel de grande qualité répondant aux besoins changeants des utilisateurs » [\[18\]](#page-94-1).

Les méthodes agiles les plus populaires en usage aujourd'hui sont [\[3\]](#page-93-4) :

- Scrum.
- Kanban.
- L'eXtreme Programming (XP).
- Feature Driven Development (FDD).
- Lean Software Development.
- Agile Unified Process (Agile UP ou AUP).
- Crystal.
- Dynamic Systems Development Method (DSDM).

### <span id="page-22-0"></span>1.7.2 Pourquoi Scrum ?

Scrum est un ensemble de pratiques de gestion de projet qui a connu une adoption généralisée grâce à sa capacité à gérer efficacement des produits complexes. Nous avons opté pour cette méthode pour les raisons suivantes [\[27,](#page-94-2) [4\]](#page-93-5) :

- Flexibilité : Scrum permet une grande flexibilité dans les processus de développement de logiciels et permet aux équipes de s'adapter rapidement aux changements de priorités ou aux besoins des clients.
- Collaboration : Scrum met l'accent sur la collaboration entre les membres de l'équipe et les parties prenantes pour garantir que tout le monde est sur la même longueur d'onde et travaille en harmonie pour atteindre les objectifs du projet.
- Livraison continue : Scrum encourage la livraison de produits à haute valeur ajoutée en continu, permettant aux clients d'avoir une visibilité sur l'avancement du projet et de fournir un feedback régulier.
- Auto-organisation : Les équipes Scrum sont auto-organisées, ce qui signifie qu'elles ont le pouvoir de décision sur la façon de mener à bien leur travail, ce qui leur permet de prendre en charge leur travail et de s'adapter rapidement aux changements de situation.
- Amélioration continue : Scrum encourage l'amélioration continue des processus de développement, des produits et des pratiques de travail, ce qui permet aux équipes de s'améliorer constamment et de rester compétitives.

#### <span id="page-22-1"></span>1.7.3 Définition de Scrum

Le terme "Scrum", qui signifie "mêlée" en français, a été introduit en 1986 par Hirotaka Takeuchi et Ikujiro Nonaka pour décrire une approche innovante, plus rapide et plus flexible du développement de produits, comparée à un match de rugby. Depuis les années 1990, Scrum est utilisé comme cadre de processus pour gérer le travail sur des produits complexes. Contrairement à une méthode ou technique spécifique, Scrum est un cadre qui permet l'utilisation de divers processus et technologies, dans le but principal de gérer l'efficacité des produits et des technologies de travail, afin d'améliorer continuellement le produit, l'équipe et l'environnement de travail. Le cadre Scrum comprend des équipes Scrum, des rôles, des événements, des artefacts et des règles associées, chacun ayant un objectif précis et étant essentiel pour la réussite et l'utilisation de Scrum [\[26\]](#page-94-3).

Trois piliers soutiennent l'implémentation d'un contrôle empirique de processus : La transparence, l'inspection et l'adaptation [\[26\]](#page-94-3) :

— La transparence : signifie que les aspects importants du processus de développement doivent être visibles à tous les membres de l'équipe Scrum ainsi qu'aux parties prenantes. Cela inclut les exigences du produit, les progrès réalisés, les obstacles rencontrés, les plans de développement et les résultats de l'inspection.

- L'inspection : consiste à régulièrement examiner les progrès de l'équipe, les résultats du travail accompli et les obstacles rencontrés. L'inspection permet de vérifier que l'équipe avance dans la bonne direction et de détecter rapidement tout problème ou obstacle pouvant nuire à la qualité ou à la livraison du produit.
- L'adaptation : consiste à apporter des changements et des ajustements en réponse aux résultats de l'inspection. En utilisant les informations obtenues lors de l'inspection, l'équipe Scrum peut adapter le plan de développement, les exigences du produit ou les pratiques de développement afin de mieux répondre aux besoins du client et de maximiser la valeur du produit.

#### <span id="page-23-0"></span>1.7.4 Répartition des rôles dans le Framework Scrum

Dans la méthode Scrum, le projet est auto-organisé et pluridisciplinaire, tout comme dans d'autres méthodes Agile. L'équipe Scrum a pour mission de choisir la meilleure façon de réaliser son travail et dispose de toutes les compétences nécessaires pour mener à bien le projet. Cette approche favorise la flexibilité, la créativité et la productivité de l'équipe.

- Le Scrum Master : est responsable de garantir que l'équipe comprend et respecte les principes et les valeurs de Scrum. Pour ce faire, il doit parfaitement maîtriser cette méthodologie et être un expert en la matière. Il est également un facilitateur, qui cherche à améliorer la communication au sein de l'équipe et à maximiser sa productivité et son savoir-faire.
- Le Product Owner : est un rôle clé dans la méthodologie Scrum. Il représente les clients ou les utilisateurs finaux du projet et a pour responsabilité de définir le contenu du produit et de gérer les priorités. Pour ce faire, il doit régulièrement mettre à jour le backlog avec de nouvelles fonctionnalités et trier les anciennes par ordre de priorité. Le Product Owner est également responsable de définir l'objectif d'une release et prend les décisions sur son contenu. Il est préférable qu'il soit disponible à plein temps pour répondre aux questions sur le produit, définir les tests d'acceptation et passer les tests.
- L'équipe de développement : est chargée de transformer les besoins définis par le Product Owner en fonctionnalités utilisables pour le projet. Elle est pluridisciplinaire et possède toutes les compétences nécessaires pour mener à bien le projet, sans avoir besoin de faire appel à des prestataires externes. Les membres de l'équipe peuvent avoir des rôles variés tels qu'architecte, développeur, testeur, etc. La taille idéale de l'équipe varie généralement de 3 à 9 personnes et il n'y a pas de hiérarchie au sein de l'équipe. Toutes les décisions sont prises ensemble pour atteindre les objectifs communs du projet [\[21\]](#page-94-4).

#### <span id="page-23-1"></span>1.7.5 Evénements de la méthodologie Scrum

L'organisation d'un projet Scrum est structurée autour d'un ensemble de réunions minutieusement définies et chronométrées, qui rythment le déroulement du projet de façon efficace.

— Le Sprint : est une itération d'une durée maximale de 1 à 4 semaines, durant laquelle l'équipe travaille à la réalisation d'une version finalisée et fonctionnelle du produit. Dès la fin du sprint

précédent, un nouveau sprint débute avec un objectif clair et une liste de fonctionnalités à développer. Cette approche itérative permet de diviser le travail en tâches plus petites et plus gérables, favorisant ainsi une meilleure planification et une plus grande réactivité aux changements.

- Planification d'un Sprint : Les tâches à réaliser pendant le sprint sont décidées collectivement par l'équipe Scrum lors de la réunion de planification, qui ne dépasse pas huit heures pour les sprints d'une durée d'un mois. Cette rencontre permet à l'équipe de définir les objectifs et les problématiques à aborder durant le sprint à venir, en favorisant une collaboration et une communication efficaces entre les membres de l'équipe.
- Revue du Sprint : est une évaluation du sprint qui vient de se terminer. Lors de cette rencontre, qui ne doit pas excéder une durée de 4 heures, l'équipe Scrum et les parties prenantes se réunissent pour valider les objectifs atteints et les tâches accomplies durant le sprint. Cette revue permet d'identifier les éventuels problèmes et de déterminer les prochaines étapes à suivre pour améliorer le produit ou le projet en cours.
- Rétrospective du Sprint : est une réunion interne à l'équipe Scrum qui se tient après la revue de sprint. Elle a pour objectif l'adaptation aux changements et l'amélioration continue du processus de réalisation. Pour les sprints d'un mois, la durée de la rétrospective est de trois heures. Durant cette rencontre, l'équipe passe en revue le sprint précédent pour identifier les points forts et les aspects à améliorer dans le processus de développement. La rétrospective permet ainsi à l'équipe Scrum de tirer les enseignements du sprint écoulé et de se concentrer sur l'amélioration continue du produit et du processus de travail.
- Mêlée quotidienne : ou stand-up meeting, est une réunion de 15 minutes qui se déroule debout et qui a pour objectif de faire un point sur la progression quotidienne du sprint. Elle permet à l'équipe de synchroniser ses activités et de planifier les prochaines 24 heures. Cette réunion a lieu au même endroit et à la même heure chaque jour, et chaque membre de l'équipe répond à trois questions : Qu'est-ce qu'il a réalisé la veille ? Qu'est-ce qu'il va accomplir aujourd'hui ? Quels sont les obstacles qui le retardent ? [\[21\]](#page-94-4)

### <span id="page-24-0"></span>1.7.6 Les artefacts et outils de la méthode Scrum

En général, un artefact désigne un produit qui a subi une transformation. Dans le cadre du framework Scrum, certains éléments subissent des transformations tout au long du cycle de gestion de projet. On peut classer ces outils en quatre catégories.

- Le product backlog ou carnet du produit : est une liste hiérarchisée des exigences initiales du client concernant le produit à réaliser. Cette liste est constamment mise à jour en fonction des besoins du client tout au long du projet. Le product owner est chargé de la gestion du product backlog.
- Le Sprint backlog ou carnet de Sprint : est le plan détaillé pour atteindre l'objectif du Sprint, qui a été défini lors de la réunion de planification du Sprint. L'équipe Scrum met à jour régulièrement ce backlog pour avoir une vue précise de la progression du Sprint.
- L'incrément Produit : est constitué de tous les éléments du product backlog qui ont été terminés pour le Sprint en cours, ainsi que pour les Sprints précédents. Il doit être fonctionnel et utilisable.

— Le Burndown Chart ou graphique d'avancement : est un outil visuel simple qui permet de suivre l'avancement de la réalisation des tâches du Sprint backlog. Il représente graphiquement l'évolution de la charge de travail restante, généralement exprimée en heures, en fonction du temps, exprimé en jours. Ce graphique est actualisé quotidiennement par le Scrum Master après le meeting Scrum [\[11\]](#page-93-6).

#### <span id="page-25-0"></span>1.7.7 Les autres notions centrales de la méthode Scrum

La méthodologie Scrum de gestion de projets s'organise également autour de trois notions clés.

- User story : ou US, est un scénario utilisateur qui décrit les fonctionnalités à développer ou les tâches à réaliser. Elle est souvent présentée sous la forme d'une fiche qui récapitule les spécifications du projet. Son objectif est de réduire les risques de malentendus et d'erreurs d'interprétation. Chaque user story doit être estimée avant d'être intégrée dans le Sprint, sinon elle reste dans le backlog.
- Les story points : sont des unités de mesure attribuées à chaque User Story en fonction de sa complexité, afin de quantifier la quantité de travail nécessaire pour la réaliser. Cette mesure prend en compte les capacités de l'équipe, les incertitudes et les risques associés à chaque tâche.
- La DoD : désigne une liste de critères établis par l'équipe Scrum pour déterminer quand une User Story est considérée comme traitée [\[22\]](#page-94-5).

#### <span id="page-25-1"></span>1.7.8 Présentation de la méthode Scrum

Au début du projet, la méthode Scrum consiste à découper le projet en fonctionnalités qui sont listées dans un backlog produit, un tableau qui contient toutes les fonctionnalités à développer pour le produit. Le Product Owner est responsable de la gestion de ce backlog, qui est hiérarchisé par ordre de priorité, de manière à ce que les fonctionnalités les plus importantes soient développées en premier. [\[22\]](#page-94-5)

Le processus commence avec la première version qui sera mise en ligne, qui est volontairement minimale et se concentre sur les fonctionnalités essentielles prioritaires indiquées dans le backlog produit. Cette première version est appelée release et est constituée de plusieurs sprints.

Chaque sprint dure généralement entre une et deux semaines et sert à développer une ou plusieurs fonctionnalités. Les fonctionnalités à développer sont décidées par l'équipe Scrum en collaboration avec le Product Owner, en fonction des priorités établies dans le backlog produit. Chaque sprint est découpé en user stories, qui sont des descriptions courtes et claires des fonctionnalités à développer.

Pendant un sprint, des réunions de coordination appelées Daily Scrum permettent à l'équipe Scrum de faire le point sur l'avancement du travail et de déterminer si des ajustements sont nécessaires pour respecter les engagements pris pour ce sprint.

À la fin de chaque sprint, l'équipe ajoute une fonctionnalité supplémentaire au produit, augmentant ainsi progressivement sa richesse et sa qualité. C'est pourquoi il est crucial de mener une rétrospective pour évaluer les réalisations du sprint écoulé, déterminer les points forts de l'équipe et les domaines à améliorer, afin de continuer à progresser de façon efficace dans les sprints suivants.

C'est lors de la réunion de revue de sprint que l'équipe Scrum présente le travail accompli et recueille les feedbacks pour améliorer le produit et le backlog produit pour le sprint suivant. Cette étape est appelée inspection.

Le processus se répète pour chaque sprint, avec des ajustements et des améliorations apportées au backlog produit et aux plans de sprint en fonction des résultats des sprints précédents. La méthode Scrum permet une livraison rapide et continue de fonctionnalités de haute qualité, en favorisant la collaboration et l'adaptation aux besoins des utilisateurs.

La Figure [1.5,](#page-27-3) présente une illustration de ce qui a été expliqué dans le paragraphe précédent. Elle offre une image concrète pour mieux comprendre les informations fournies. Cette Figure peut aider à clarifier les points clés et à faciliter la compréhension globale du sujet abordé.

<span id="page-27-3"></span>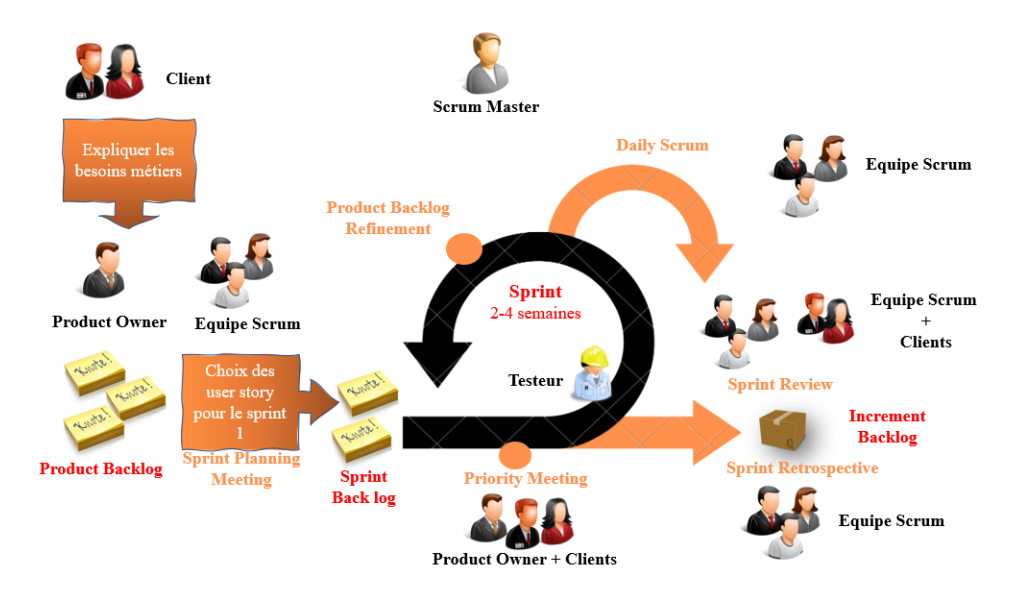

Figure 1.5 – La méthode SCRUM.

### <span id="page-27-0"></span>1.8 Langages de modélisation

### <span id="page-27-1"></span>1.8.1 UML (Unified Modeling Language)

UML (Unified Modeling Language) est un langage de modélisation orientée objet qui a été développée en réponse à l'appel à propositions lancé par l'OMG (Object Management Group) afin de définir une notation standard pour la modélisation des applications basées sur des objets. Ce langage de modélisation est issue de plusieurs autres méthodes, notamment OMT (Object Modeling Technique), OOSE (Object Oriented Software Engineering) et Booch. Les principaux auteurs de la notation UML sont Grady Booch, Ivar Jacobson et Jim Rumbaugh .

UML est utilisé pour spécifier et concevoir un logiciel. Dans la phase de spécification, le modèle décrit les classes et les cas d'utilisation du logiciel tels qu'ils sont perçus par l'utilisateur final. Le modèle produit par la conception orientée objet est généralement une extension du modèle issu de la spécification. Il enrichit ce dernier en incluant des classes techniques qui ne sont pas pertinentes pour l'utilisateur final du logiciel mais qui sont nécessaires pour sa conception. UML comprend des modèles de classes, d'états et d'interaction. En outre, UML est également utilisé dans les phases finales du développement avec les modèles de réalisation et de déploiement [\[6\]](#page-93-7).

### <span id="page-27-2"></span>1.8.2 Différents types de diagrammes UML

UML comprend maintenant treize diagrammes différents, dont quatre nouveaux introduits par UML 2.0. Chacun de ces diagrammes est dédié à la représentation d'un système logiciel suivant un point de vue particulier. Par ailleurs, UML modélise le système selon deux modes de représentation : l'un concerne

la structure du système pris « au repos », l'autre concerne sa dynamique de fonctionnement. Les deux représentations sont nécessaires et complémentaires pour schématiser la façon dont est composé le système et comment ses composants fonctionnent entre eux [\[6\]](#page-93-7).

La Figure [1.6](#page-28-0) représente les différents types de diagrammes UML :

<span id="page-28-0"></span>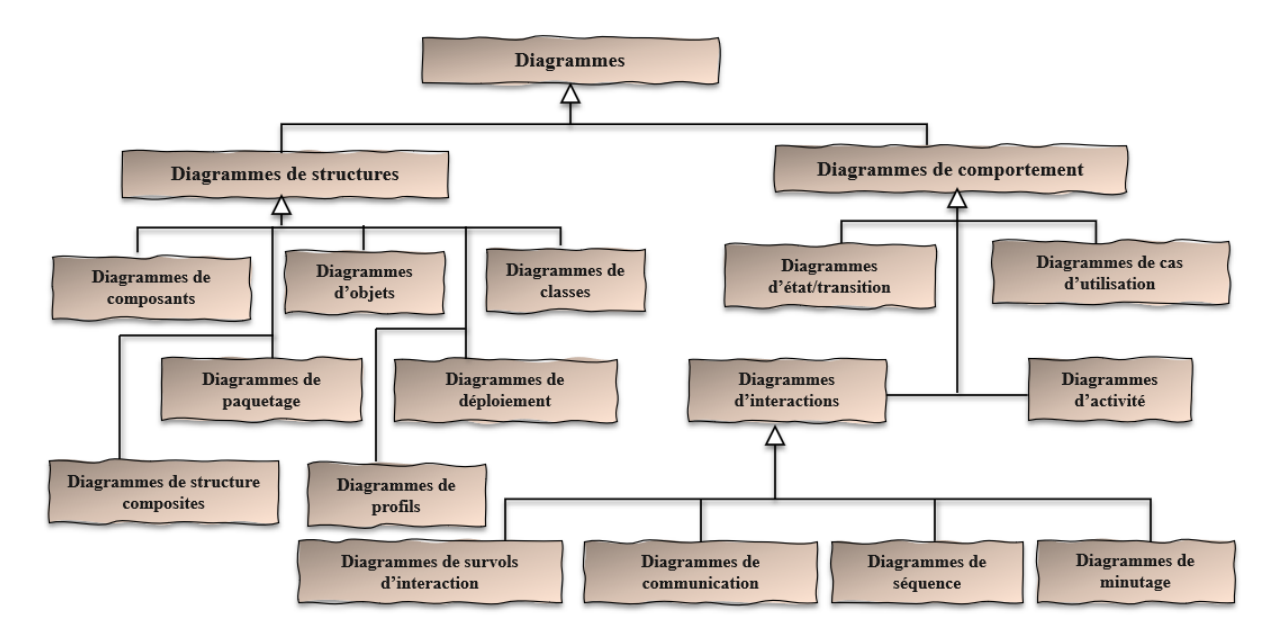

Figure 1.6 – Types de diagrammes UML [\[19\]](#page-94-6).

Dans notre projet nous allons utiliser seulement les diagrammes suivants [\[16\]](#page-94-7) :

- Diagramme de cas d'utilisation : représente le comportement d'un système, sous-système, classe ou composant de manière perceptible pour un utilisateur externe. Il divise les fonctionnalités du système en unités cohérentes appelées cas d'utilisation, qui ont une signification pour les acteurs impliqués. Les cas d'utilisation permettent de décrire les besoins des utilisateurs du système, en fournissant une perspective orientée vers l'utilisateur plutôt que centrée sur l'informatique.
- Diagramme de séquence d'interaction entre les objets : est une représentation visuelle détaillée de l'interaction entre différents objets ou composants d'un système, qui expose comment les opérations sont effectuées en identifiant les messages échangés et leur ordre chronologique. Les diagrammes de séquence sont organisés en fonction du temps pour montrer clairement l'ordre d'exécution des opérations et les échanges de messages entre les différents acteurs impliqués dans le processus.
- Diagramme d'activité : est un type de diagramme de comportement utilisé pour représenter le flux d'activités d'un processus ou d'une procédure. Il montre graphiquement les étapes du processus, les actions effectuées dans chaque étape, les décisions prises et les transitions entre les étapes. Les diagrammes d'activité sont souvent utilisés pour modéliser des processus métier complexes, des workflows informatiques ou des algorithmes. Ils permettent de comprendre visuellement les interactions entre les différentes activités, ainsi que les conditions et les dépendances entre elles.
- Diagramme de classe : est un outil visuel qui fournit une vue globale d'un système en présentant les classes, interfaces et collaborations qui le composent, ainsi que les relations et les associations

entre ces éléments. Les diagrammes de classes sont des représentations statiques qui mettent l'accent sur la structure et la composition du système, plutôt que sur son comportement dynamique. Par conséquent, ils n'illustrent pas ce qui se passe pendant l'interaction, mais plutôt comment les différentes parties du système sont connectées.

### <span id="page-29-0"></span>1.9 Conclusion

Dans ce chapitre, nous avons commencé par un aperçu du projet en décrivant l'organisme d'accueil CO.G. B « Labelle », la problématique de notre projet et la solution proposée. Nous avons présenté aussi la méthodologie de travail qui sera suivie durant la réalisation de ce projet et quelques notions sur la modélisation avec le langage UML.

Le prochain chapitre portera sur les différentes étapes de préparation d'un projet.

# <span id="page-30-0"></span>CHAPITRE 2

## PRÉPARATION DE PROJET

### <span id="page-30-1"></span>2.1 Introduction

Ce chapitre est dédié à l'analyse des besoins de notre système. Dans un premier temps, nous spécifions les besoins fonctionnels et non fonctionnels. Ensuite, nous définissons les rôles de l'équipe scrum, classifions les user stories selon leur priorité et les plaçons dans le backlog produit, et planifions les sprints. Enfin, nous abordons les outils et les langages utilisés pour la modélisation et l'implémentation.

### <span id="page-30-2"></span>2.2 Spécification des besoins

La démarche de spécification des besoins implique une compréhension approfondie du contexte du système en question. Cette étape vise à identifier les fonctionnalités clés, ainsi que les acteurs les plus pertinents, tout en précisant les risques les plus critiques [\[20\]](#page-94-8).

### <span id="page-30-3"></span>2.2.1 Capture des besoins fonctionnels

Il s'agit des fonctionnalités que l'application doit fournir pour répondre aux besoins des utilisateurs, ce sont des besoins spécifiant un comportement d'entrée/sortie du système [\[20,](#page-94-8) [23\]](#page-94-9). Nous exposons les fonctionnalités de notre application, qui doit être capable de gérer quatre types d'utilisateurs : l'administrateur, le recruteur, le candidat et le visiteur. L'application doit répondre aux exigences spécifiques de chacun de ces acteurs. Par conséquent :

<span id="page-31-1"></span>

| Acteur          | <b>Besoin fonctionnel</b>                                                                                                    |
|-----------------|----------------------------------------------------------------------------------------------------|
| Administrateur  | $-$ Se connecter à tout moment.<br>— Visualiser des recruteurs et des candidats.<br>$-$ Supprimer un recruteur ou un candidat.<br>$\sim$ Consulter les statistiques.<br>- Gérer l'application web.                                              |
| Recruteur       | $-$ Se connecter à tout moment.<br>- Gérer les offres d'emploi.<br>$-$ Visualiser l'ensemble des candidatures.<br>$-$ Visualiser le profil des candidats.<br>$-$ Notifier les candidats en cas de besoin.<br>- Accepter ou refuser un candidat. |
| Candidat        | $-$ Se connecter à tout moment.<br>$-$ Consulter, rechercher et filtrer des offres.<br>- Consulter son espace personnel.<br>— Postuler à une offre.<br>$-$ Suivre ses candidatures.                                                             |
| <b>Visiteur</b> | $-$ Consulter la liste des offres.<br>- Rechercher des offres précises.<br>S'inscrire pour devenir candidat.<br>$\overline{\phantom{0}}$                                                                                                    |

TABLE 2.1 – Besoins fonctionnels.

### <span id="page-31-0"></span>2.2.2 Capture des besoins non fonctionnels

Afin de garantir le bon fonctionnement et la satisfaction des utilisateurs, il est essentiel de prendre en compte les contraintes tout au long du processus de développement de l'application. C'est pourquoi nous avons suivi les huit règles d'or de Shneiderman, qui constituent un ensemble de principes de conception d'interfaces utilisateur élaboré par Ben Shneiderman, chercheur en informatique américain. Ces règles comprennent les éléments suivants [\[5\]](#page-93-8) :

- 1. Visibilité du système : les fonctions du système doivent être visibles pour l'utilisateur.
- 2. Correspondance entre le système et le monde réel : la représentation du système doit être cohérente avec le monde réel.
- 3. Contrôle utilisateur et liberté : les utilisateurs doivent pouvoir sortir d'une action non souhaitée ou annuler une opération en cours.
- 4. Consistance et standardisation : les standards doivent être respectés pour réduire la charge cognitive de l'utilisateur.
- 5. Prévention des erreurs : le système doit être conçu de manière à éviter les erreurs de l'utilisateur.
- 6. Reconnaissance plutôt que rappel : les options doivent être présentées de manière à ce que l'utilisateur puisse les reconnaître plutôt que de les rappeler.
- 7. Flexibilité et efficacité d'utilisation : les raccourcis doivent être fournis pour les utilisateurs avancés, tout en gardant l'interface simple pour les débutants.
- 8. Esthétique et design minimaliste : les dialogues ne doivent contenir que l'information essentielle pour éviter la surcharge d'information.

En plus de ces règles d'or, d'autres contraintes doivent également être prises en compte lors du développement de l'application, notamment :

- 1. Sécurité : l'application doit mettre en place des mécanismes de sécurité robustes pour protéger les données sensibles et prévenir les accès non autorisés.
- 2. Disponibilité : l'application doit être conçue pour être disponible et réactive, avec des temps de réponse rapides et une disponibilité maximale pour les utilisateurs.
- 3. Confidentialité des données : L'application doit garantir la confidentialité des données personnelles des utilisateurs, en mettant en place des mesures de sécurité telles que le chiffrement des données, la gestion des accès et des permissions.

### <span id="page-32-0"></span>2.3 Modélistion du besoin

La modélisation des besoins est une technique qui permet de représenter de manière formelle et structurée les besoins d'un système ou d'un produit. Elle consiste à définir les fonctionnalités et les contraintes requises pour satisfaire les utilisateurs et les parties prenantes[\[30\]](#page-94-10).

#### <span id="page-33-0"></span>2.3.1 Identification des acteurs du système à réaliser

Un acteur dans le contexte d'un système représente un élément externe à ce système, tel qu'une personne, un périphérique ou un autre système, qui interagit avec celui-ci et joue un rôle spécifique. L'acteur peut effectuer des actions ou des demandes auprès du système, et peut également recevoir des informations ou des réponses en retour [\[5\]](#page-93-8).

<span id="page-33-2"></span>

| Rôle           | <b>Fonctions</b>                                                                                                    |
|----------------|----------------------------------------------------------------------------------------------------|
| Visiteur       | Un utilisateur qui n'a pas encore créé de compte, mais qui<br>a néanmoins la possibilité de consulter les offres d'emploi.                                                               |
| Candidat       | Un utilisateur ayant créé un compte sur l'application, lui<br>permettant d'accéder à des fonctionnalités supplémentaires<br>telles que la possibilité de postuler à des offres d'emploi. |
| Recruteur      | Un utilisateur connecté à l'application et ayant les droits<br>nécessaires pour publier des offres d'emploi sur la plate-<br>forme.                                                      |
| Administrateur | Utilisateur responsable de la gestion et de la maintenance<br>de l'application web.                                                                                                    |

Table 2.2 – Les différents acteurs du système à réaliser.

#### <span id="page-33-1"></span>2.3.2 Diagramme de contexte

Le diagramme de contexte est un type de diagramme UML (Unified Modeling Language) qui représente la vue la plus haute et la plus abstraite d'un système ou d'une application. Il permet de visualiser les interactions du système avec son environnement, c'est-à-dire les acteurs externes au système avec lesquels il interagit, ainsi que les flux d'informations qui circulent entre ces acteurs et le système.

La Figure [2.1](#page-34-1) représente le diagramme de contexte de notre système à réaliser.

<span id="page-34-1"></span>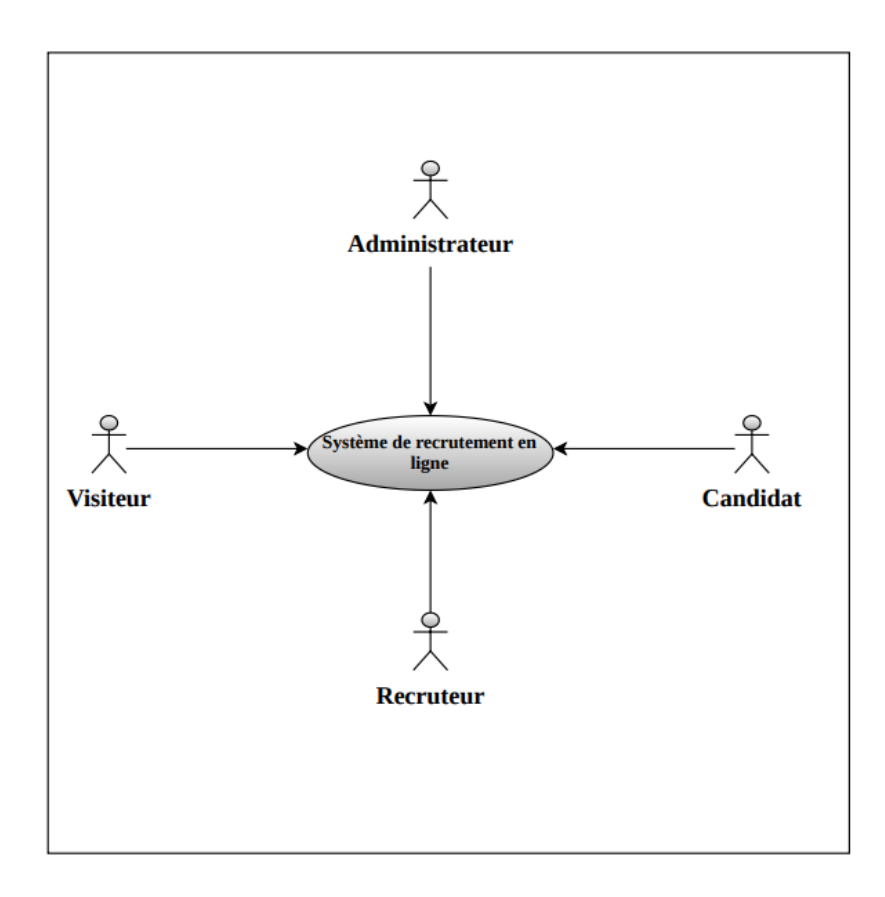

Figure 2.1 – Diagramme de contexte.

### <span id="page-34-0"></span>2.3.3 Diagramme de cas d'utilisation global

Nous avons créé le diagramme de cas d'utilisation global représenté dans la Figure [2.2](#page-35-0) pour répondre aux besoins exprimés par le maître d'ouvrage. Ce diagramme représente les différentes interactions possibles entre les acteurs et le système de recrutement en ligne, en mettant en évidence les fonctionnalités principales attendues par l'utilisateur.

Le but de ce diagramme est de fournir une vue d'ensemble des besoins fonctionnels de l'application et d'assurer que toutes les exigences du maître d'ouvrage sont prises en compte lors du développement de l'application.

<span id="page-35-0"></span>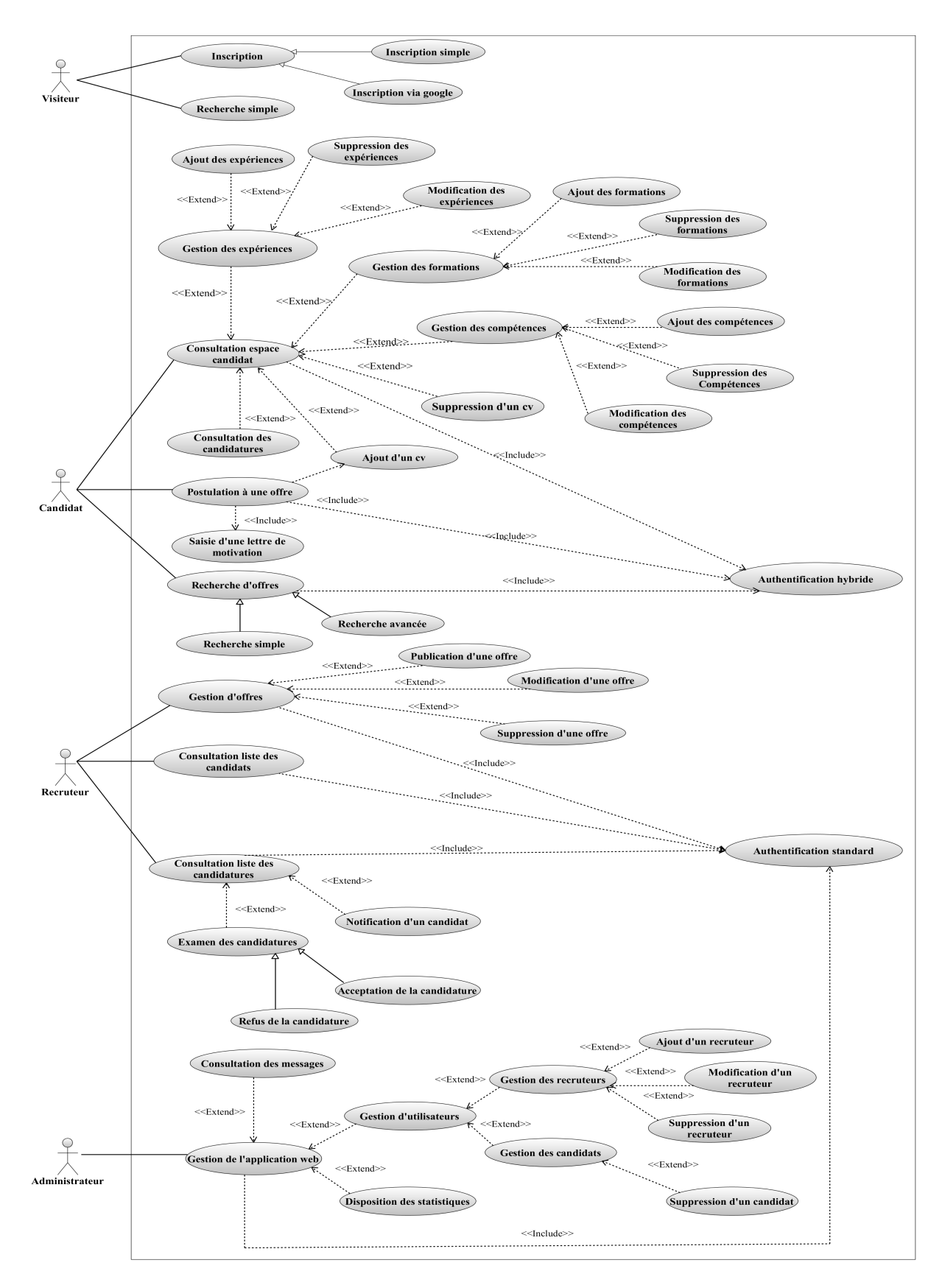

Figure 2.2 – Le diagramme général des cas d'utilisations associés au processus de recrutement en ligne.
# 2.4 Pilotage du projet avec scrum

Le pilotage de projet avec Scrum est une approche de gestion de projet agile qui vise à maximiser la valeur du produit final tout en minimisant les risques.

Dans cette section, nous allons présenter notre équipe Scrum et les étapes clés de notre processus de développement. Nous commencerons par présenter les membres de l'équipe Scrum, notamment le Scrum Master et le Product Owner. Nous parlerons également du Backlog produit que nous avons élaboré en collaboration avec le Product Owner, qui décrit les fonctionnalités attendues de l'application de recrutement en ligne que nous avons conçue [\[11\]](#page-93-0).

### 2.4.1 Équipe et rôle

La distribution des rôles est un élément clé de la méthode Scrum car elle permet de clarifier les responsabilités de chaque membre de l'équipe et de favoriser la collaboration[\[11\]](#page-93-0).

Dans notre équipe, nous avons décidé d'adopter les rôles classiques de Scrum, à savoir le product owner, le scrum master et les membres de l'équipe de développement qui sont bien identifiés dans la Figure [2.3.](#page-36-0)

<span id="page-36-0"></span>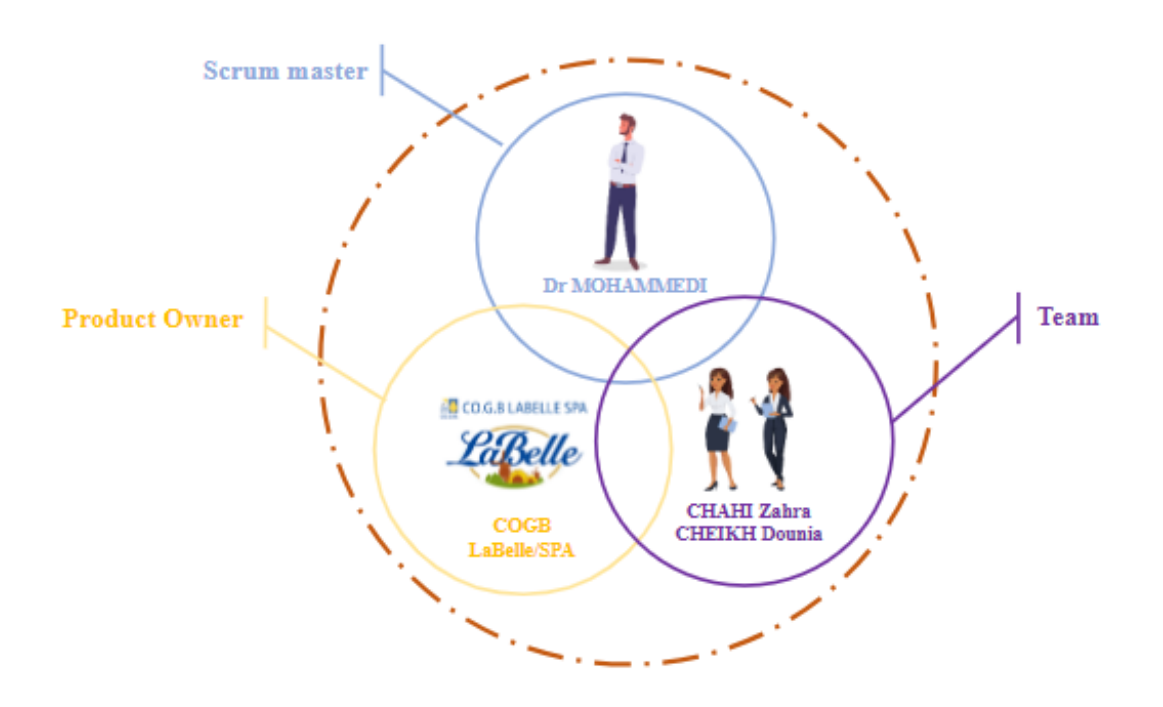

Figure 2.3 – Présentation de l'équipe scrum.

# 2.4.2 Backlog du produit

Une fois les besoins fonctionnels collectés auprès des utilisateurs finaux, nous avons collaboré avec le Product Owner (M. ALILI) pour élaborer le backlog produit qui répertorie les fonctionnalités de notre application. Nous avons convenu des priorités de ces fonctionnalités ainsi que de leur estimation en nombre de jours de développement[\[11\]](#page-93-0).

| ID              | Fonctionnalité                                                                                                    | Description                                                                                                    | Priorité       | Estimation |
|-----------------|----------------------------------------------------------------------------------------------------|----------------------------------------------------------------------------------------------------|----------------|------------|
| $\mathbf{1}$    | Inscription<br>des visiteurs                                                                                      | Les visiteurs peuvent créer un<br>compte et s'inscrire sur l'ap-<br>plication, ainsi ils deviennent<br>des candidats.      | $\mathbf{1}$   | 5 jours    |
| $\overline{2}$  | Authentification<br>utilisa-<br>$\rm des$<br>teurs                                                                | Les utilisateurs<br>(Candidat,<br>Administrateur)<br>Recruteur,<br>peuvent se connecter à leurs<br>comptes.                | 1              | 7 jours    |
| $\sqrt{3}$      | Profil candi-<br>dat                                                                                              | Les candidats peuvent créer<br>un profil avec des informa-<br>tions de base sur eux-mêmes.                                 | $\overline{2}$ | 9 jours    |
| $\overline{4}$  | Candidature<br>à des offres<br>d'emploi                                                                           | Les candidats peuvent postu-<br>ler à des offres d'emploi en<br>ligne.                                                     | $\overline{2}$ | 7 jours    |
| $\overline{5}$  | Recherche<br>d'offres<br>d'emploi                                                                                 | Les utilisateurs peuvent re-<br>chercher des offres d'emploi<br>sur l'application.                                         | $\overline{2}$ | 4 jours    |
| $6\phantom{.}6$ | Gestion<br>d'offres<br>d'emplois                                                                                  | Les recruteurs ont la possibi-<br>lité de gérer des offres d'em-<br>ploi sur l'application.                                | $\sqrt{3}$     | 13 jours   |
| $\overline{7}$  | Notification<br>$\mathrm{des}$<br>can-<br>didats<br>en<br>cas de dis-<br>ponibilité<br>offre<br>d'une<br>d'emploi | L'application envoie une noti-<br>fication aux candidats précé-<br>demment postulés en cas de<br>besoin de leurs services. | $\sqrt{3}$     | 7 jours    |

Table 2.3 – Backlog du produit.

Suite page suivante...

| ID | Fonctionnalité                           | Description                                                                                                 | Priorité | Estimation |
|----|------------------------------------------|----------------------------------------------------------------------------------------------------|----------|------------|
| 8  | Examen des<br>candidatures               | Le recruteur évalue les can-<br>didatures et formule son opi-<br>nion.                                      | 3        | 8 jours    |
| 9  | Gestion des<br>utilisateurs              | $L'$ administrateur<br>dispose<br>de privilèges de gestion des<br>comptes utilisateur sur la<br>plateforme. | 4        | 10 jours   |
| 10 | Consultation<br>statis-<br>des<br>tiques | Les administrateurs ont accès<br>à des informations clés sur les<br>recruteurs, candidats.                  | 4        | 2 jours    |

Table 2.3 – suite de la page précédente

Table 2.3 – Backlog du produit.

# 2.4.3 Planification du release

La planification de la release est une étape clé de la méthode Scrum pour la gestion de projet informatique. Elle survient après l'élaboration du backlog produit et avant le début des sprints.

Notre équipe de développement a travaillé en étroite collaboration avec le Product Owner pour définir la stratégie à court et moyen terme et sélectionner les fonctionnalités qui seront livrées lors de la prochaine release [\[11\]](#page-93-0).

L'objectif était d'établir un planning réaliste pour notre l'application web à réaliser.

La Figure [2.4](#page-38-0) montre le planning que notre équipe a élaboré pour la réalisation de l'application. Nous avons consacré plusieurs heures à la planification de toutes les tâches à effectuer et les avons réparties sur une période donnée. Ce planning détaillé nous a permet de suivre l'avancement de notre application et de nous assurer que nous sommes sur la bonne voie pour atteindre nos objectifs dans les délais impartis.

<span id="page-38-0"></span>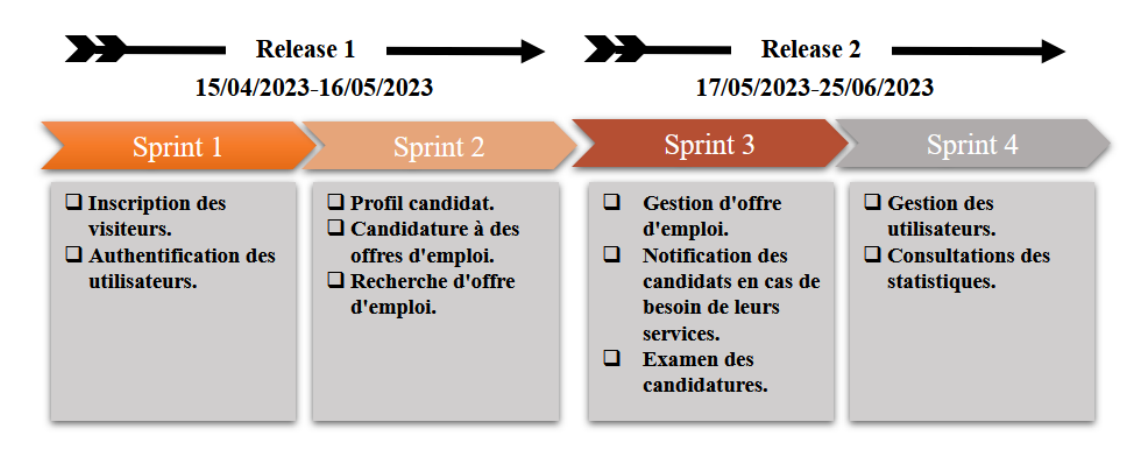

Figure 2.4 – Planification du release.

# 2.5 Environnement de travail

Cette section sera consacrée à la description de l'équipement et des technologies indispensables pour la conception de l'application. Nous avons effectué une analyse des besoins détaillée et nous avons identifié les différents outils dont nous aurons besoin pour mener à bien le développement de l'application à réaliser. Cela comprend des ordinateurs, des logiciels spécialisés tels que les environnements de développement intégrés (IDE) et les outils de gestion de base de données.

Nous allons également nous pencher sur les différentes technologies que nous allons utiliser pour la réalisation de l'application, telles que les langages de programmation et les frameworks.

### 2.5.1 Environnement matériel

<span id="page-39-0"></span>La Figure [2.5,](#page-39-0) représente l'architecture matérielle qui a été utilisée pour développer l'application à réaliser.

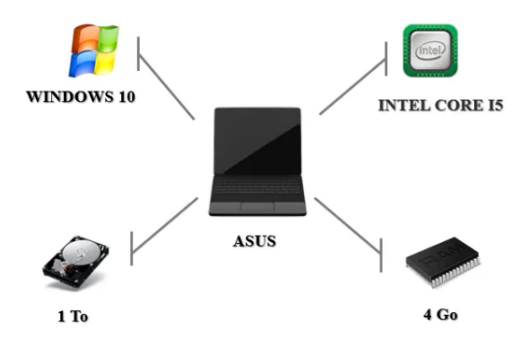

Figure 2.5 – Environnement matériel.

#### 2.5.2 Environnement logiciel

Lors de la création de notre application, nous avons utilisé divers outils et langages de programmation que nous allons présenter et expliquer ci-dessous. Nous avons sélectionné ces éléments en fonction de leur adéquation avec nos besoins et de leur facilité d'utilisation.

#### Outils de développement et modélisation

— Visual code studio : est un éditeur de code source gratuit et open-source développé par Microsoft pour Windows, Linux et macOS. Il fournit des fonctionnalités de développement avancées pour différents langages de programmation tels que JavaScript, TypeScript, Python, etc.

Il est très populaire auprès des développeurs en raison de sa légèreté, de sa facilité d'utilisation et de sa grande variété d'extensions [\[15\]](#page-94-0).

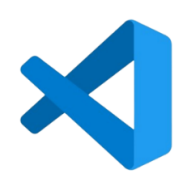

Figure 2.6 – Logo visual code studio.

— XAMPP : est une suite logicielle qui facilite la configuration d'un serveur Web et d'un serveur FTP. Il regroupe plusieurs logiciels libres tels que Apache, MySQL, Perl et PHP (d'où son nom), offrant ainsi une grande flexibilité d'utilisation. Ce logiciel est réputé pour son installation simple et rapide, ce qui le rend accessible à un large éventail d'utilisateurs, même sans connaissances approfondies en informatique. XAMPP est compatible avec les systèmes d'exploitation les plus courants. En installant XAMPP, vous obtenez tous les outils nécessaires pour créer un site Web sans avoir à les configurer individuellement [\[13\]](#page-93-1).

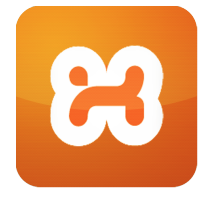

FIGURE  $2.7 -$  Logo xampp.

— Visual Paradigm : est un outil de modélisation et de conception de logiciels utilisé par les professionnels de l'informatique pour créer des diagrammes UML (Unified Modeling Language) et d'autres types de modèles de conception. Il permet aux développeurs de logiciels de concevoir, visualiser et documenter les systèmes logiciels en utilisant des graphiques, des diagrammes et des modèles. Visual Paradigm prend en charge un large éventail de diagrammes, notamment les diagrammes de cas d'utilisation, les diagrammes de classes, les diagrammes de séquence, les diagrammes de flux de données, les diagrammes d'activité et bien plus encore [\[6\]](#page-93-2).

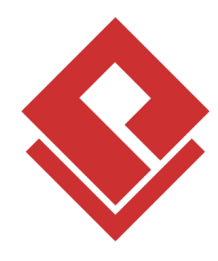

Figure 2.8 – Logo Visual Paradigm.

Postman : est un outil de développement d'API qui permet de tester, déboguer et documenter les API de manière efficace. Il offre une interface conviviale permettant aux développeurs d'envoyer des requêtes HTTP à des endpoints spécifiques d'une API, de manipuler les paramètres et les en-têtes, d'envoyer des données JSON ou des fichiers, et de recevoir les réponses correspondantes. Postman facilite également l'organisation des requêtes dans des collections, la gestion des environnements et des variables, l'automatisation des tests, et la génération de documentation claire pour les API [\[1\]](#page-93-3).

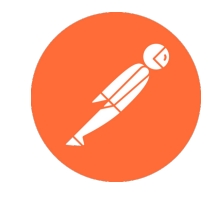

Figure 2.9 – Logo Postman.

#### Langages de programmation

— TypeScript : TypeScript est un langage de programmation open source développé par Microsoft, qui sert d'extension typée de JavaScript. Il ajoute des fonctionnalités telles que les types de données statiques, les classes, les interfaces et les modules pour faciliter la création d'applications web fiables avec moins d'erreurs. Il est compatible avec les navigateurs et les outils JavaScript existants, et est intégré à plusieurs frameworks de développement web populaires tels que Angular et NestJS [\[25\]](#page-94-1).

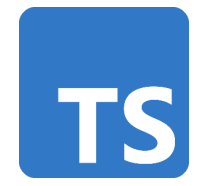

Figure 2.10 – Logo TypeScript.

— JavaScript : JavaScript (JS) est un langage de programmation de haut niveau principalement utilisé pour les applications web. Il permet d'ajouter des fonctionnalités dynamiques et interactives à des pages web à l'aide de scripts exécutés directement dans un navigateur web. Les scripts JavaScript peuvent manipuler le contenu HTML, ajouter des effets visuels, gérer les événements utilisateur, communiquer avec des serveurs web, etc. JavaScript est un langage interprété, ce qui signifie qu'il n'a pas besoin de compilation préalable. Il est également un langage à typage faible, ce qui offre une grande flexibilité lors de la manipulation des données [\[29\]](#page-94-2).

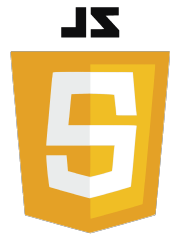

Figure 2.11 – Logo Javascript.

— HTML5 : est un langage de balisage utilisé pour créer des pages web. Il est utilisé pour décrire la structure et le contenu d'une page web, ainsi que pour spécifier la manière dont cette page doit être affichée dans un navigateur web. C'est un standard ouvert, maintenu par le World Wide Web Consortium (W3C). Il est constamment mis à jour pour inclure de nouvelles fonctionnalités et améliorations, telles que la prise en charge de l'audio et de la vidéo, la géolocalisation, les notifications web et les interfaces utilisateur riches [\[12\]](#page-93-4).

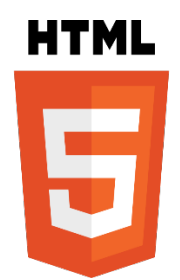

Figure 2.12 – Logo HTML5.

— CSS3 : est un langage informatique utilisé pour décrire la présentation visuelle d'un document écrit en HTML ou en XML.

Il permet de définir l'apparence de différents éléments d'une page web, tels que les couleurs, les polices, les tailles de texte, les marges, les bordures et les arrière-plans.

En utilisant le CSS, les développeurs web peuvent séparer la présentation et la mise en page de leur contenu HTML, ce qui permet une plus grande flexibilité et un contrôle plus précis sur l'apparence de leur site web [\[12\]](#page-93-4).

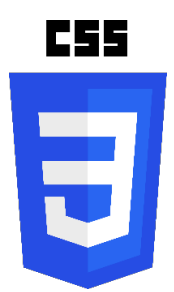

Figure 2.13 – Logo CSS3.

#### Framework utilisé

— Angular5 : est un framework open-source de développement d'applications web basé sur le langage de programmation TypeScript. Il a été développé par Google et est largement utilisé pour créer des applications web interactives et dynamiques. Angular fournit un ensemble d'outils et de bibliothèques pour faciliter la création d'applications web côté client. Il utilise une approche basée sur les composants pour la construction de l'interface utilisateur, ce qui signifie que les développeurs peuvent créer des composants réutilisables pour l'affichage de données et de fonctionnalités spécifiques. Angular intègre également des fonctionnalités telles que la gestion de l'état global, la validation de formulaires, le routage et la communication avec les API. Il est également connu pour son architecture basée sur des services, qui permet de séparer les différentes fonctionnalités de l'application en modules distincts et facilite la collaboration entre plusieurs développeurs. Il offre également une grande flexibilité en matière de choix de serveur back-end, ce qui permet de développer des applications web qui peuvent s'intégrer à différents systèmes et technologies[\[25\]](#page-94-1).

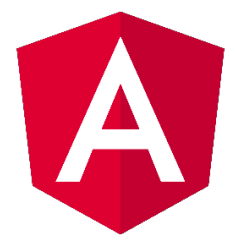

FIGURE  $2.14$  – Logo Angular.

— Bootstrap : est un framework open-source de développement web, créé par Twitter, qui permet de concevoir des sites web et des applications mobiles rapidement et facilement. Il utilise une combinaison de HTML, CSS et JavaScript pour créer une interface utilisateur réactive et adaptative. Il propose une collection de composants prédéfinis tels que des formulaires, des boutons, des barres de navigation, des alertes, des modals et des carrousels, qui peuvent être utilisés pour construire des interfaces utilisateur cohérentes et esthétiques. Il fournit également une grille de mise en page flexible, qui permet de disposer les éléments de la page en fonction de différents points de rupture pour s'adapter aux différentes tailles d'écran [\[3\]](#page-93-5).

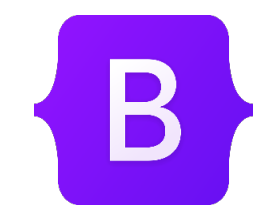

Figure 2.15 – Logo Bootstrap.

— NestJs : est un framework Node.js open-source pour la création d'applications serveur performantes et évolutives. Il utilise TypeScript pour offrir une programmation orientée objet, ainsi que des concepts de programmation fonctionnelle et réactive pour faciliter la création d'applications complexes. NestJS est basé sur l'architecture MVC (Modèle-Vue-Contrôleur) et est conçu pour fonctionner avec diverses bibliothèques et frameworks de Node.js, tels que Express, Fastify et Socket.io. Il offre également des fonctionnalités telles que l'injection de dépendances, la validation des données, la gestion des erreurs, la sécurité et l'authentification, ainsi que des outils de test unitaire intégrés.

Il est également adapté aux microservices et aux architectures de type CQRS (Command Query Responsibility Segregation) grâce à son intégration avec des bibliothèques telles que RabbitMQ, Kafka et gRPC[\[19\]](#page-94-3).

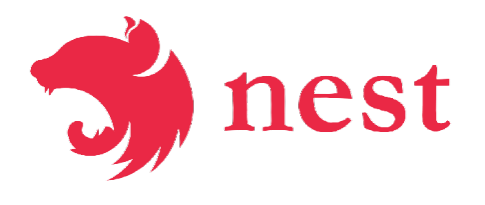

Figure 2.16 – Logo NestJs.

# 2.6 Architecture de l'application à réaliser

<span id="page-44-0"></span>Dans cette partie, nous débutons en expliquant l'architecture MVC que nous avons sélectionnée pour développer notre application. Il est crucial de choisir la bonne architecture lors de la phase de conception d'une application afin de garantir son fonctionnement optimal, une performance améliorée et une maintenance aisée. C'est pourquoi nous avons choisi l'architecture MVC. [\[10\]](#page-93-6)

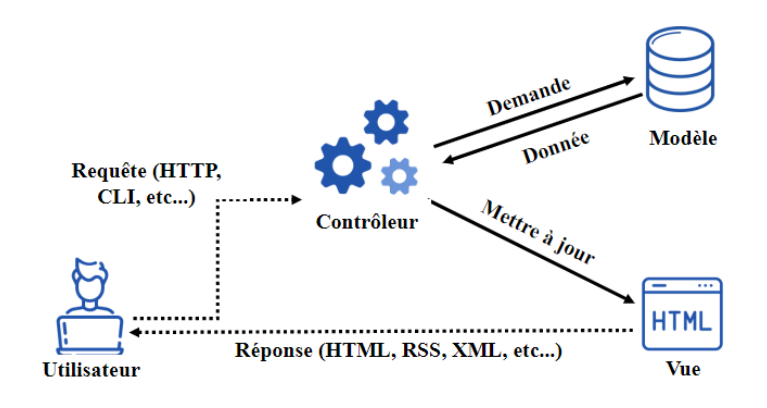

Figure 2.17 – Architecture MVC.

La structure la plus couramment utilisée pour organiser le code de notre système est l'architecture MVC, qui signifie Modèle, Vue et Contrôleur. Cette architecture est représentée dans la Figure [2.17](#page-44-0) et est divisée en trois couches distinctes : Modèle, Vue et Contrôleur [\[10\]](#page-93-6).

Le modèle représente les données et la logique métier de l'application. Il gère la manipulation des données et leur stockage, ainsi que les opérations liées aux données telles que la validation, la transformation, etc.

La vue est responsable de l'affichage des données de manière visuelle à l'utilisateur. Elle communique avec le contrôleur pour récupérer les données à afficher.

Le contrôleur gère les interactions de l'utilisateur avec l'application. Il reçoit les entrées de l'utilisateur, interroge le modèle pour récupérer les données nécessaires, puis utilise la vue pour afficher les résultats à l'utilisateur.

# 2.7 Conclusion

Dans ce chapitre, nous avons réalisé une planification préliminaire de notre travail en identifiant les besoins fonctionnels et non fonctionnels de notre application à réaliser, les rôles des utilisateurs, ainsi que les exigences de notre système. Nous avons également présenté le backlog de notre projet et expliqué en détail la phase de planification des sprints. Enfin, nous avons sélectionné l'architecture et l'environnement de travail pour notre projet.

Le prochain chapitre sera consacré à la présentation détaillée du travail effectué durant la première release de notre projet.

# CHAPITRE 3

# 3.1 Introduction

Dans le présent chapitre, nous allons examiner en détail le travail effectué lors de la première phase de production. Chaque phase de production, appelée "release", est constituée d'un ensemble de "sprints" qui représentent une vision à grande échelle de la période de production du projet. La première release que nous examinons ici comprend deux sprints :

RELEASE 1

- Sprint1 « Inscription des visiteurs, Authentification des utilisateurs ».
- Sprint 2 « Profil utilisateur, Candidature à des offres d'emploi, Recherche d'offres d'emploi ».

Chaque sprint de développement est composé des phases d'analyse, de conception et de réalisation.

# 3.2 Développement du premier sprint

Ce premier sprint s'étend sur une période de douze jours et est divisé en deux items distincts :

- Inscription.
- Authentification.

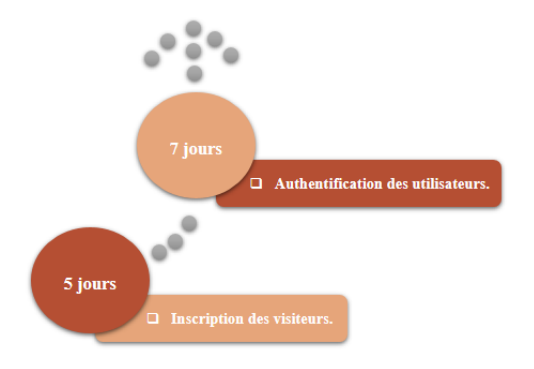

Figure 3.1 – Décomposition du premier sprint en items.

Dans le cas présent, le Tableau des user stories du premier sprint nous a permis de mieux cerner les attentes des utilisateurs et de définir des objectifs clairs pour la réalisation de cette première phase de développement. De plus, il a facilité la communication avec les parties prenantes externes, notamment les utilisateurs finaux, en fournissant une description précise et concise des fonctionnalités à développer. Cela nous a permis de se concentrer sur les besoins réels des utilisateurs et de livrer un produit qui répond efficacement à leurs attentes.

| <b>ID</b> | User Story                                                                  |
|-----------|-----------------------------------------------------------------------------|
| 1.1       | En tant que visiteur je peux m'inscrire pour devenir candidat.              |
| 2.1       | En tant que candidat je peux m'authentifier pour accéder à mon espace.      |
| 2.2       | En tant que recruteur je peux m'authentifier pour accéder à mon espace.     |
| 2.3       | En tant qu'administrateur je peux m'authentifier pour accéder à mon espace. |

Table 3.1 – User story du premier sprint.

Nous avons créé le Backlog Sprint dans le but de planifier et de suivre efficacement le travail à effectuer au cours du Sprint, en nous concentrant sur les tâches les plus importantes à accomplir en premier qui se trouve dans l'annexe [A.](#page-95-0)

#### 3.2.1 Analyse

Au cours de la phase d'analyse, notre objectif est de présenter les diagrammes de cas d'utilisation accompagnés de leurs descriptions.

#### Diagramme de cas d'utilisation du premier sprint

La Figure [3.2](#page-48-0) donne une vue d'ensemble des cas d'utilisation identifiés pour le premier sprint.

Elle permet de visualiser les différentes interactions entre les acteurs et le système, ainsi que les fonctionnalités attendues du système pour ce premier sprint.

Cette représentation graphique des cas d'utilisation est utile pour mieux comprendre les besoins des utilisateurs et pour s'assurer que toutes les fonctionnalités importantes sont couvertes dans le cadre du sprint.

<span id="page-48-0"></span>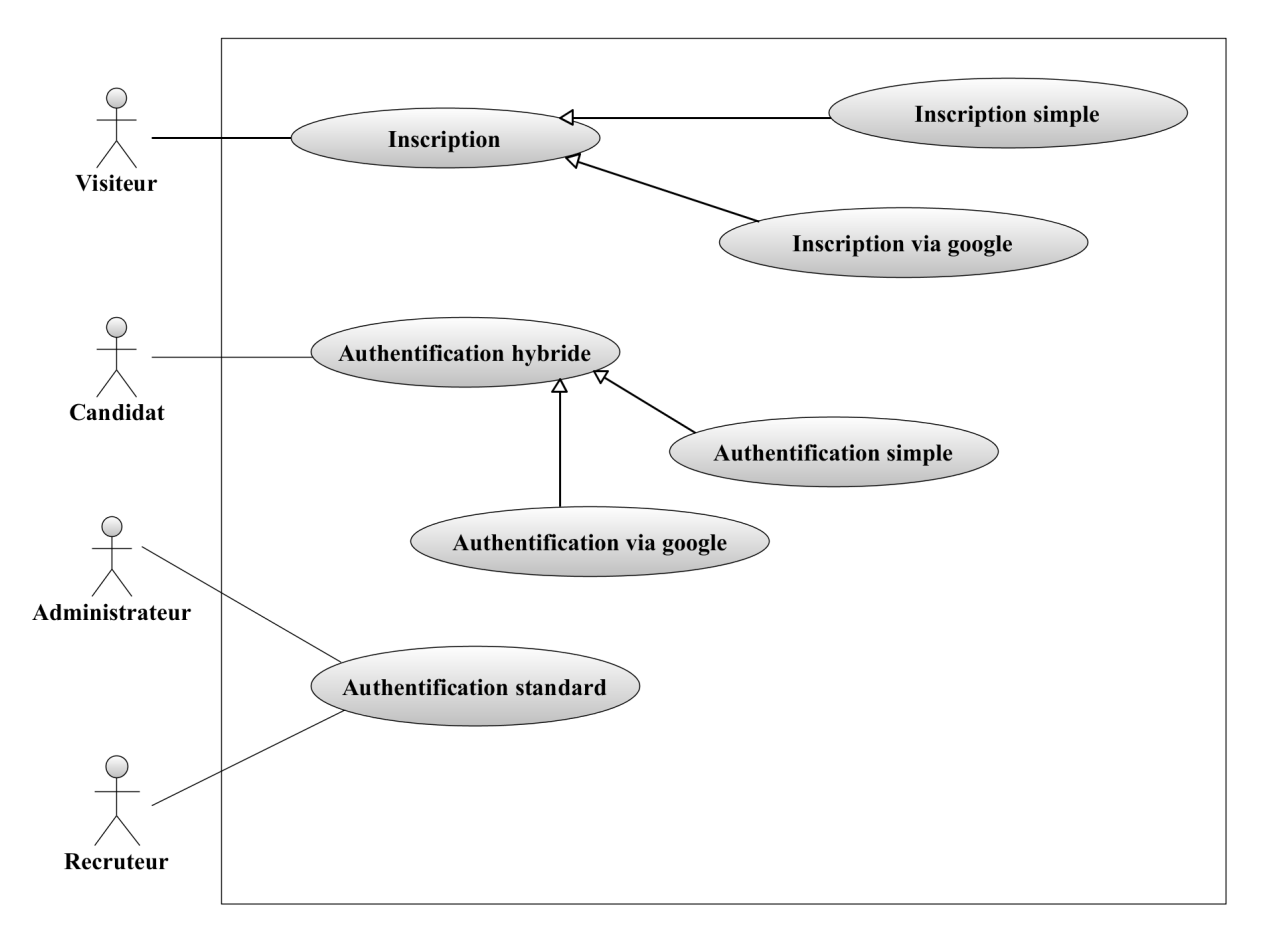

Figure 3.2 – Diagramme de cas d'utilisation du premier sprint.

#### Description de l'item « Inscription »

Dans les prochaines sections, nous allons détailler le premier élément du premier sprint qui s'est étalé sur une durée de cinq jours. Nous allons décrire les différentes étapes de sa réalisation ainsi que les fonctionnalités développées pour répondre aux besoins des utilisateurs.

#### 1. Diagramme de cas d'utilisation « Inscription »

<span id="page-48-1"></span>La Figure [3.3](#page-48-1) illustre le diagramme des cas d'utilisation relatif à l'inscription sur la plateforme.

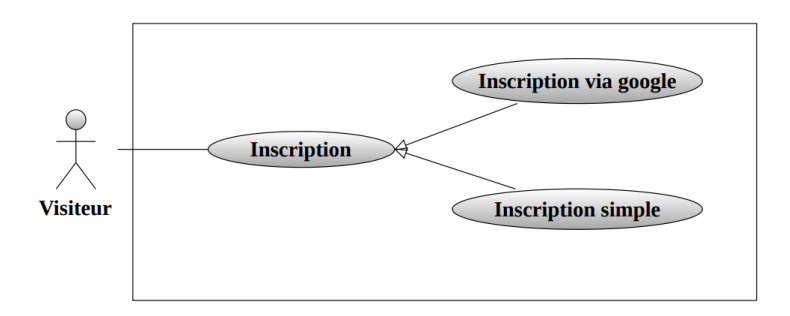

Figure 3.3 – Diagramme de cas d'utilisation « Inscription ».

#### 2. Description textuelle du cas d'utilisation « Inscription »

Dans notre cas, les visiteurs ont deux options pour s'inscrire : La première option consiste à remplir un formulaire d'inscription simple qui est expliqué en détaille dans le Tableau [3.2.](#page-49-0)

La deuxième option est l'inscription via authentification Google. Cette option permet au visiteur de s'inscrire en se connectant à son compte Google, ce qui lui permet de récupérer automatiquement toutes les informations nécessaires pour l'inscription qui est expliqué en détaille dans le Tableau [3.3.](#page-50-0)

<span id="page-49-0"></span>

| Cas d'utilisation             | <b>Inscription simple</b>                                                                                                    |  |
|-------------------------------|----------------------------------------------------------------------------------------------------|--|
| Acteur                        | Visiteur                                                                                                    |  |
| Objectif                      | Permet de transformer un simple visiteur en candidat.                                                                                                    |  |
| Scénario nominal              | 1. Le visiteur remplie le formulaire.<br>2. Le système vérifie les données saisies.<br>3. Le système affiche la page d'authentification.                                                                                                    |  |
| Scénario<br>Alter-<br>natives | A1. Champs non remplie<br>L'enchainement démarre après le point 2 du scénario nominal :<br>3. Le système affiche un message d'erreur indiquant qu'il faut remplir<br>tous les champs.<br>Le scénario nominal reprend au point 1.<br>A2. Compte existe déjà<br>L'enchainement démarre après le point 2 du scénario nominal :<br>3. Le visiteur est amené à choisir un autre compte Google.<br>Le scénario nominal reprend au point 2. |  |

Table 3.2 – Description textuelle du cas d'utilisation « Insciption simple ».

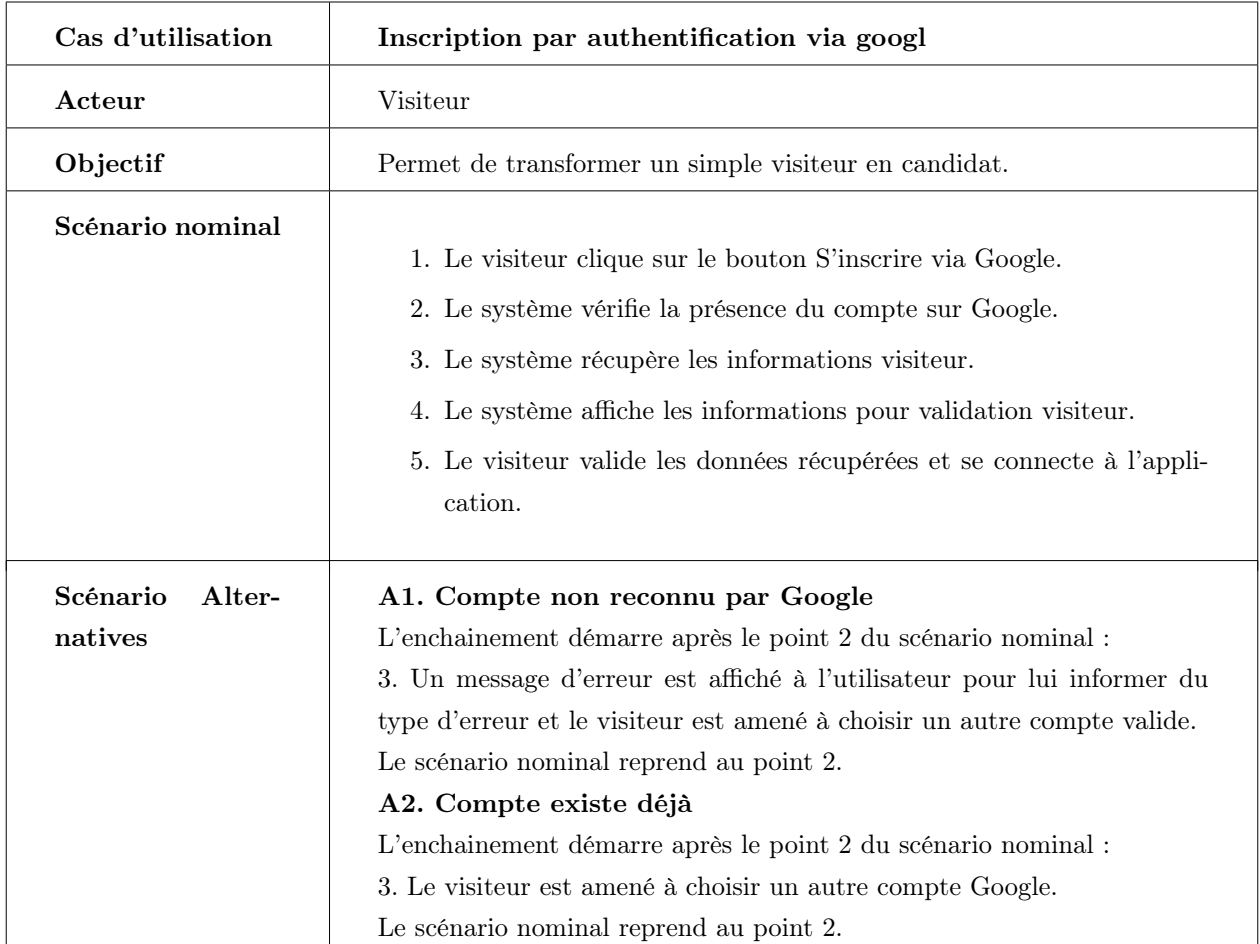

<span id="page-50-0"></span>Table 3.3 – Description textuelle du cas d'utilisation « Inscription par authentification via google ».

### Description de l'item « Authentification »

Dans les prochaines sections, nous allons détailler le deuxième élément du premier sprint qui s'est étalé sur une durée de sept jours. Nous allons décrire les différentes étapes de sa réalisation, ainsi que les fonctionnalités développées pour répondre aux besoins des utilisateurs.

Comme l'authentification des utilisateurs diffère en fonction de leur type, nous avons décidé de diviser cette fonctionnalité en deux parties distinctes : premièrement, nous allons décrire le processus d'authentification pour les candidats « Authentification hybride » puis nous nous intéresserons à celui des recruteurs et administrateurs « Authentification simple ».

#### 1. Diagramme de cas d'utilisation « Authentification hybride ».

La Figure [3.4](#page-51-0) illustre le diagramme des cas d'utilisation relatif à l'authentification des candidats sur la plateforme.

<span id="page-51-0"></span>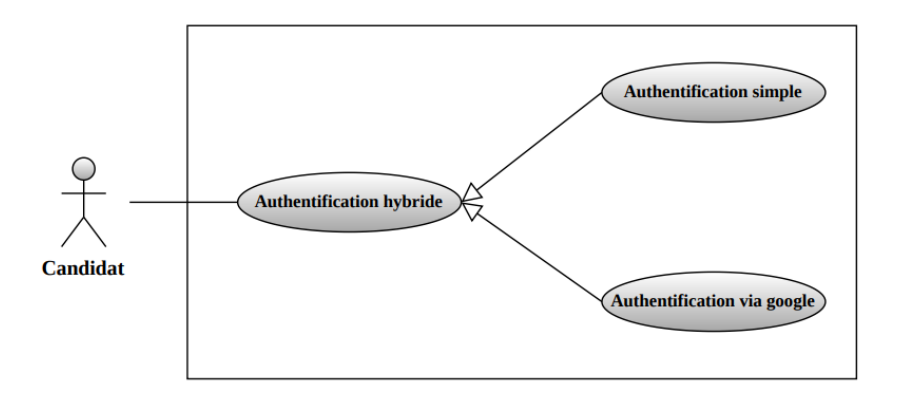

Figure 3.4 – Diagramme de cas d'utilisation « Authentification hybride »

#### 2. Description textuelle du cas d'utilisation « Authentification hybride »

L'authentification hybride consiste en deux types d'authentification : l'authentification simple, décrite dans le Tableau [3.4,](#page-51-1) et l'authentification via Google, décrite dans le Tableau [3.5.](#page-52-0)

<span id="page-51-1"></span>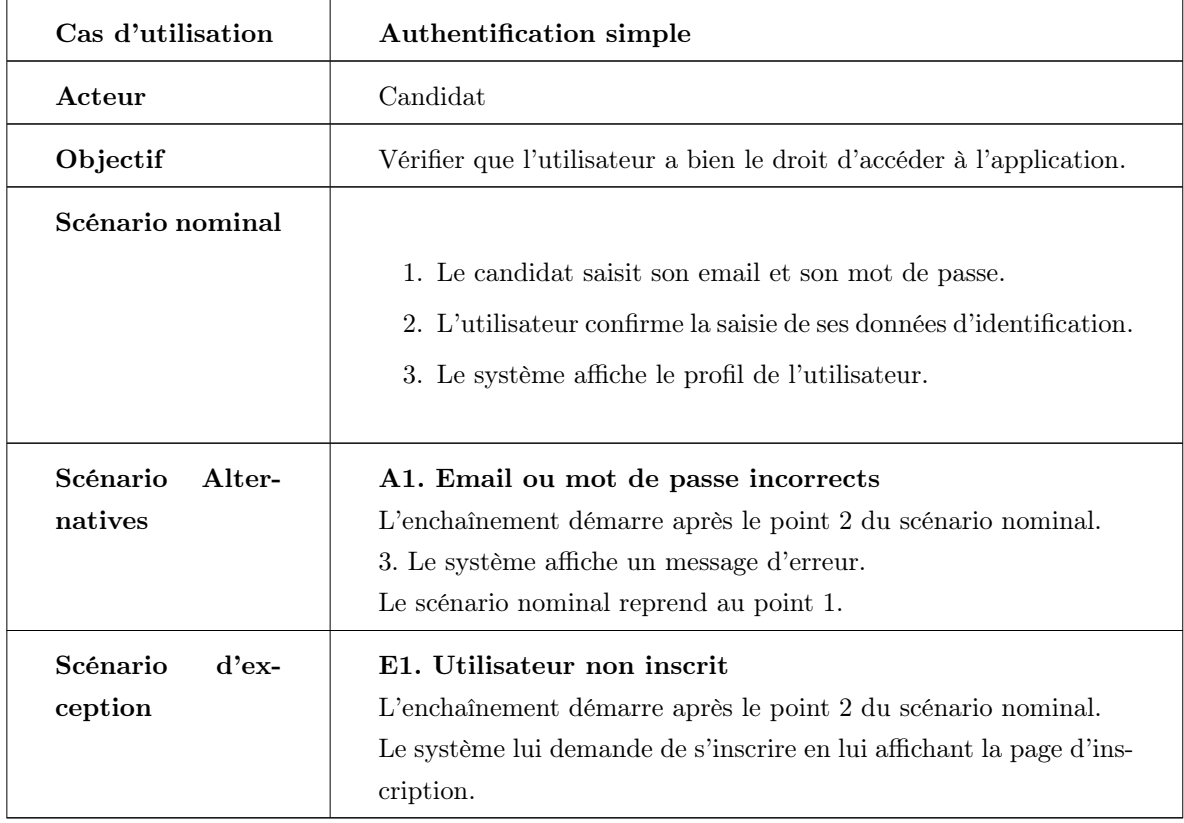

Table 3.4 – Description textuelle du cas d'utilisation « Authentification simple ».

<span id="page-52-0"></span>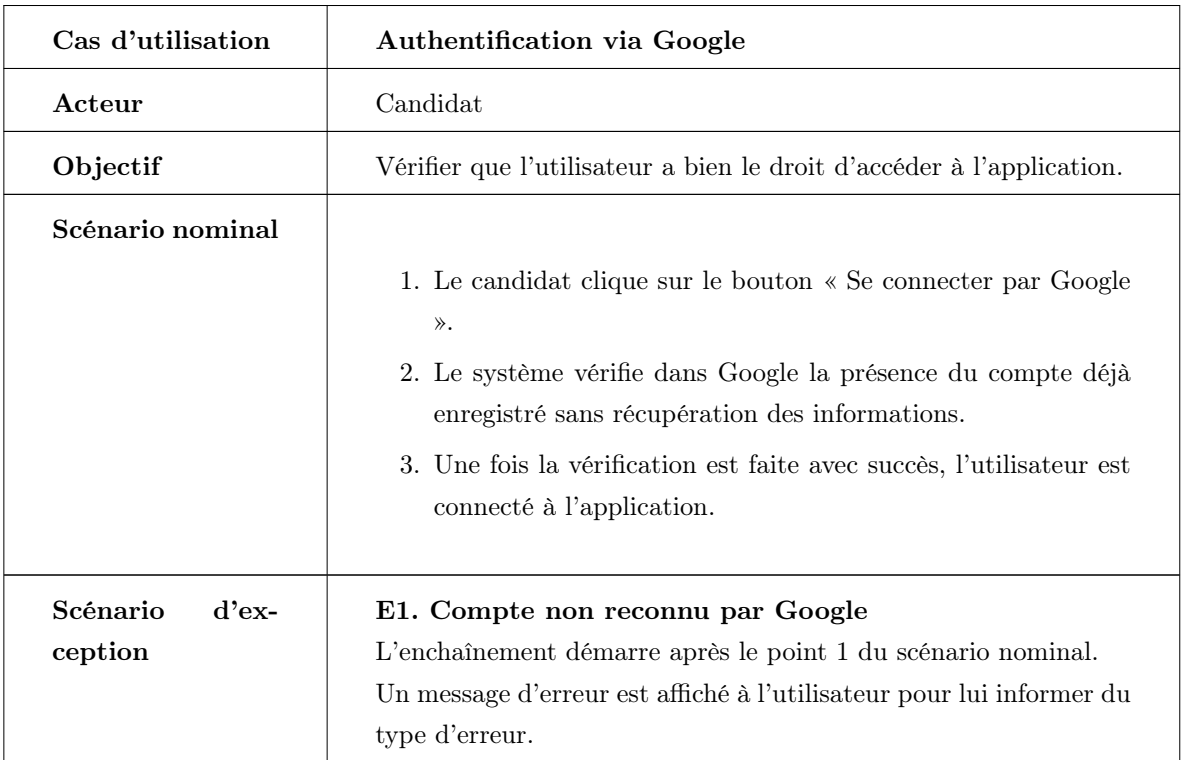

Table 3.5 – Description textuelle du cas d'utilisation « Authentification via Google ».

### 3. Diagramme de cas d'utilisation « Authentification satandard ».

<span id="page-52-1"></span>La Figure [3.5](#page-52-1) illustre le diagramme des cas d'utilisation relatif à l'authentification des recruteurs et des administrateurs sur la plateforme.

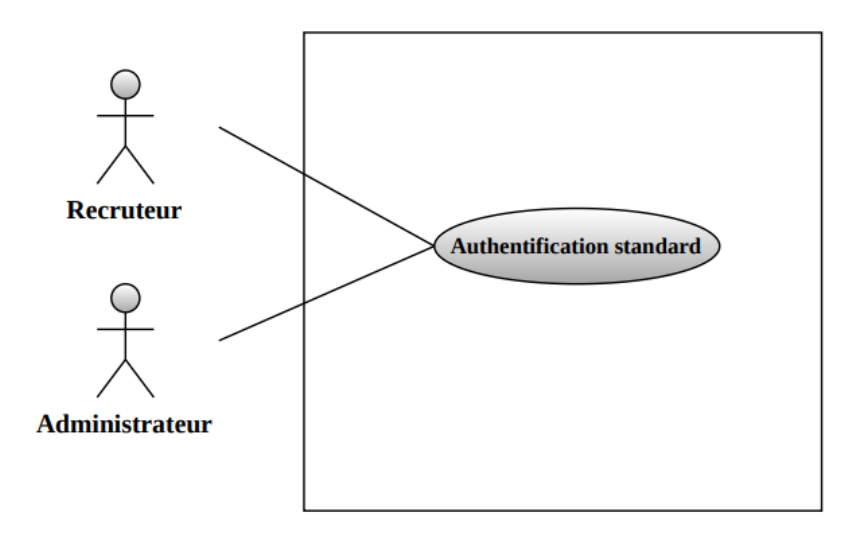

Figure 3.5 – Diagramme de cas d'utilisation « Authentification satandard »

4. Description textuelle du cas d'utilisation « Authentification satandard »

Le Tableau [3.6](#page-53-0) fournit une description complète de la deuxième user story qui concerne l'authentification des recruteurs et des administrateurs sur la plateforme.

<span id="page-53-0"></span>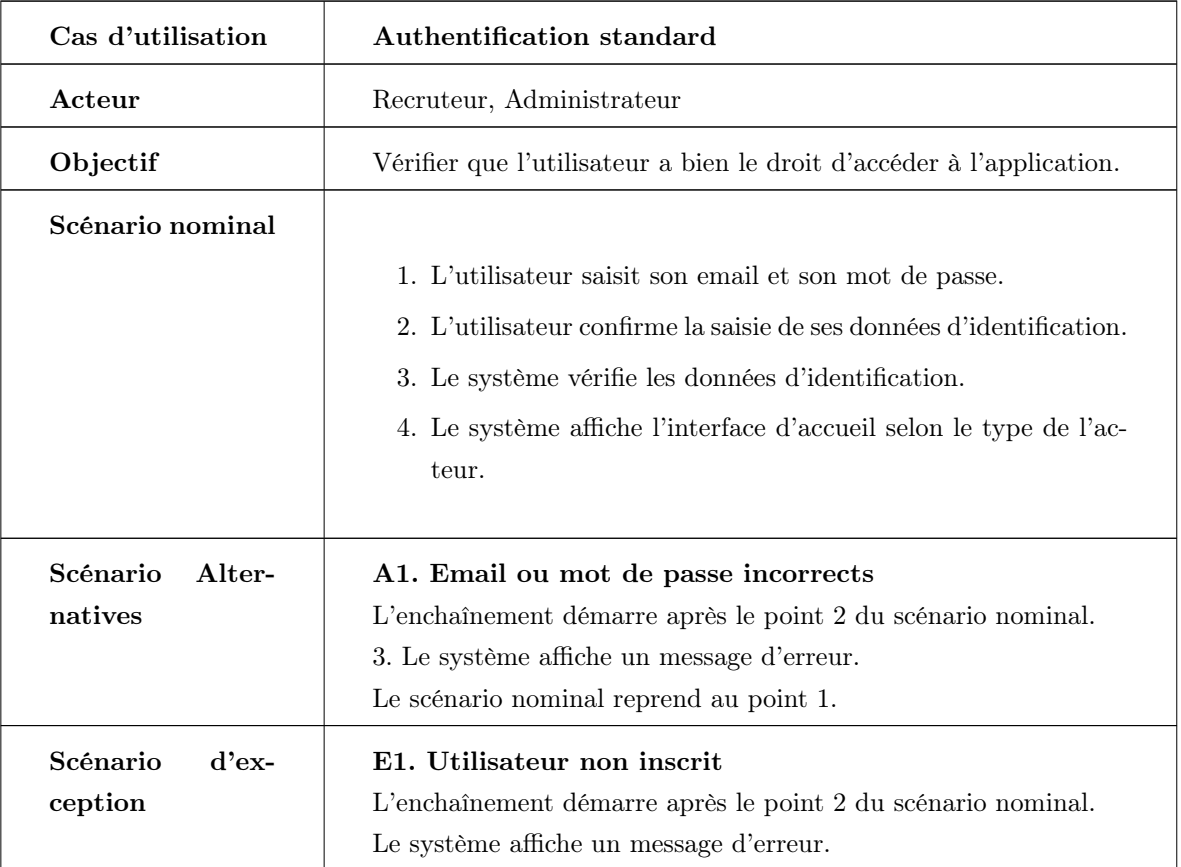

Table 3.6 – Description textuelle du cas d'utilisation « Authentification standard ».

# 3.2.2 Conception

Pendant la phase de conception, nous allons détailler les interactions entre les différents acteurs de l'application et le système pour la mise en œuvre des cas d'utilisation identifiés lors de la phase d'analyse. Cette étape de conception permet de mieux comprendre les besoins des utilisateurs et de définir une architecture logicielle cohérente et efficace pour la réalisation des fonctionnalités attendues.

#### Diagramme de séquence du cas d'utilisation « Authentification hybride »

Le système d'authentification propose deux options à l'utilisateur : saisir son email et mot de passe ou se connecter via Google. Si l'utilisateur choisit la première option, le système vérifie les informations saisies et envoie une requête au serveur pour vérifier si l'utilisateur existe dans la base de données. Si l'utilisateur choisit la deuxième option, le système interroge l'API Google pour vérifier son identification et ensuite vérifie l'existence de l'utilisateur dans la base de données. Si l'utilisateur n'existe pas ou les informations d'identification sont invalides, le système affiche un message d'erreur. Sinon, il affiche une interface correspondant au rôle de l'utilisateur ou son profil.

# Chapitre 3 Release 1

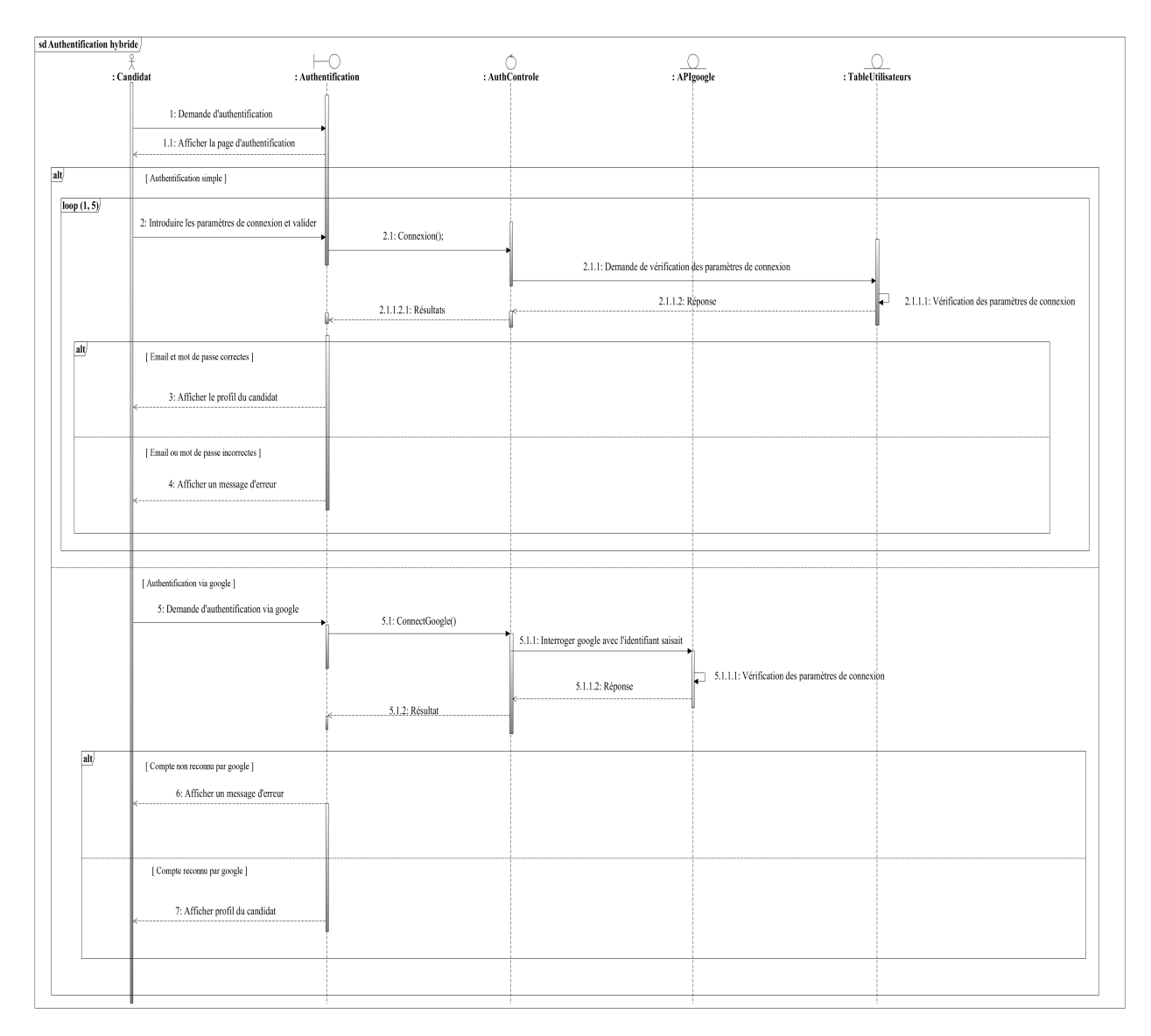

FIGURE 3.6 – Diagramme de séquence du cas d'utilisation « Authentification hybride ».

# Diagramme d'activité du cas d'utilisation « Authentification hybride »

Pour clarifier le processus d'authentification des utilisateurs, nous avons créé un diagramme d'activité qui est présenté dans la Figure [3.7](#page-55-0) . Ce diagramme permet de visualiser de manière claire et précise les différentes étapes du processus d'authentification des candidats.

<span id="page-55-0"></span>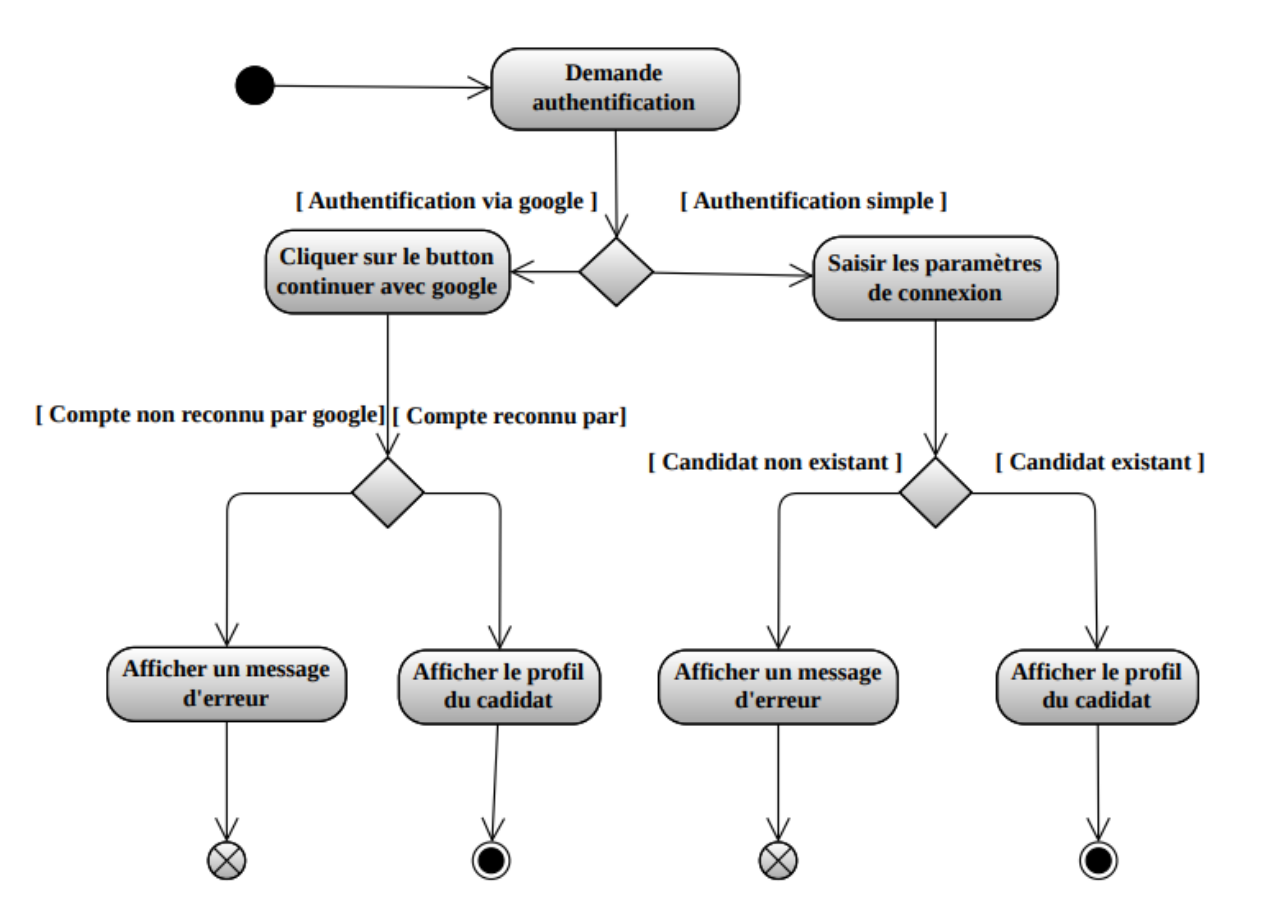

Figure 3.7 – Diagramme d'activité du cas d'utilisation « Authentification hybride ».

43

#### Diagramme de classe du premier sprint

<span id="page-56-0"></span>La Figure [3.8](#page-56-0) montre les classes en relation avec ce sprint.

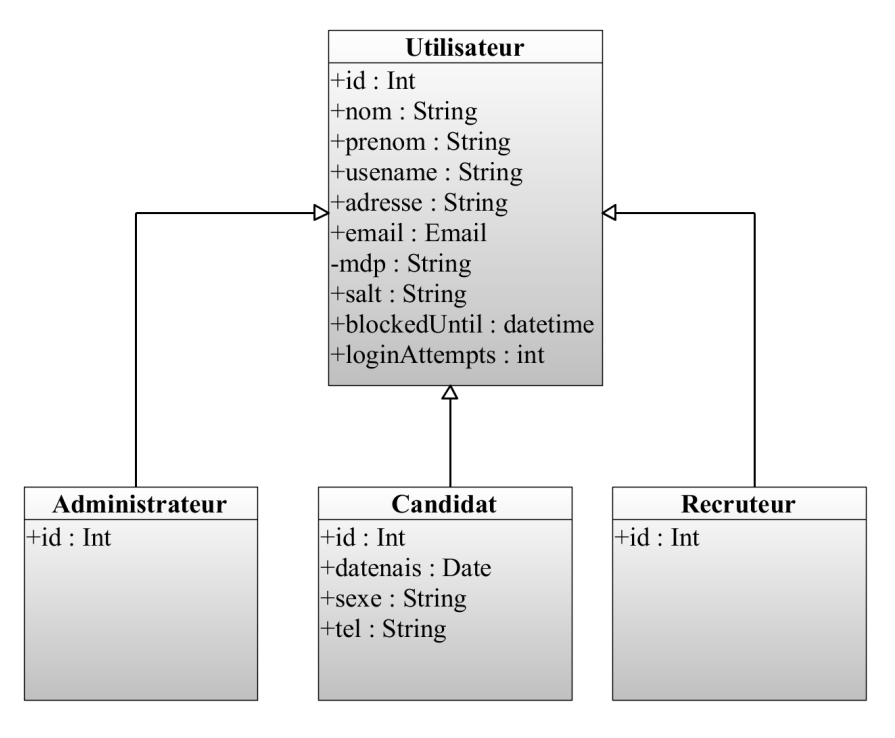

Figure 3.8 – Diagramme de classe du premier sprint.

#### Modèle relationnel

Une base de données relationnelle est constituée de tables contenant des objets, avec des relations dynamiques établies entre ces objets. Nous avons utilisé la méthode push-up pour réaliser notre modèle relationnel, de la manière suivante :

— Utilisateur (id, typeUser, nom, prenom, adresse, username, email, mdp, salt, blockedUntil, loginAttempts, datenais, sexe, tel).

# 3.2.3 Réalisation

Dans la phase de réalisation, nous allons élaborer et décrire les interfaces de notre application de manière approfondie, en précisant les éléments graphiques, les fonctionnalités et les interactions de chaque interface utilisateur.

Ce qui suit est une sélection d'interfaces représentant le travail accompli au cours de ce sprint.

# Page inscription des candidats

<span id="page-57-0"></span>Lorsqu'un visiteur souhaite postuler à une offre spécifique, il s'inscrit et se transforme ainsi en candidat comme le montre la Figure [3.9](#page-57-0) .

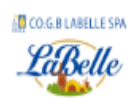

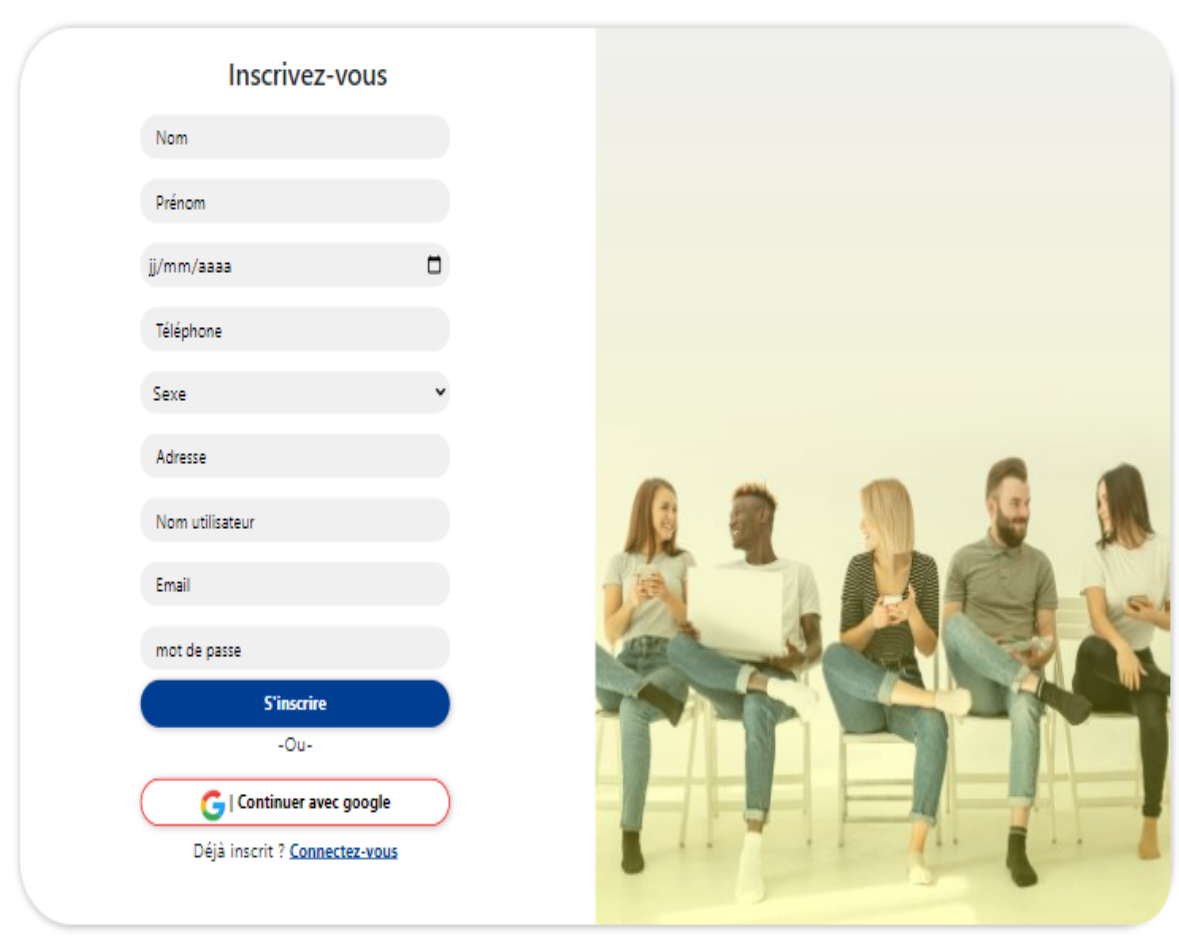

Figure 3.9 – Page inscription des candidats.

#### Page d'authentification des candidats

<span id="page-58-0"></span>Le candidat a la possibilité de se connecter en utilisant l'une des deux options suivantes : cliquer sur le bouton "Se connecter avec Google" ou saisir manuellement son adresse e-mail et son mot de passe comme le montre la Figure [3.10.](#page-58-0)

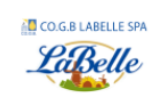

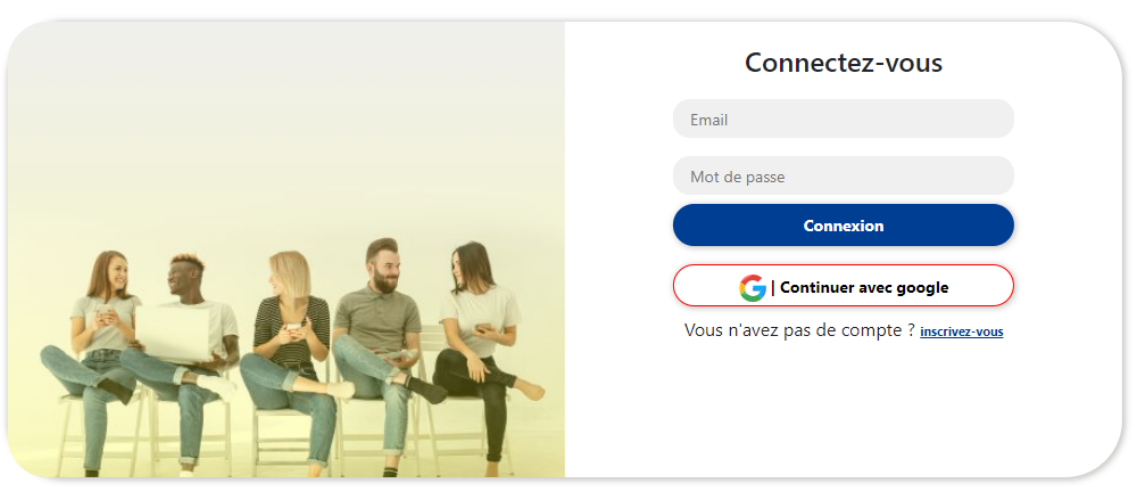

Figure 3.10 – Page d'authentification des candidats.

### Page d'authentification des recruteurs

<span id="page-58-1"></span>La Figure [3.11](#page-58-1) montre que les recruteurs doivent entrer leur adresse e-mail et leur mot de passe pour se connecter.

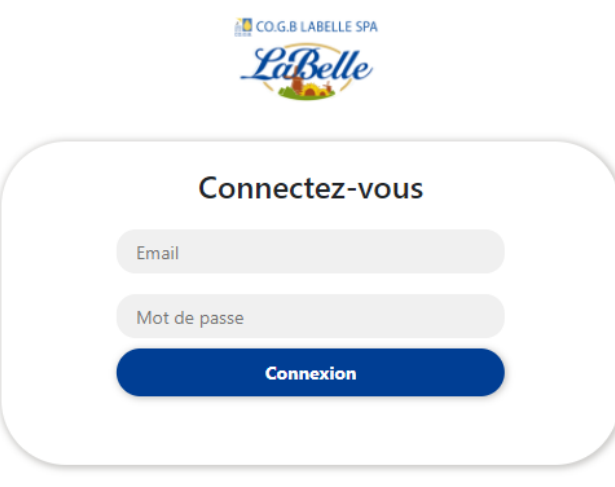

Figure 3.11 – Page d'authentification des recruteurs.

# Page d'authentification d'un administrateur

<span id="page-59-0"></span>Un administrateur doit fournir son adresse e-mail et son mot de passe pour se connecter commen le montre la Figure [3.12.](#page-59-0)

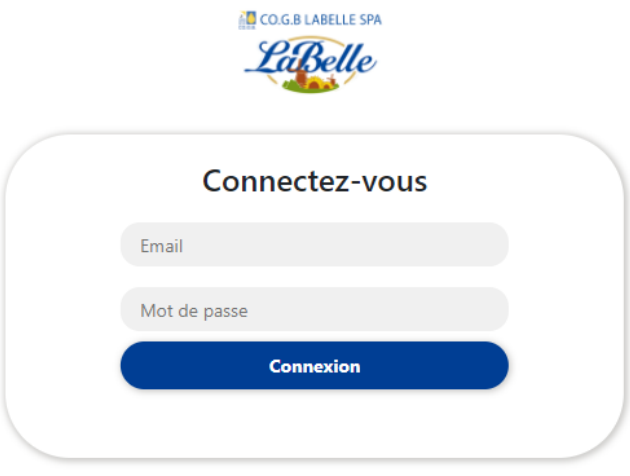

Figure 3.12 – Page d'authentification d'un administrateur.

# 3.3 Développement du deuxième sprint

Ce deuxième sprint s'étend sur une période de vingt jours et est divisé en trois items distincts :

- Profil candidat.
- Candidature à des offres d'emplois.
- Recherche d'offres d'emplois.

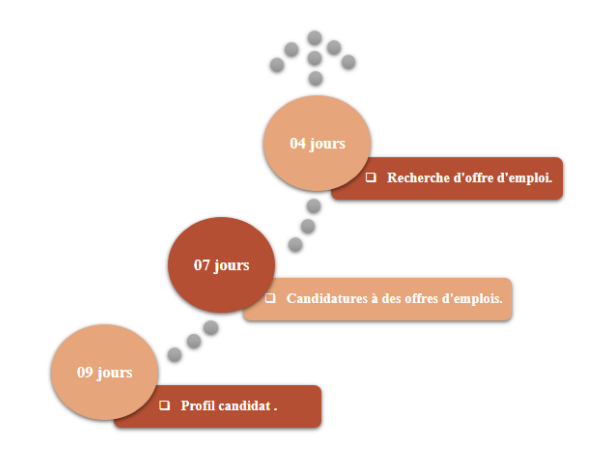

Figure 3.13 – Décomposition du deuxième sprint en items.

Notre analyse a révélé plusieurs fonctionnalités qui pourraient être ajoutées ou améliorées afin de permettre aux utilisateurs de mieux gérer leur profil sur notre plateforme. Cette étape est particulièrement importante car elle va garantir une expérience utilisateur plus fluide et personnalisée, tout en améliorant la qualité des profils que les candidats peuvent présenter aux recruteurs.

En informant les candidats sur la manière de postuler aux offres d'emploi disponibles sur notre plateforme et sur la façon de mener des recherches simples ou avancées pour trouver des offres d'emploi correspondant à leurs compétences et à leurs intérêts, nous les aidons à améliorer leurs compétences en matière de recherche d'emploi. Cette formation les prépare ainsi à identifier les opportunités d'emploi qui leur conviennent et à postuler de manière plus efficace.

<span id="page-61-0"></span>Dans le Tableau [3.7,](#page-61-0) nous présentons les user stories de ce deuxième sprint :

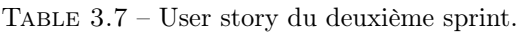

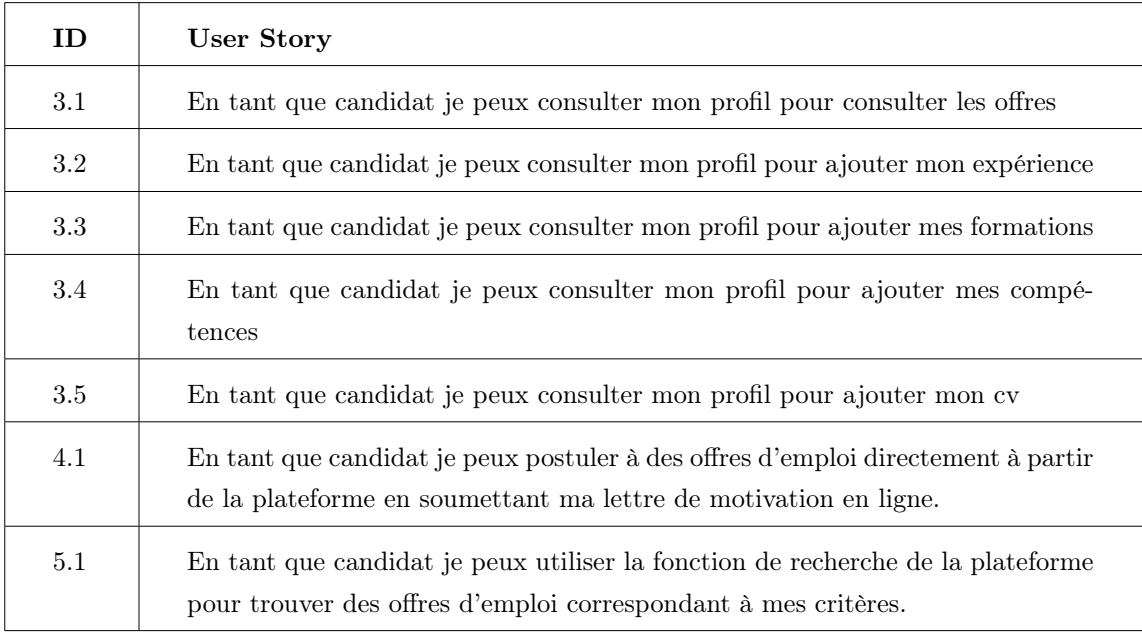

Nous avons créé le Backlog Sprint dans le but de planifier et de suivre efficacement le travail à effectuer au cours du Sprint, en nous concentrant sur les tâches les plus importantes à accomplir en premier qui se trouve dans l'annexe [A.1.](#page-95-1)

# 3.3.1 Analyse

Dans cette phase, nous allons présenter le diagramme de cas d'utilisation correspondant au deuxième sprint, ainsi que sa description détaillée.

#### Diagramme de cas d'utilisation du deuxième sprint

La Figure [3.14](#page-62-0) représente de manière visuelle le diagramme des cas d'utilisation associé au candidat. Ce diagramme permet de comprendre les différentes actions qu'un candidat peut effectuer sur l'application.

<span id="page-62-0"></span>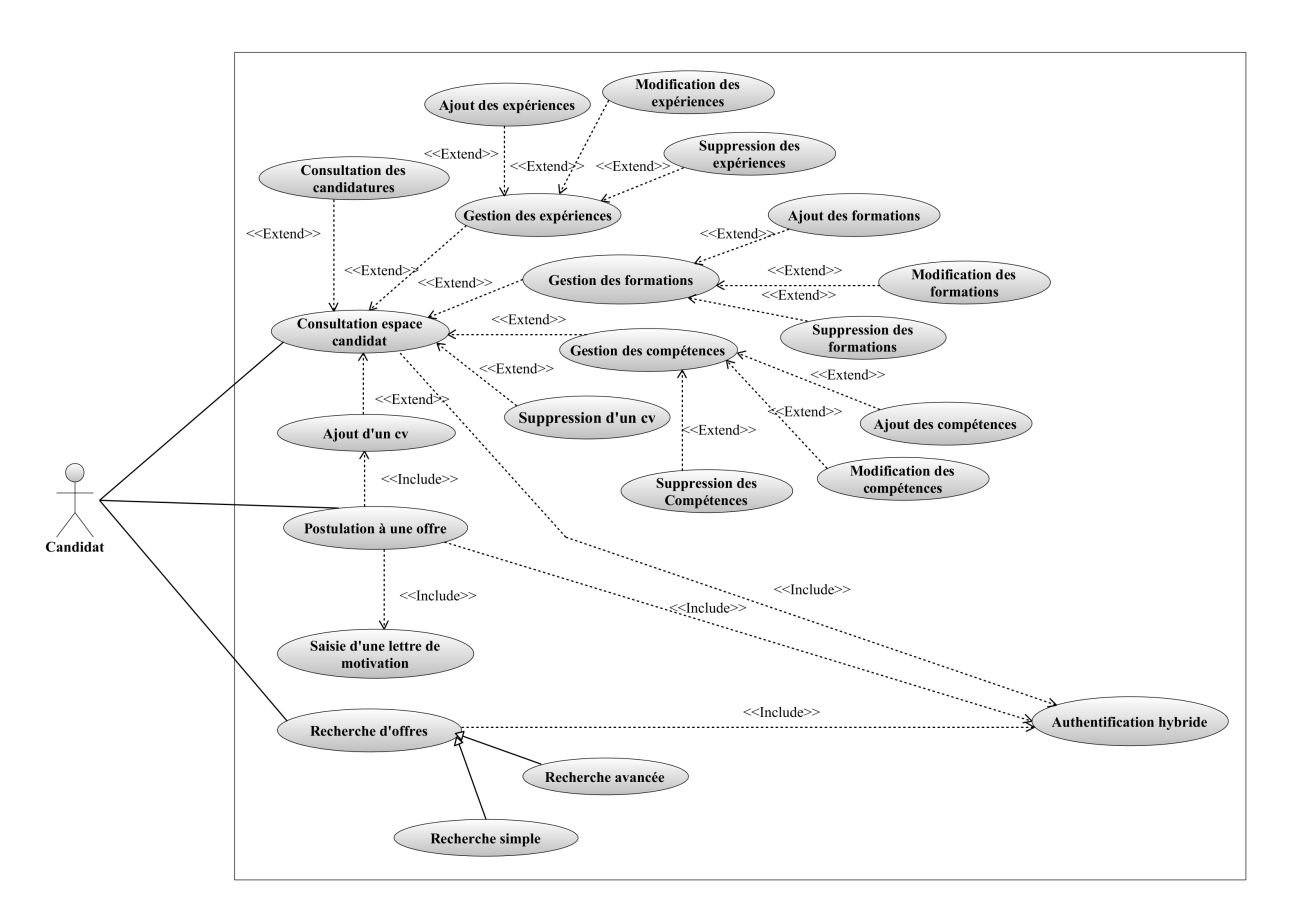

Figure 3.14 – Diagramme de cas d'utilisation du deuxième sprint.

# Description textuelle « Consultation espace candidat »

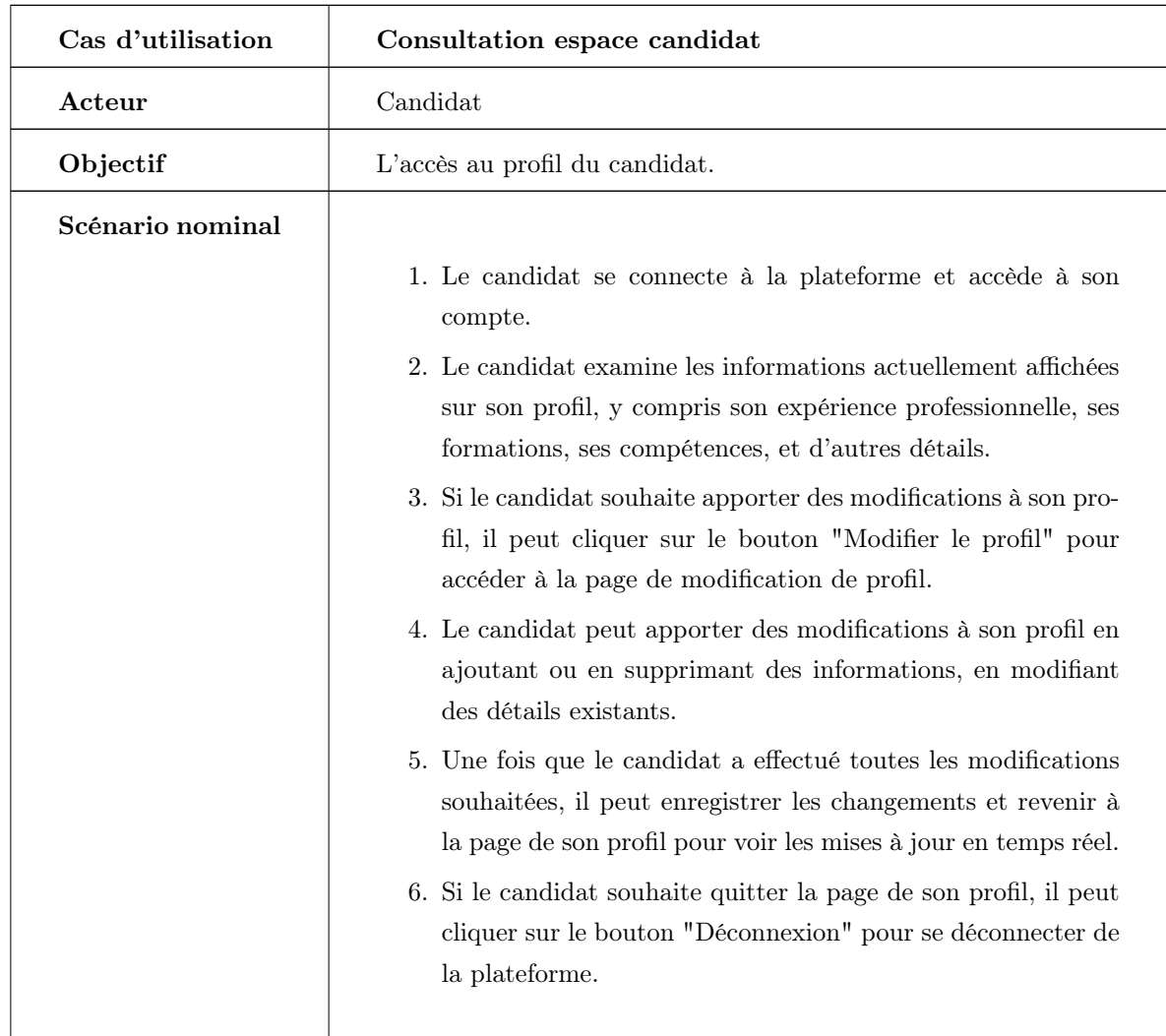

Table 3.8 – Description textuelle du cas d'utilisation « Consultation espace candidat ».

# Description textuelle « Postulation à une offre »

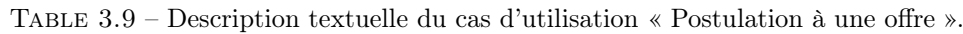

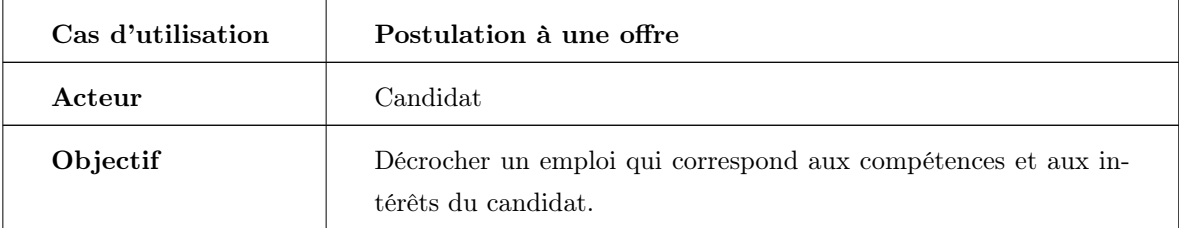

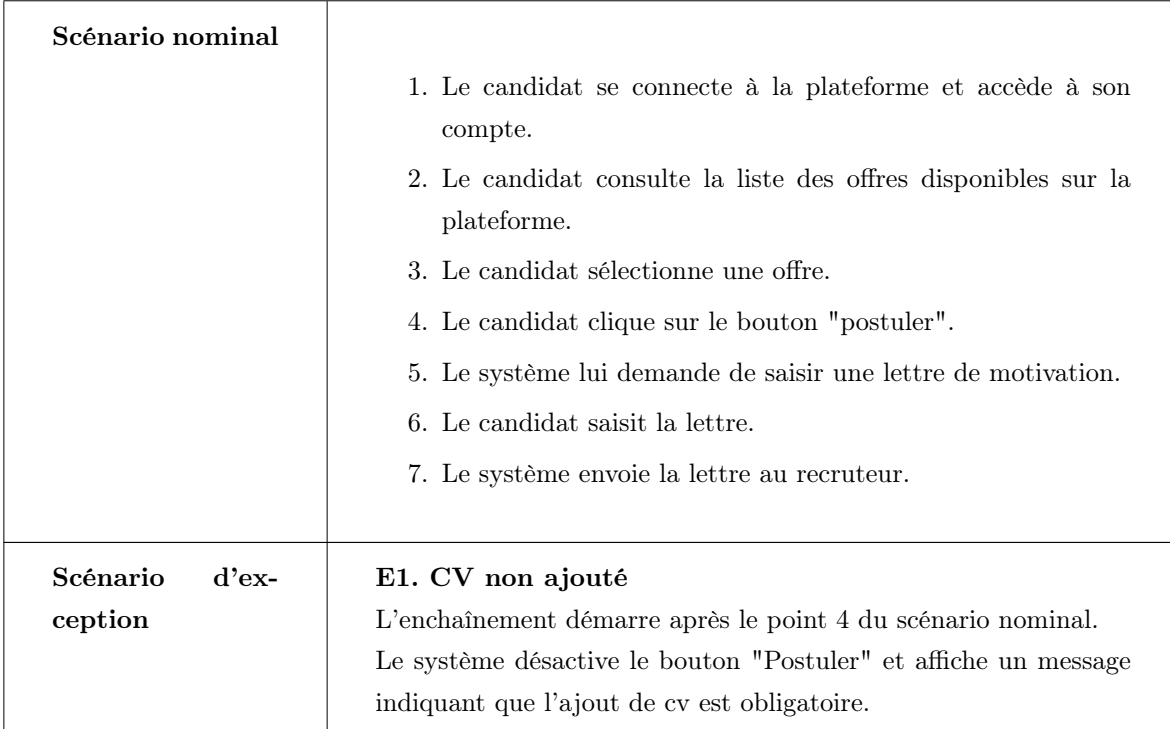

# Description textuelle « Recherche d'offres »

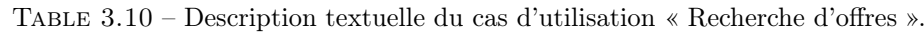

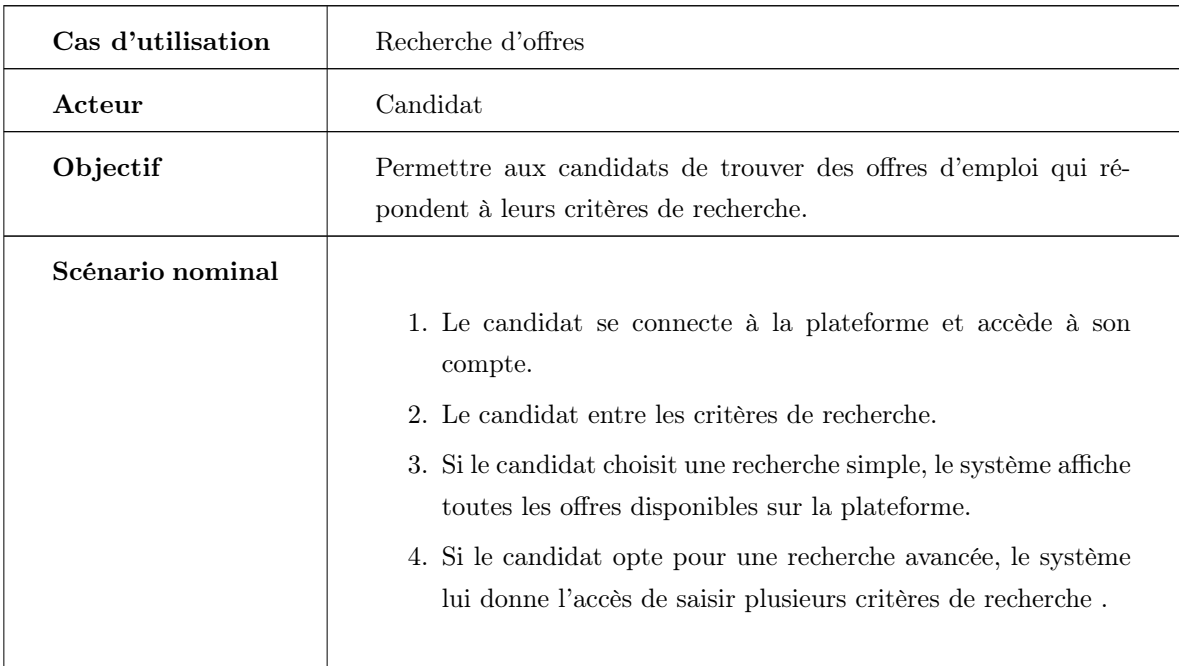

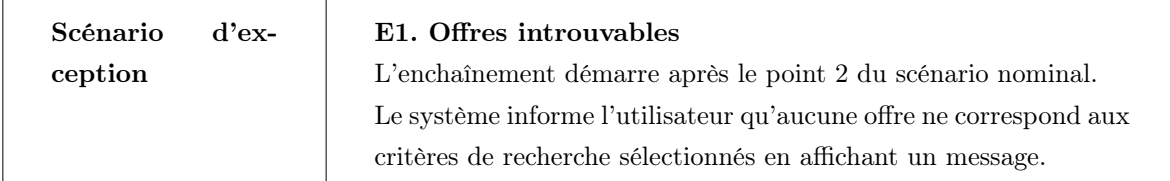

# 3.3.2 Conception

### Diagramme de séquence du cas d'utilisation « Postulation à une offre »

Le diagramme présenté sur la Figure [3.15](#page-65-0) représente le processus de candidature à une offre d'emploi. Il montre comment le candidat peut accéder à l'offre d'emploi, sélectionner l'option "Postuler", saisir la lettre de motivation et envoyer la candidature.

<span id="page-65-0"></span>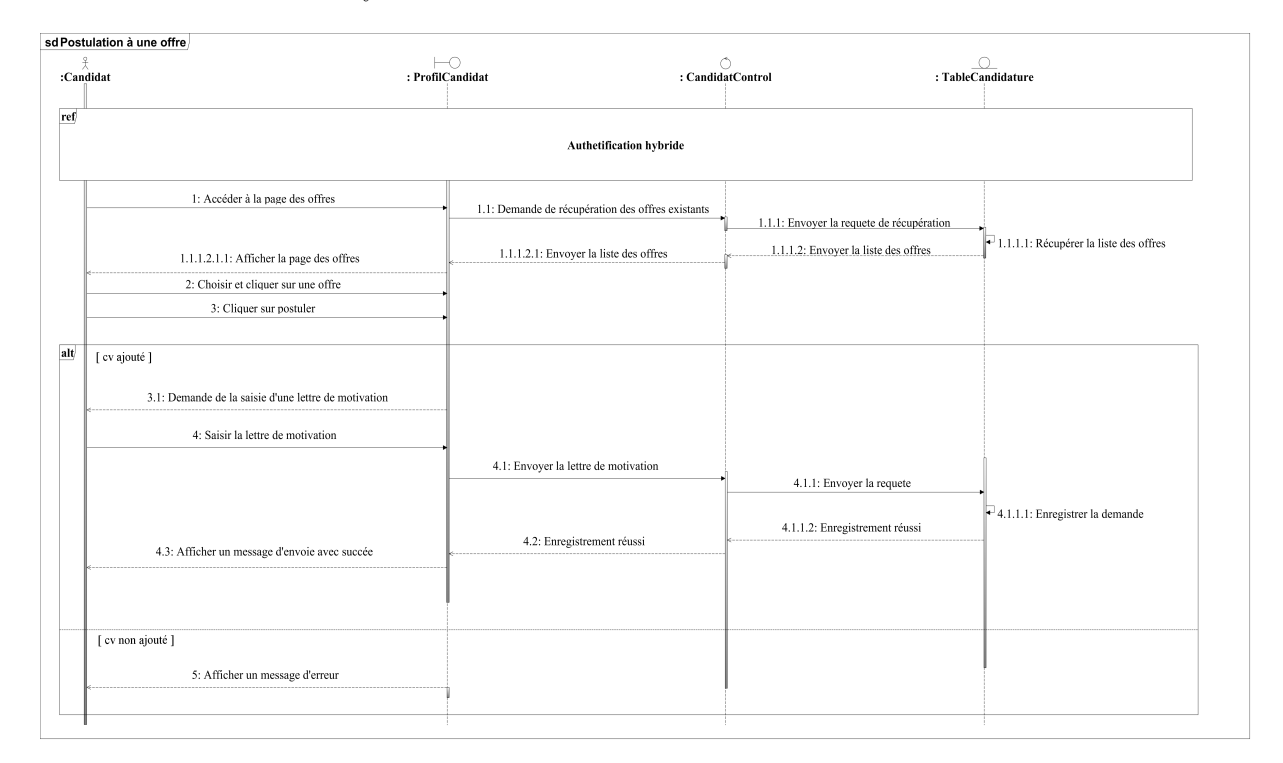

Figure 3.15 – Diagramme de séquence du cas d'utilisation « Postulation à une offre ».

#### Diagramme de séquence « Recherche d'offres » »

Le diagramme représenté sur la Figure [3.16](#page-66-0) décrit le processus de recherche d'offres d'emploi par le candidat. Il montre comment le candidat peut accéder à la page de recherche d'offres, saisir les critères de recherche et soumettre une demande de recherche. Ensuite, le système récupère les informations correspondantes sur les offres d'emploi à partir de la base de données et les affiche à l'utilisateur.

<span id="page-66-0"></span>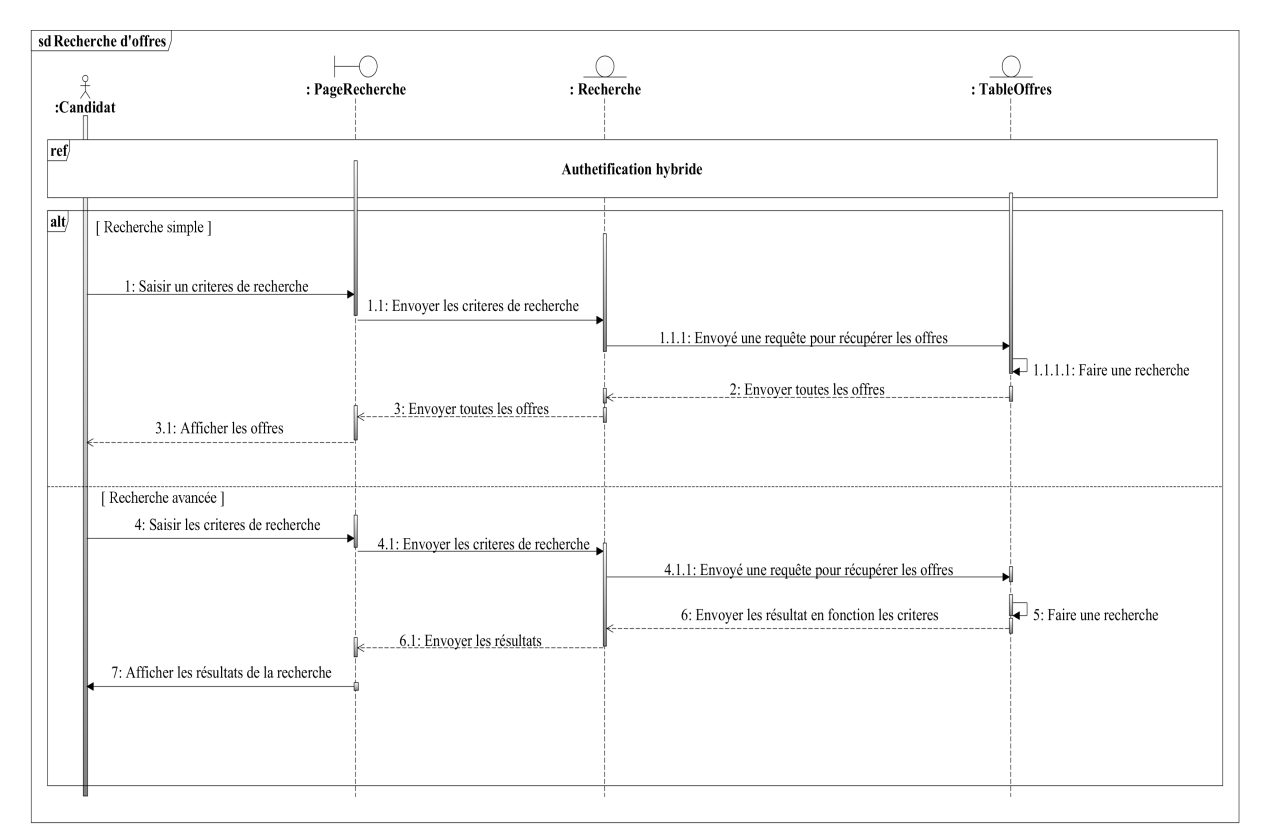

Figure 3.16 – Diagramme de séquence du cas d'utilisation « Recherche d'offres ».

#### Diagramme d'activité du cas d'utilisation « Postulation à une offre »

Le diagramme d'activité illustré dans la Figure [3.17](#page-67-0) décrit les différentes étapes que le candidat doit suivre pour postuler à une offre d'emploi spécifique sur l'application.

<span id="page-67-0"></span>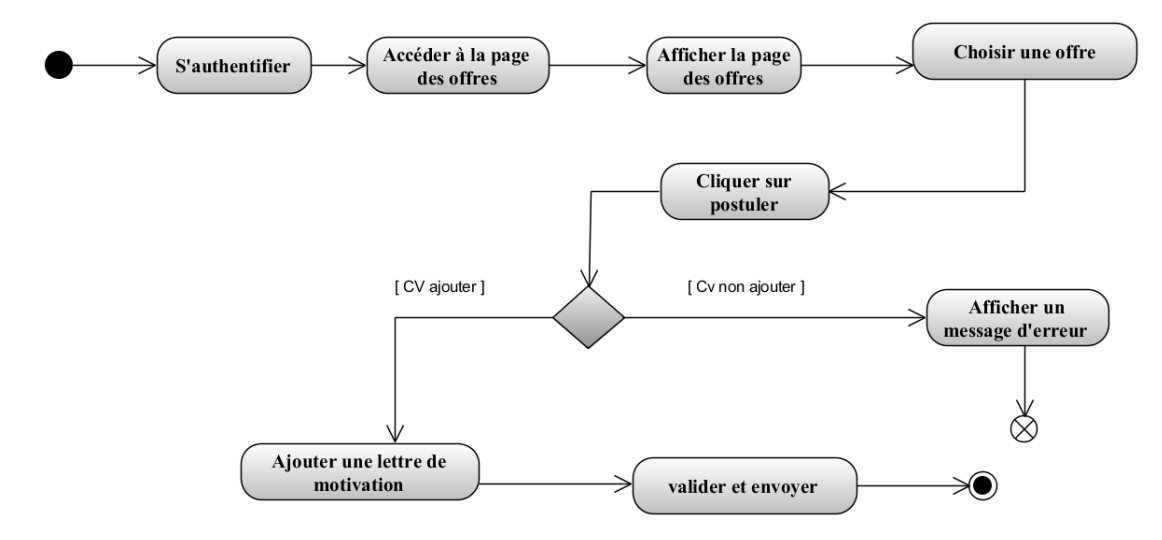

Figure 3.17 – Diagramme d'activité du cas d'utilisation « Postulation à une offre ».

#### Diagramme d'activité « Recherche d'offres ».

Le diagramme d'activité illustré dans la Figure [3.18](#page-67-1) décrit les différentes étapes que le candidat doit suivre pour faire une recherche d'offre d'emploi spécifique sur l'application.

<span id="page-67-1"></span>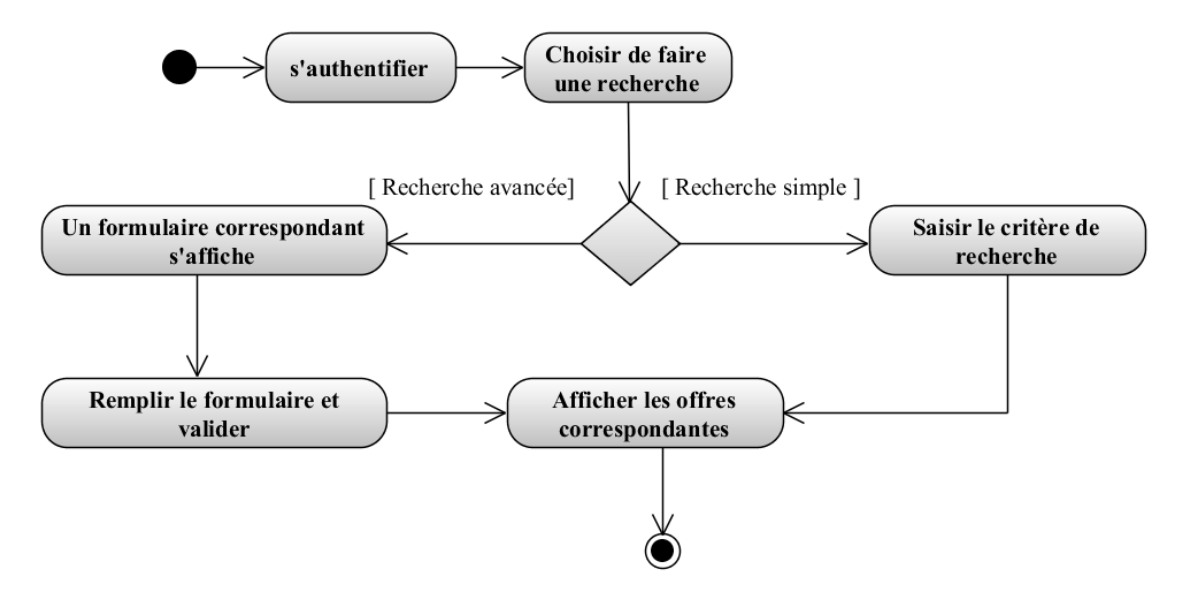

Figure 3.18 – Diagramme d'activité du cas d'utilisation « Recherche d'offres ».

#### Diagramme de classe du deuxième sprint

La Figure [3.19](#page-68-0) montre les classes en relation avec ce sprint.

<span id="page-68-0"></span>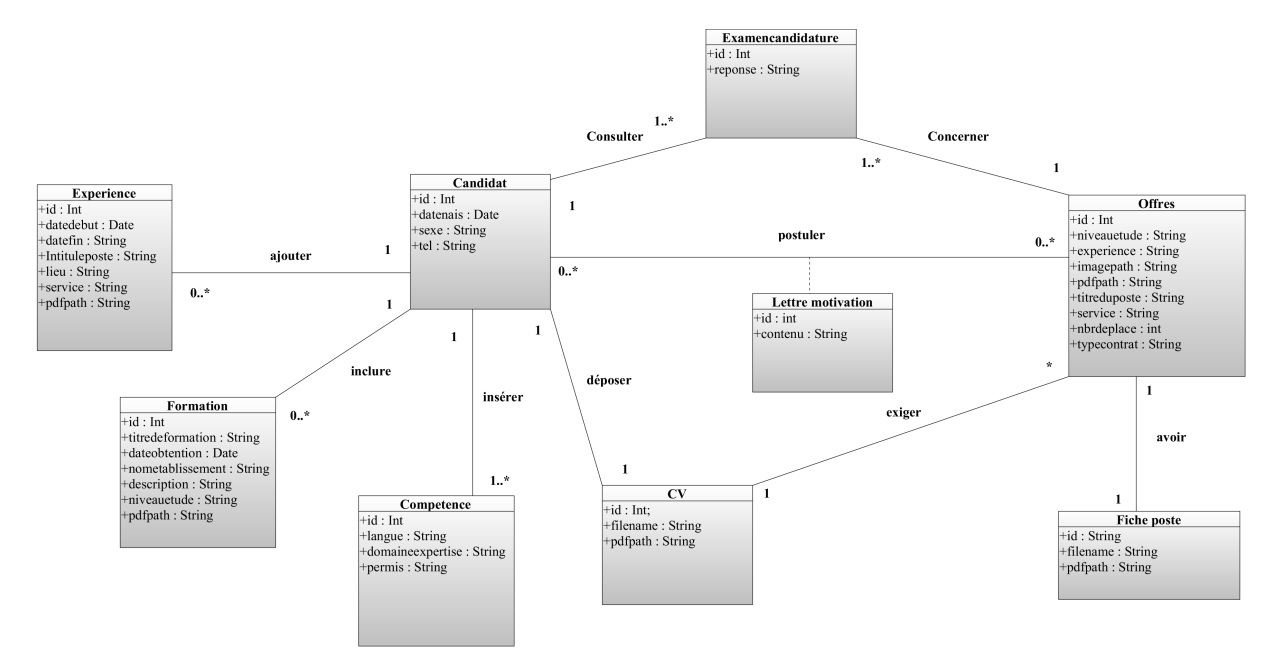

Figure 3.19 – Diagramme de classe du deuxième sprint.

#### Modèle relationnel sprint 2

- Candidat(id, datenais, sexe, tel ).
- Experience(id, datedebut, datefin, intituleposte, nomentreprise, lieu, service, pdfpath, #utilisateurId).
- Formation (id, titredeformation, dateobtention, nometablissemnt, niveauetudes, description, pdfpath, #utilisateurId).
- **Competence** (#id, langue, domaines expertise, permis, #utilisateurId).
- $-\mathbf{CV}(\underline{\mathrm{id}}, \underline{\mathrm{filename}}, \underline{\mathrm{pdfpath}}, \underline{\#}$ utilisateurId).
- Offre(id, titreduposte, service, nbrdeplaces, typecontrat, niveauetudes, experience, imagepath, is-Disponible,  $\#$ utilisateurId).
- $-$  FichePoste(id, filename, pdfpath#offreId).
- LettreMotivation(id, contenu, #utilisateurId,#offreId).

### 3.3.3 Réalisation

# Page du Profil candidat

Une fois connecté, le candidat a la possibilité de consulter son profil et de gérer ses expériences, formations et compétences comme le montre la Figure [3.20.](#page-69-0)

<span id="page-69-0"></span>

| <b>BOSSUMILLYA</b><br>Offres<br><b>LaBelle</b>                                                                                                    | Mes candidatures<br>A Propos<br>Contact                        | 2 CHAHI Zahra v                                                                                                    | <b>BOSSMANN VA</b><br>Offres<br><b>LaBelle</b><br>A Propos                                                                                                    | <b>A CHAHLZahraw</b><br>Mes candidatures<br>Contact                                                                                                    |
|----------------------------------------------------------------------------------------------------|----------------------------------------------------------------|----------------------------------------------------------------------------------------------------|----------------------------------------------------------------------------------------------------|----------------------------------------------------------------------------------------------------|
| <b>CHAHI Zahra</b><br>Zi zahrachahi7@gmail.com<br>L 0559899452<br>Expérience<br>Stagiaire<br>Date de début : 2023-01-13<br>Date de fin : 2023-05-31<br>Entreprise : COGB Labelle | <b>A</b> Sidi aich<br>■ 2000-03-02<br>$+$ Ajouter<br>$\lambda$ | Notifications <sup>4</sup> (0)<br>voir plats<br><b>Mon CV</b><br>Choisir un fichier A.J.<br>Déposer votre cv<br>voir mon CV | Formations<br>Java developpeur<br>Nom de l'établissement :ATS<br>Description U<br>Date d'obtention : 2023-07-03<br>Niveau d'étude (Bac+2<br><b>Q</b> Java developpeur<br>Compétence<br>Langues<br>Anglais<br><b>Domaine d'expertise</b><br>Exel, word, c++ ,python<br>Permis de conduire<br>Permis B | $+$ Ajouter<br>$\sim$<br>+ Ajouter<br>$\sim$                                                                                                    |
| Lieu : Bejala<br>Service : Informatique<br><b>D.</b> Stagiaire<br><b>Formations</b>                                                                                              | + Ajouter                                                      |                                                                                                    | À Propos<br>Offres<br>Contact                                                                                                    | A propos de CO6B LaBelle/SPa<br>Lorem ipsum, dolor sit amet consectetur adipisicing elit. Animi in<br>tenetur natus ipsum a laudantium dolorem minus officiis dignissimos<br>id , explicabo, ut veniam quae sit reiciendis inventore facere<br>accusamus soluta?Monthly digest of what's new and exciting from<br><b>US.</b> |

Figure 3.20 – Page correspondante au profil candidat.

### Page Postulation à une offre

<span id="page-69-1"></span>Une fois authentifié, le candidat a la possibilité de choisir une offre d'emploi et soumettre sa candidature en remplissant une lettre de motivation et en ajoutant son CV comme le montre la Figure [3.21.](#page-69-1)

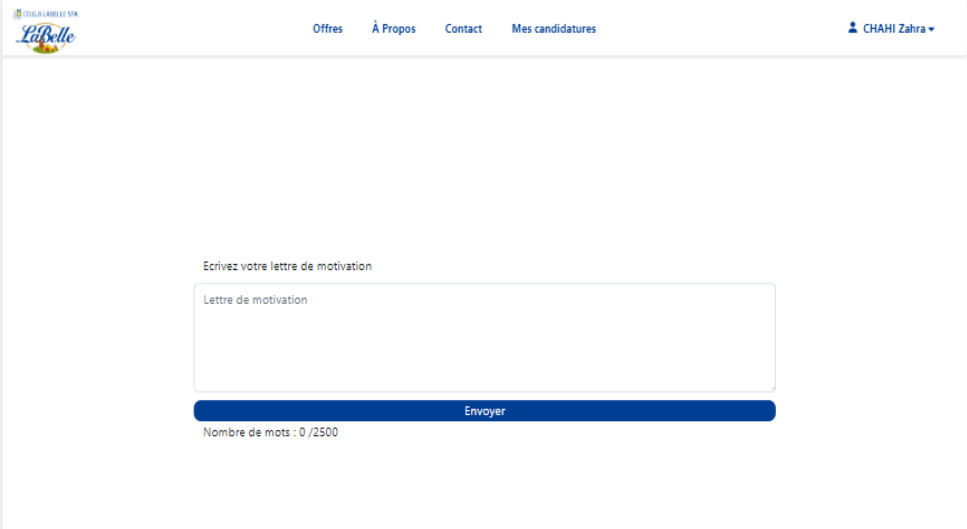

Figure 3.21 – Page Postulation à une offre.

# Page de recherche d'offres

Une fois connecté, le candidat peut effectuer une recherche d'offres d'emploi disponibles sur la plateforme, en utilisant soit une recherche simple, soit une recherche avancée commen le montre la Figure [3.22.](#page-70-0)

<span id="page-70-0"></span>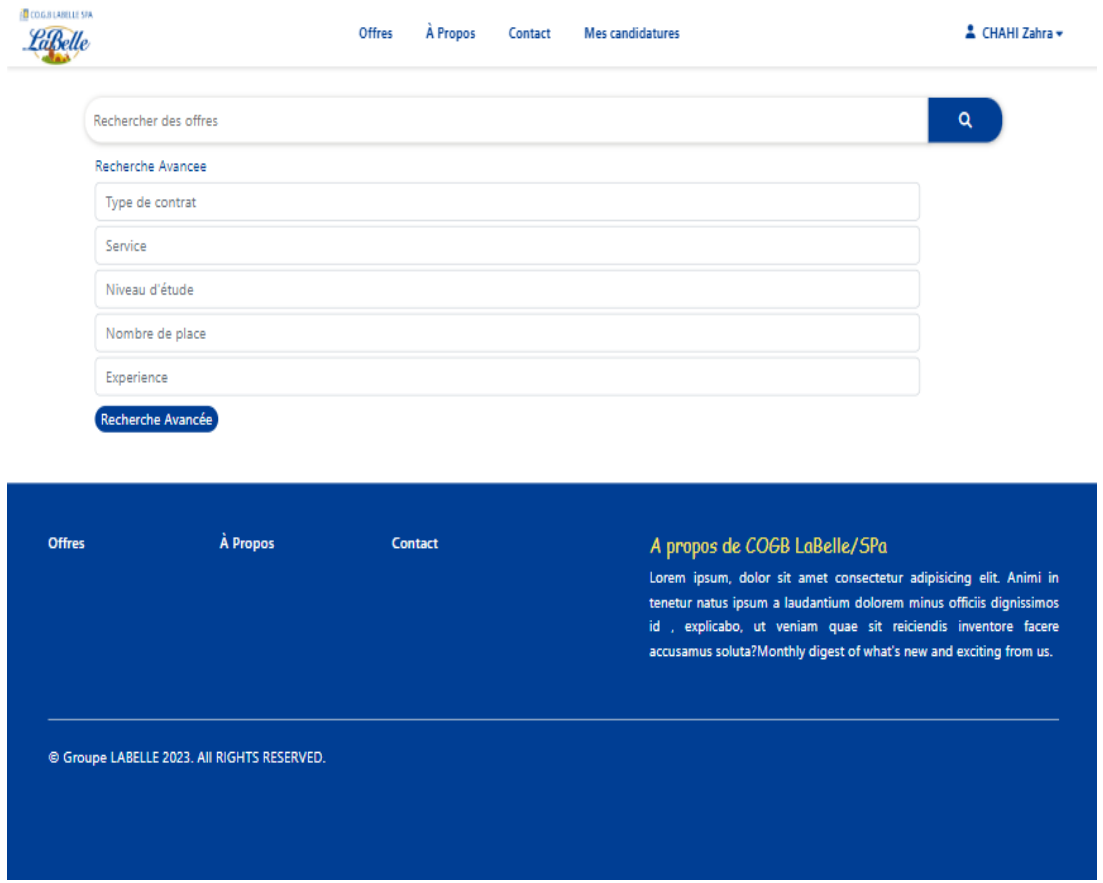

Figure 3.22 – Page de recherche d'offres.

# 3.4 Conclusion

Au cours de ce chapitre, nous avons réussi à créer une valeur ajoutée pour le client qui est utile dans un environnement de production. Nous avons également conçu et réalisé les modules des sprints 1 et 2, et présenté la release lors d'une réunion de fin de release et de préparation pour la prochaine étape.

Dans le prochain chapitre, nous prévoyons de produire une nouvelle release qui inclura les fonctionnalités suivantes : publication d'offres d'emplois, notification des candidats en cas, gestion des utilisateurs, consultation des statistiques.
# CHAPITRE 4

### 4.1 Introduction

Au cours de ce chapitre, nous allons expliquer en détail le travail effectué lors de la deuxième release, qui comprend deux sprints distincts.

RELEASE 2

- Sprint1 « Gestion d'offres d'emplois, Notification des candidats en cas de besoin de leurs services, Examen de candidatures ».
- Sprint 2 « Gestion des utilisateurs, Consultation des statistiques ».

Le développement de chaque sprint suit les étapes d'analyse, de conception et de réalisation.

## 4.2 Développement du troisième sprint

Ce troisième sprint s'étend sur une période de vingt jours et est divisé trois items distincts :

- Gestion d'offres d'emplois.
- Notification des candidats en cas de besoin de leurs services.
- Examen des candidatures.

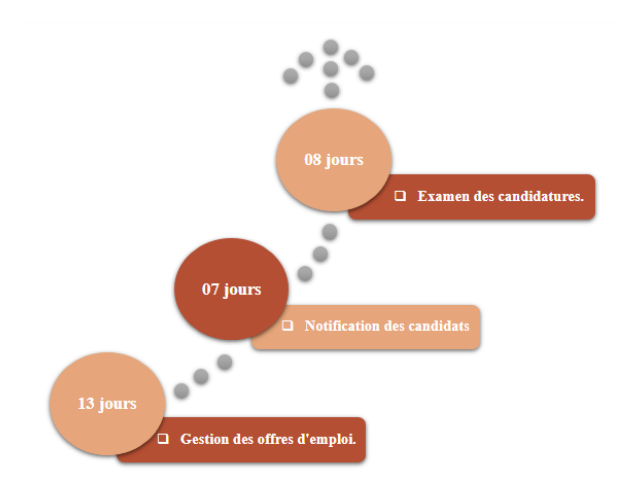

Figure 4.1 – Décomposition du troisième sprint en items.

Le troisième sprint est axé sur la gestion des offres d'emploi et comprend plusieurs fonctionnalités clés. Tout d'abord, le système permet la création et la gestion des offres d'emploi, ce qui facilite le processus de publication des offres sur la plateforme. De plus, les candidats sont notifiés en cas du besoin de leurs services par l'entreprise. Afin de mieux appréhender le sprint en question, nous avons effectué les user stories correspondantes.

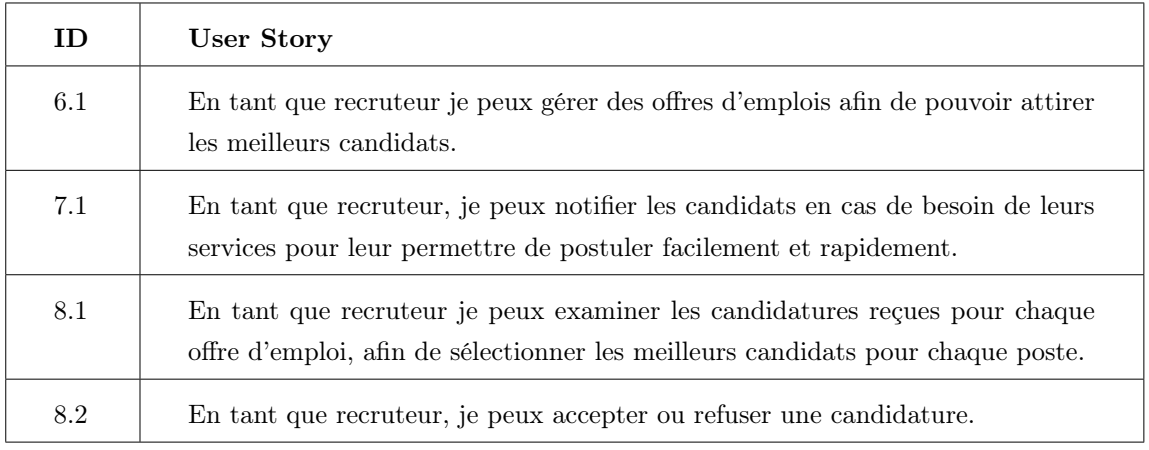

Table 4.1 – User story du troisième sprint.

Nous avons créé le Backlog Sprint dans le but de planifier et de suivre efficacement le travail à effectuer au cours du Sprint, en nous concentrant sur les tâches les plus importantes à accomplir en premier qui se trouve dans l'annexe [A.2.](#page-96-0)

#### 4.2.1 Analyse

Au cours de la phase d'analyse, notre objectif est de présenter les diagrammes de cas d'utilisation accompagnés de leurs descriptions.

#### Diagramme de cas d'utilisation du troisième sprint

La Figure [4.2](#page-74-0) donne une vue d'ensemble des cas d'utilisation identifiés pour le premier sprint de la deuxième release. Elle permet de visualiser les différentes interactions entre les acteurs et le système, ainsi que les fonctionnalités attendues du système pour ce premier sprint. Cette représentation graphique des cas d'utilisation est utile pour mieux comprendre les besoins des utilisateurs et pour s'assurer que toutes les fonctionnalités importantes sont couvertes dans le cadre du sprint.

<span id="page-74-0"></span>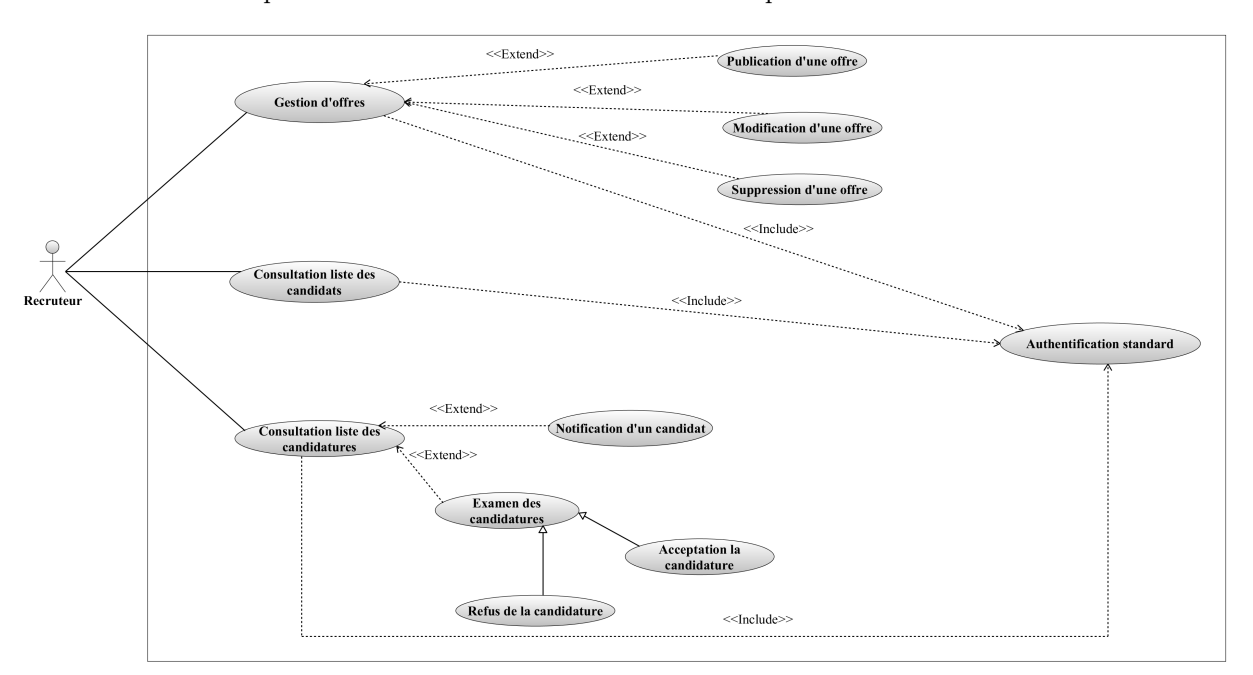

Figure 4.2 – Diagramme de cas d'utilisation du troisième sprint.

#### Description de l'item « Gestion des offres »

Dans les prochaines sections, nous allons détailler le premier élément du premier sprint qui s'est étalé sur une durée de dix jours. Nous allons décrire les différentes étapes de sa réalisation ainsi que les fonctionnalités développées pour répondre aux besoins des utilisateurs.

#### 1. Description textuelle du cas d'utilisation « Gestion des offres »

Le cas de gestion des offres d'emploi peut être divisé en trois actions distinctes : ajouter, modifier et supprimer.

Une fois qu'une offre d'emploi a été créée, le recruteur a la possibilité de la modifier à tout moment. Par exemple, s'il souhaite apporter des changements aux exigences du poste, il peut facilement le faire en modifiant le formulaire et enregistrant les modifications. De même, si une offre d'emploi n'est plus valide ou a expiré, le recruteur peut la supprimer de la liste pour éviter de recevoir des candidatures inutiles.

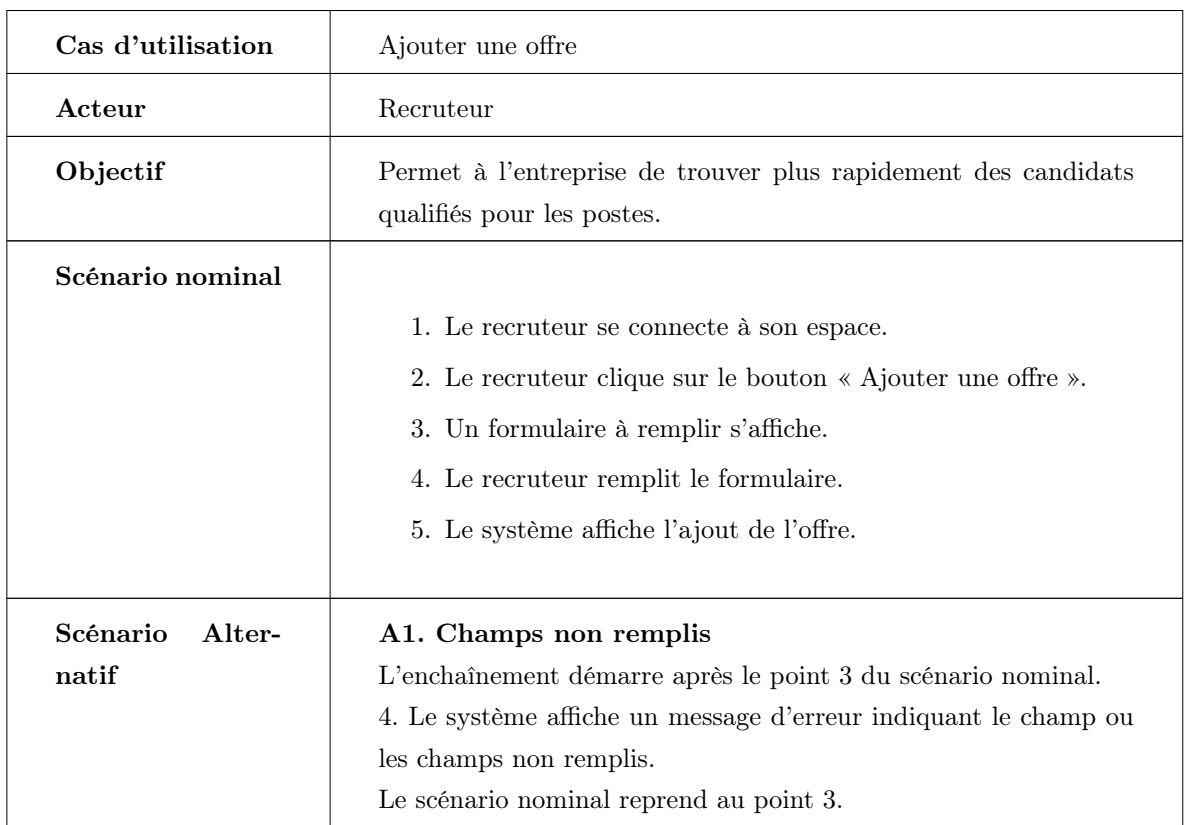

Table 4.2 – Description textuelle du cas d'utilisation « Ajouter une offre ».

#### Description de l'item « Notification d'un candidat »

Dans les prochaines sections, nous allons détailler le deuxième élément du troisième sprint qui s'est étalé sur une durée de dix jours. Nous allons décrire les différentes étapes de sa réalisation ainsi que les fonctionnalités développées pour répondre aux besoins des utilisateurs.

#### 1. Description textuelle du cas d'utilisation « Notification d'un candidat »

Le Tableau fournit une description du cas d'utilisation « Notification d'un candidat »

Cet élément représente une solution importante pour l'entreprise en permettant aux candidats ayant postulé mais ayant reçu un avis défavorable d'être sauvegardés dans le système. Ainsi, dans le cas où de nouvelles offres d'emploi correspondant à leur profil deviennent disponibles à l'avenir, ces candidats pourront être facilement notifiés. Cette fonctionnalité permet à l'entreprise de ne pas perdre de vue des candidats ayant un profil intéressant, mais ayant été écartés lors d'une offre d'emploi précédente. Elle permet également aux candidats d'être informés rapidement de nouvelles opportunités d'emploi qui pourraient correspondre à leur profil, augmentant ainsi leur engagement avec l'entreprise.

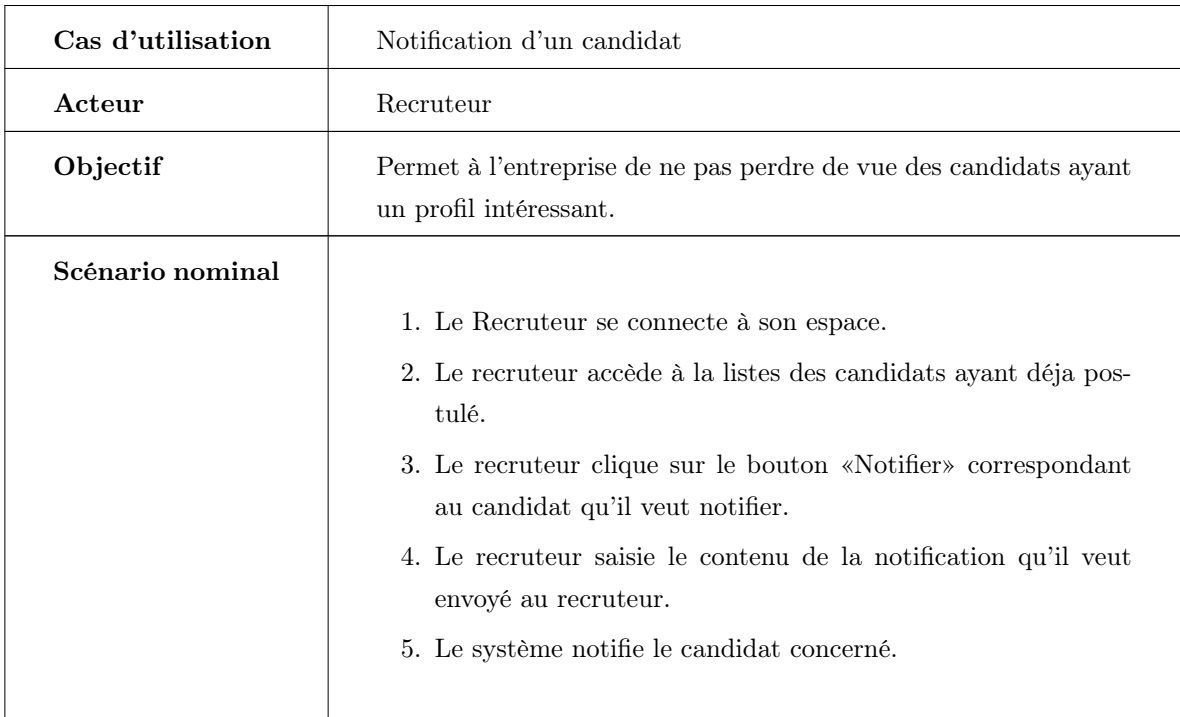

Table 4.3 – Description textuelle du cas d'utilisation « Notification d'un candidat ».

#### Description de l'item « Examen des candidatures »

Dans les prochaines sections, nous allons détailler le troisième élément du premier sprint qui s'est étalé sur une durée de dix jours. Nous allons décrire les différentes étapes de sa réalisation ainsi que les fonctionnalités développées pour répondre aux besoins des utilisateurs.

#### 1. Description textuelle du cas d'utilisation « Examen des candidatures »

Le tableau fournit une description du cas d'utilisation « Examen des candidatures »

Après avoir reçu des candidatures de divers candidats ayant des profils différents, le recruteur procède à une étape cruciale de sélection en examinant chaque candidature pour déterminer qui correspond le mieux au poste. Il utilise des critères tels que les compétences, les expériences, pour évaluer chaque candidat et décider qui avance dans le processus de recrutement. Les candidats retenus reçoivent un avis favorable avec un message indiquant le jour d'entretien pour continuer la procédure de candidature, tandis que ceux qui ne correspondent pas au profil recherché reçoivent un avis de refus.

Table 4.4 – Description textuelle du cas d'utilisation « Examen des candidatures ».

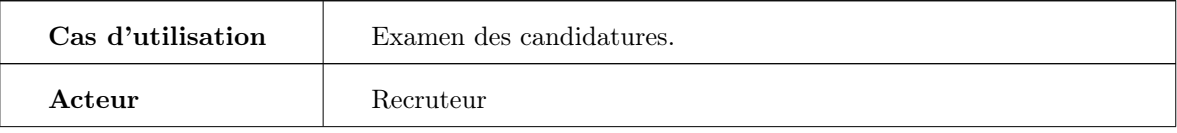

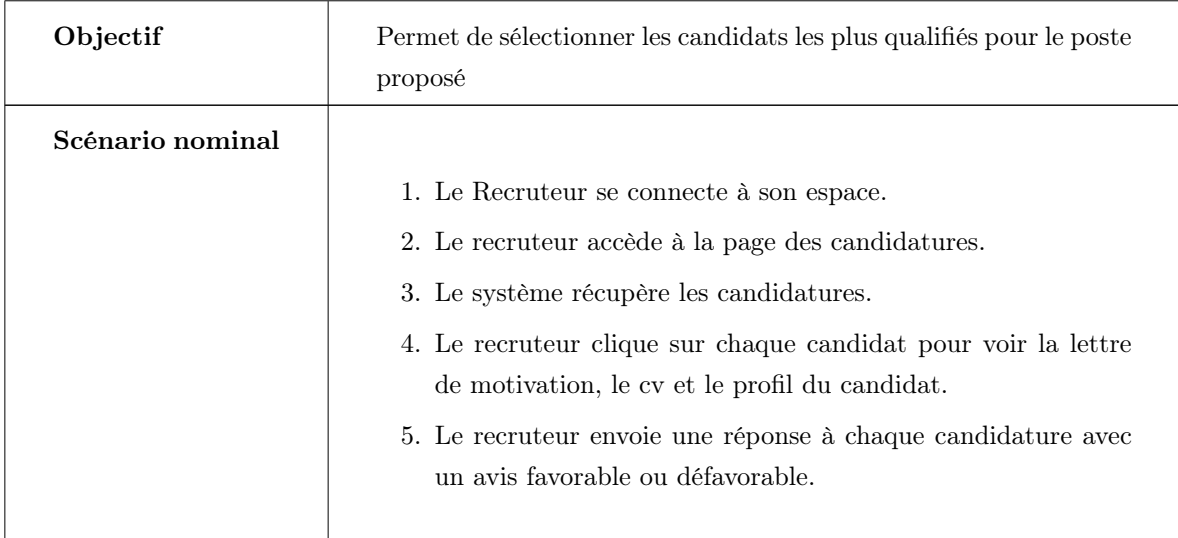

### 4.2.2 Conception

Pendant la phase de conception, nous allons détailler les interactions entre les différents acteurs de l'application et le système pour la mise en œuvre des cas d'utilisation identifiés lors de la phase d'analyse. Cette étape de conception permet de mieux comprendre les besoins des utilisateurs et de définir une architecture logicielle cohérente et efficace pour la réalisation des fonctionnalités attendues.

#### Diagramme de séquence du cas d'utilisation « Gestion d'offres »

Le diagramme de séquence présenté dans la Figure [4.3](#page-78-0) illustre les interactions entre les différents objets qui sont impliqués dans la gestion des offres d'emploi, y compris la création, la modification et la suppression d'offres d'emploi. Ce diagramme de séquence montre comment l'interface utilisateur communique avec le contrôleur d'offres d'emploi pour effectuer ces différentes actions.

<span id="page-78-0"></span>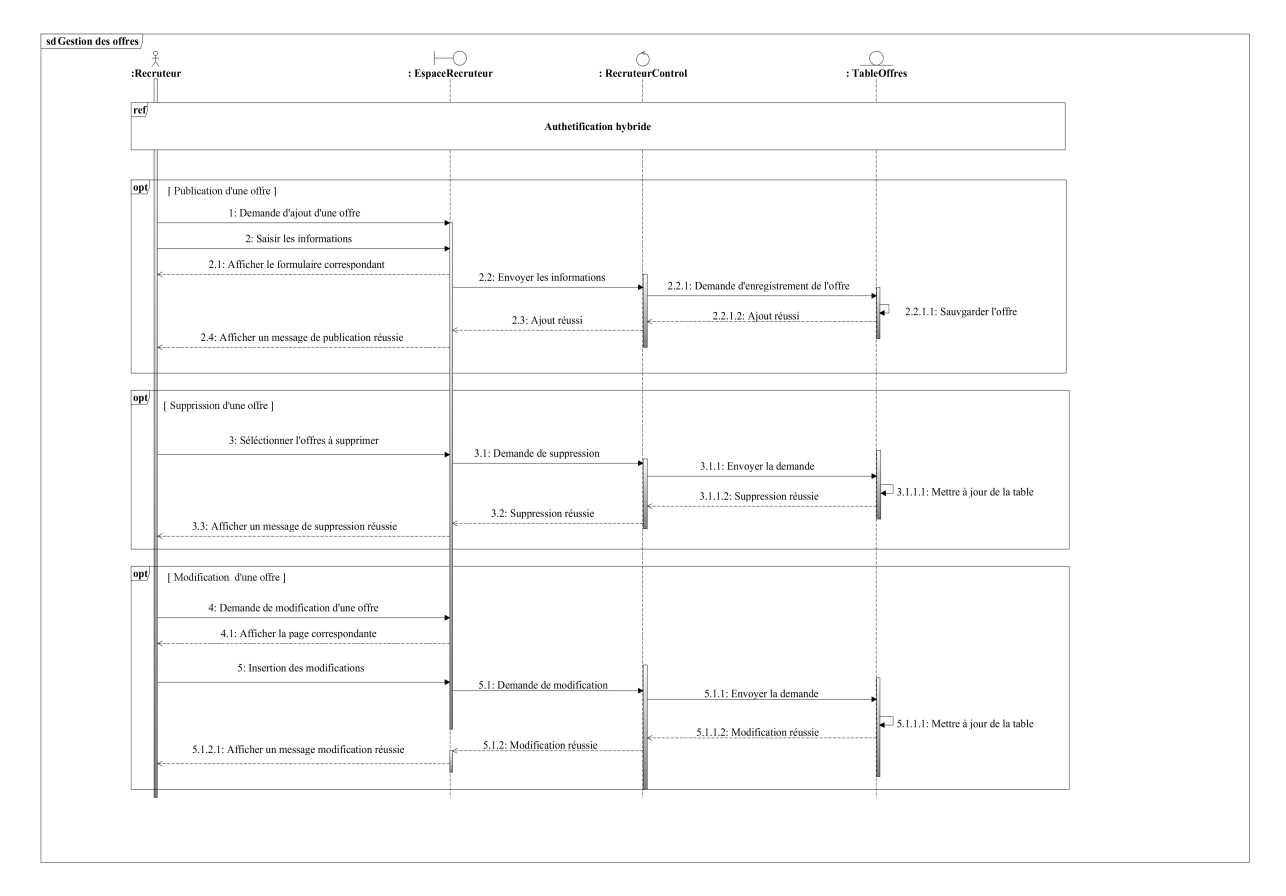

Figure 4.3 – Diagramme de séquence du cas d'utilisation « Gestion d'offres ».

#### Diagramme de séquence du cas d'utilisation « Consultation liste candidatures »

Le diagramme de séquence illustré dans la Figure [4.4](#page-79-0) fournit une vue d'ensemble claire de la façon dont les différents objets interagissent pour envoyer des notifications en cas de besoin et offre une représentation visuelle utile pour comprendre le processus impliqué dans la gestion des notifications.

<span id="page-79-0"></span>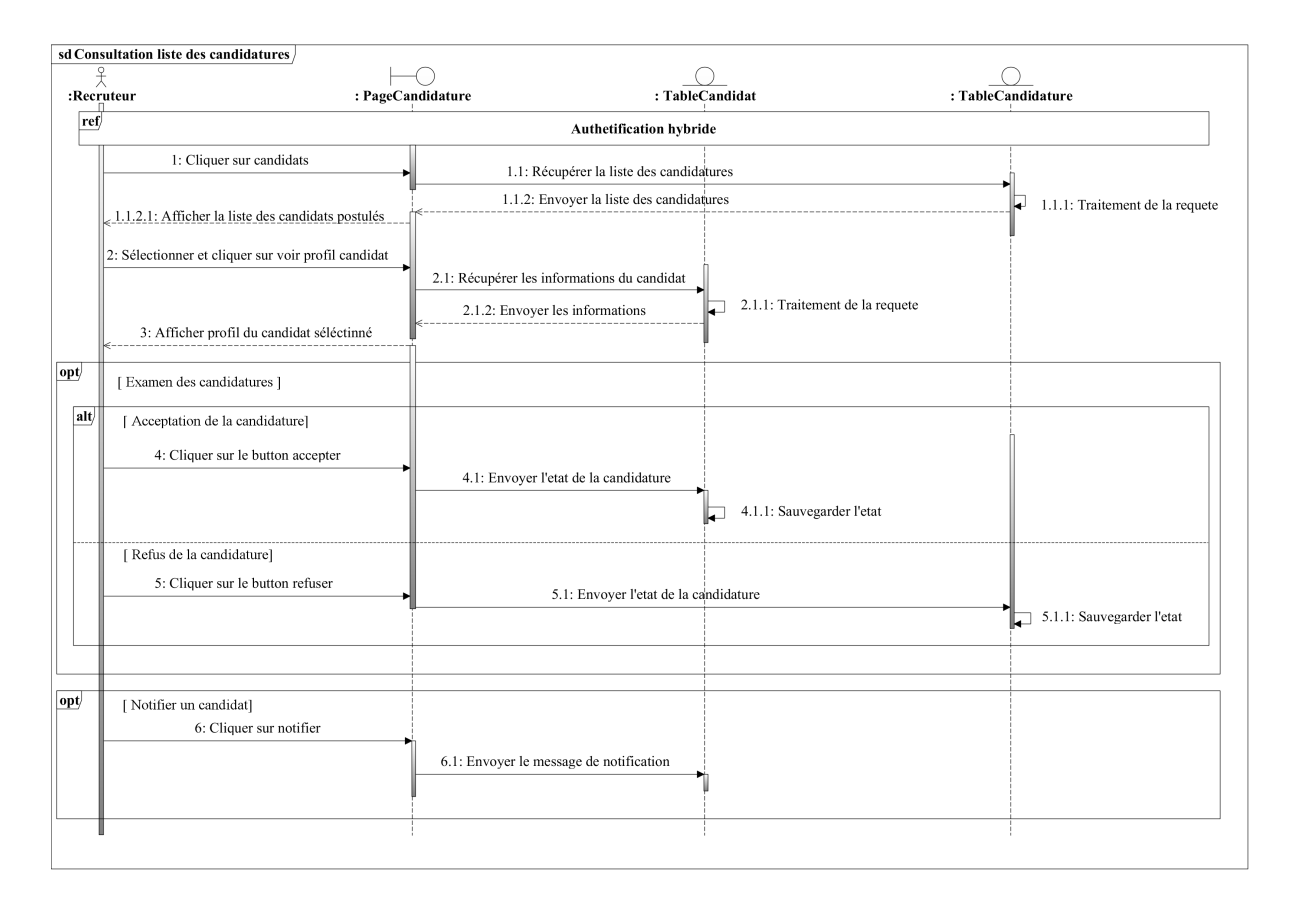

Figure 4.4 – Diagramme de séquence du cas d'utilisation « Consultation liste candidatures ».

#### Diagramme d'activité du cas d'utilisation « Gestion d'offres »

Le diagramme d'activité illustré dans la Figure [4.5](#page-80-0) décrit les différentes étapes impliquées dans le processus de gestion des offres d'emploi, depuis leur création jusqu'à leur publication.

<span id="page-80-0"></span>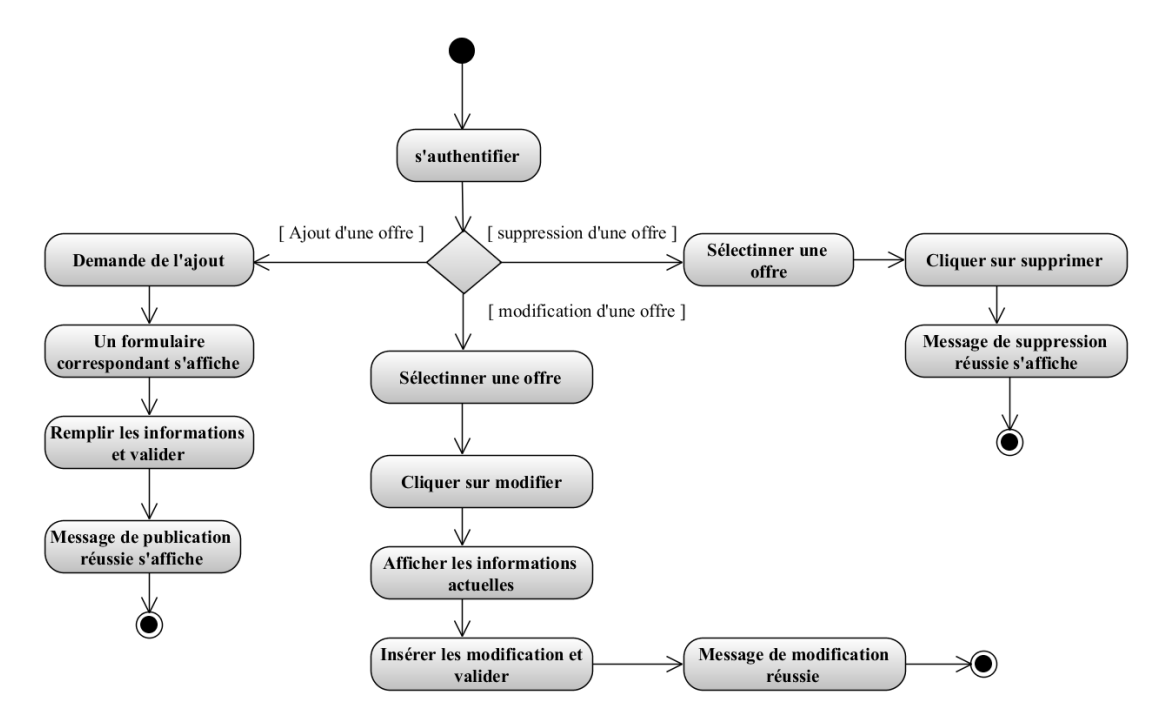

Figure 4.5 – Diagramme d'activité du cas d'utilisation « Gestion d'offres ».

#### Diagramme d'activité du cas d'utilisation « Notification d'un candidat »

Le diagramme d'activité notification d'un candidat illustré dans la Figure ?? représente de manière visuelle les étapes à suivre pour notifier les candidats, depuis la détection d'un besoin de notification jusqu'à l'enregistrement de l'état de la notification.

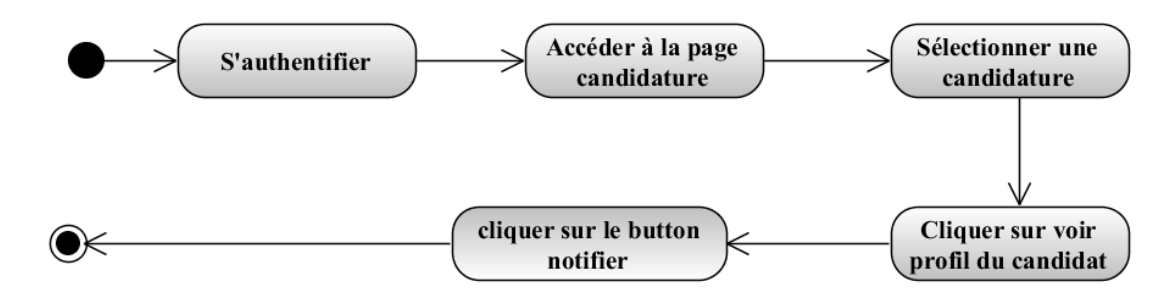

Figure 4.6 – Diagramme d'activité du cas d'utilisation « Notification d'un candidat».

#### Diagramme d'activité du cas d'utilisation « Examen des candidatures »

Le diagramme d'activité d'examen des candidatures illustré dans la Figure [4.7](#page-81-0) représente le processus de sélection des candidatures reçues pour un poste. Le processus commence par la récupération des candidatures enregistrées dans la base de données. Ensuite, le recruteur examine chaque candidature pour vérifier si elle répond aux critères requis pour le poste.

<span id="page-81-0"></span>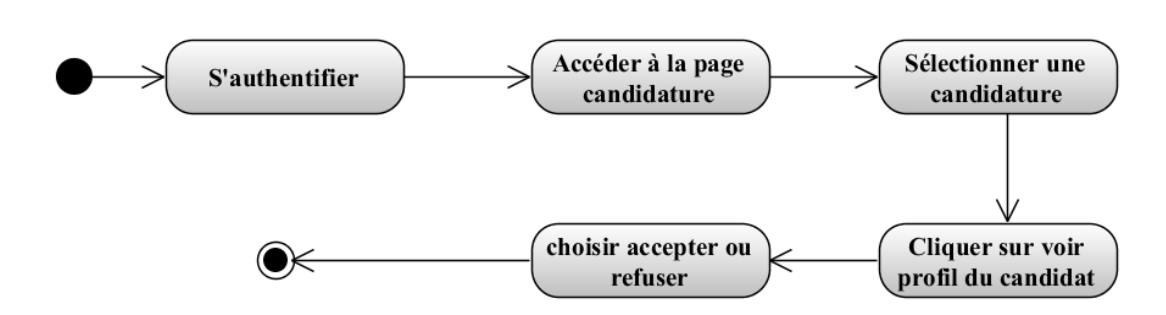

Figure 4.7 – Diagramme d'activité du cas d'utilisation « Examen des candidatures ».

#### Diagramme de classe

La Figure [4.8](#page-81-1) montre les classes en relation avec ce sprint.

<span id="page-81-1"></span>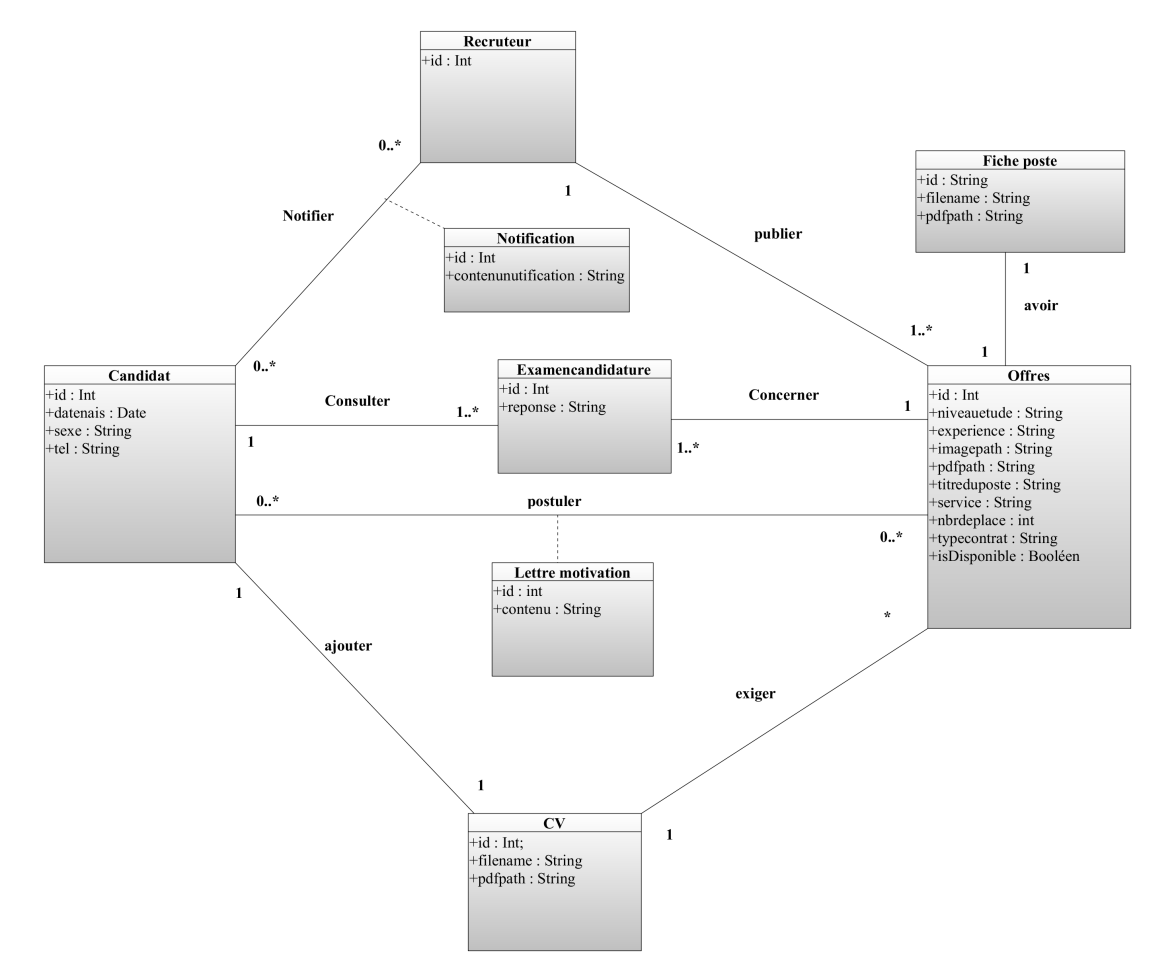

Figure 4.8 – Diagramme de classe du troisième sprint.

#### Modèle relationnel

Une base de données relationnelle est constituée de tables contenant des objets, avec des relations dynamiques établies entre ces objets.

- Candidat(id, datenais, sexe, tel).
- $-$  Recruteur( $\underline{\text{id}}$ ).
- Offre(id, titreduposte, service, nbrdeplaces, typecontrat, niveauetudes, experience, imagepath, is-Disponible,  $\#$ utilisateurId).
- $-$  FichePoste(id, filename, pdfpath, #offreId).
- $-$  ExamenCandidature(id, reponse,  $\#$ utilisateurId,  $\#$ offreId).
- Notification(id, contenunotification, #utilisateurId).
- Message(id, nom, email, message).

#### 4.2.3 Réalisation

Dans la phase de réalisation, nous allons élaborer et décrire les interfaces de notre application de manière approfondie, en précisant les éléments graphiques, les fonctionnalités et les interactions de chaque interface utilisateur.

Ce qui suit est une sélection d'interfaces représentant le travail accompli au cours de ce sprint.

#### Page profil recruteur

Une fois connecté, le recruteur peut accéder à son profil où il a la possibilité de gérer ses propres offres d'emploi et consulter les profils des candidats qui ont postulé, ainsi que leurs lettres de motivation comme le montre la fugure suivante [4.9.](#page-82-0)

<span id="page-82-0"></span>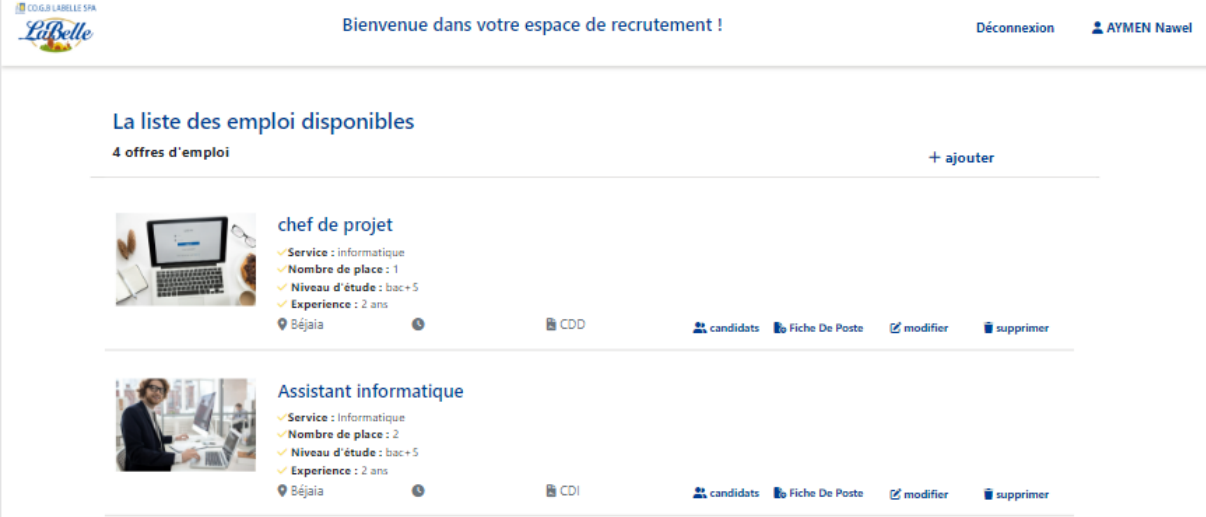

Figure 4.9 – Page profil recruteur.

#### Page d'examen des candidatures

Le recruteur examine la liste des candidatures et prend une décision en acceptant ou en refusant un candidat, la Figure [4.10](#page-83-0) montre la page qui permet au recruteur de prendre sa décidion concernant un candidat donnée.

<span id="page-83-0"></span>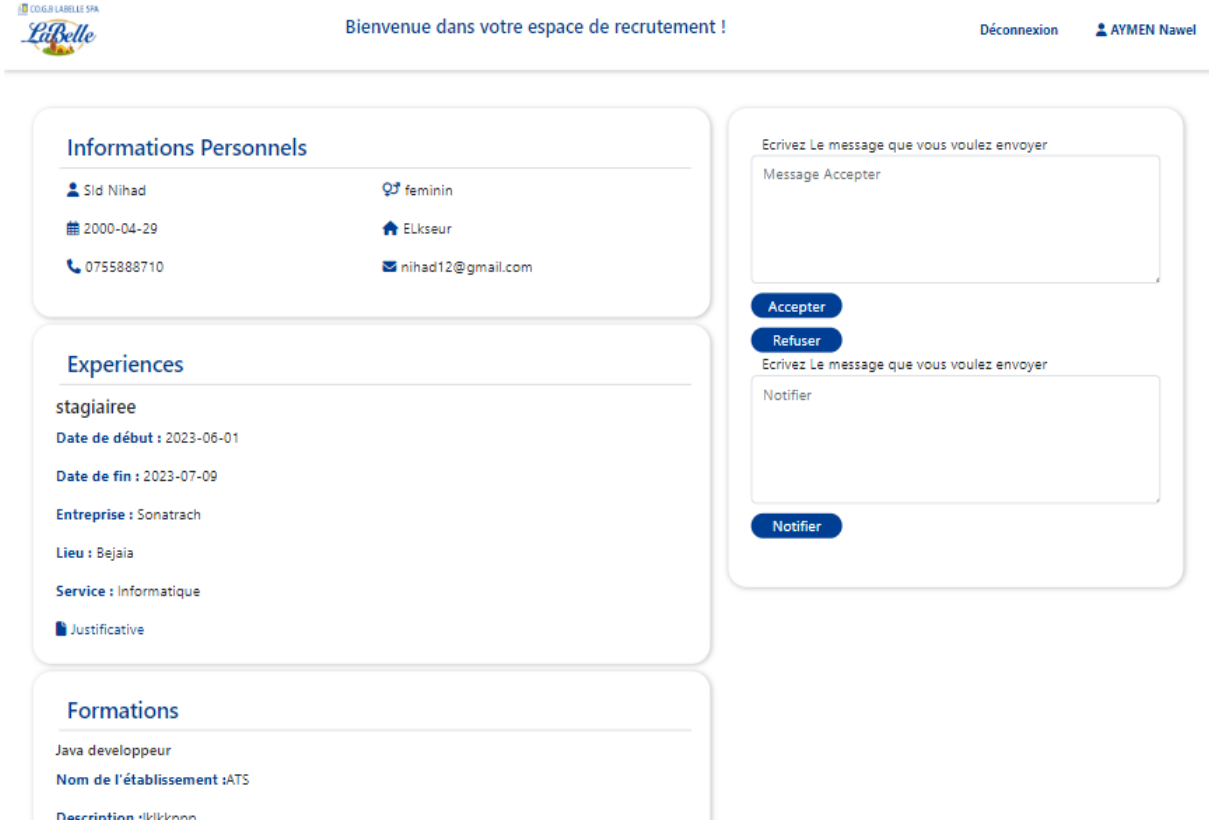

Figure 4.10 – Page d'examen des candidatures.

### 4.3 Développement du quatrième sprint

Ce quatrième sprint s'étend sur une période de douze jours et est divisé en deux items distincts :

- Gestion des utilisateurs.
- Consultation des statistiques.

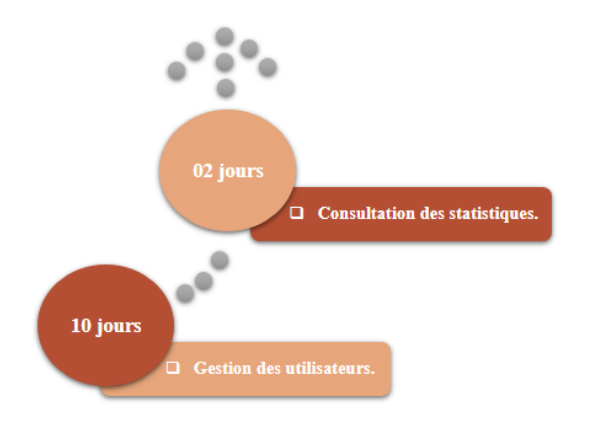

Figure 4.11 – Décomposition du sprint deux en items.

Dans ce sprint, notre attention est portée sur les fonctionnalités de l'administrateur dans son espace personnel, notamment la gestion des utilisateurs.

L'administrateur a la possibilité de gérer les comptes des recruteurs et des candidats, notamment en créant, en modifiant ou en supprimant des comptes. En outre, l'administrateur peut consulter des statistiques telles que le nombre de candidatures reçues, le nombre d'offres, le nombre des utilisateurs (recruteurs,candidats). Ces statistiques peuvent être utiles pour évaluer l'efficacité du processus de recrutement et pour améliorer les futures campagnes de recrutement. En bref, cette fonctionnalité permet à l'administrateur de gérer efficacement les utilisateurs du système et d'obtenir des informations importantes pour améliorer la performance globale du processus de recrutement.

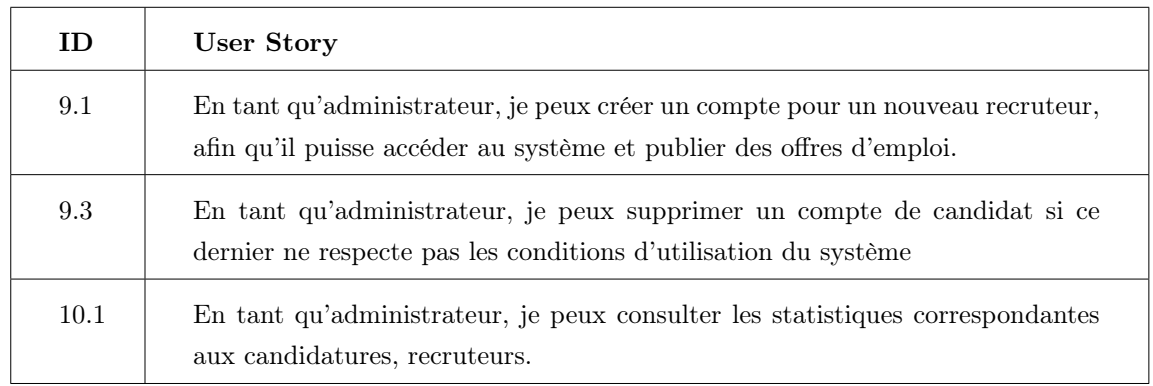

Table 4.5 – User story du qautrième sprint

Nous avons considéré que ces deux fonctionnalités étaient suffisamment claires et précises, donc nous avons décidé de ne pas élaborer de backlog sprint pour les détailler davantage.

#### 4.3.1 Analyse

Dans cette phase, nous allons présenter le diagramme de cas d'utilisation correspondant au troisième sprint, ainsi que sa description détaillée.

#### Diagramme de cas d'utilisation du quatrième sprint

Ce sprint est consacré à l'implémentation des fonctionnalités pour l'administrateur.

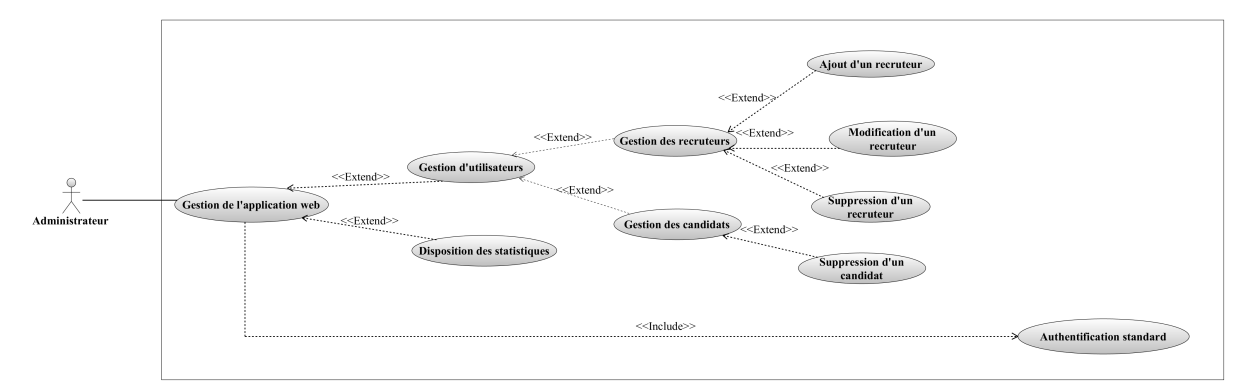

Figure 4.12 – Diagramme de cas d'utilisation du quatrième sprint.

#### Description textuelle du cas d'utilisation « Gestion des utilisateurs »

Ce cas d'utilisation concerne la gestion des recruteurs et des candidats dans un système de recrutement. Il comprend plusieurs éléments, tels que l'ajout, la modification et la suppression de recruteurs ou de candidats. Cependant, nous allons nous concentrer sur l'ajout d'un recruteur, car il est considéré comme l'élément le plus important par rapport aux autres.

| Cas d'utilisation | Ajouter un recruteur                                   |
|-------------------|--------------------------------------------------------|
| Acteur            | Administrateur                                         |
| Objectif          | Permet à l'entreprise de publier ses offres d'emplois. |

Table 4.6 – Description textuelle du cas d'utilisation « Ajouter un recruteur ».

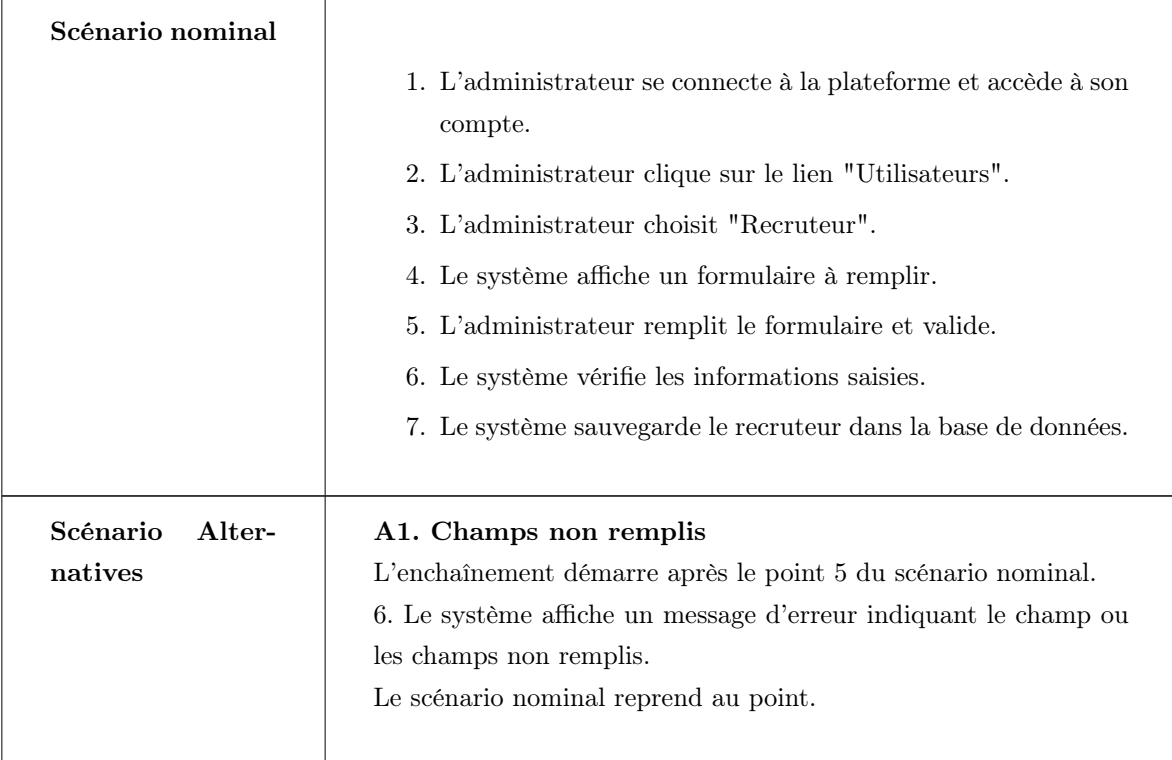

#### 4.3.2 Conception

#### Diagramme de séquence du cas d'utilisation « Gestion des utilisateurs »

Le diagramme de séquence illustré dans la Figure [4.13](#page-87-0) permet de visualiser de manière détaillée le processus d'interaction entre les différents objets impliqués dans la gestion des utilisateurs (candidat, recruteur) et offre une vue d'ensemble des fonctionnalités disponibles réalisés par l'administrateur.

<span id="page-87-0"></span>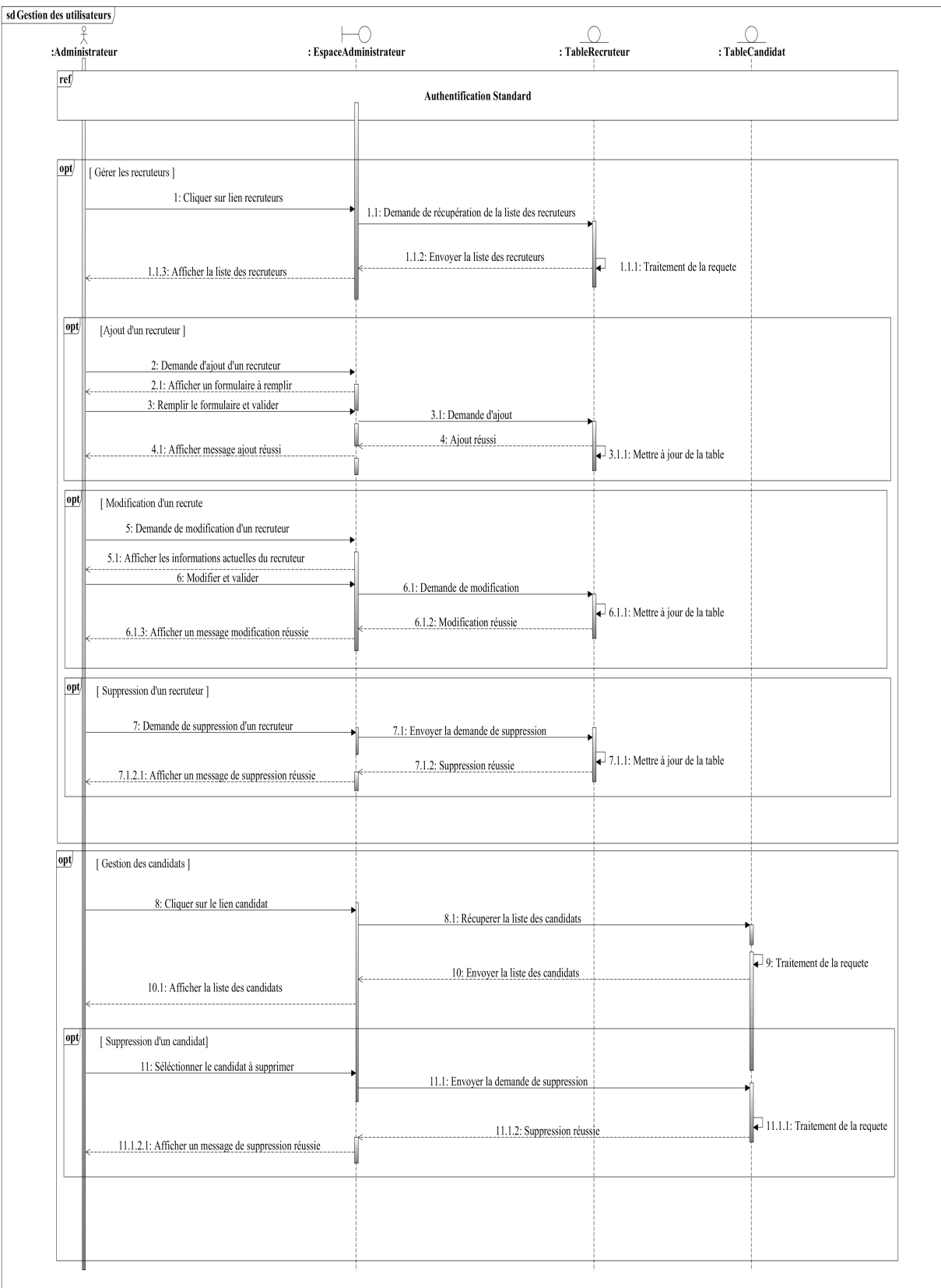

Figure 4.13 – Diagramme de séquence du cas d'utilisation « Gestion des utilisateurs ».

#### Diagramme d'activité du cas d'utilisation « Gestion des utilisateurs »

Le diagramme d'activité de gestion des utilisateurs illustré dans la Figure [4.14](#page-88-0) représente le processus de création, modification et suppression des comptes utilisateur pour les recruteurs et juste suppression pour les candidats.

<span id="page-88-0"></span>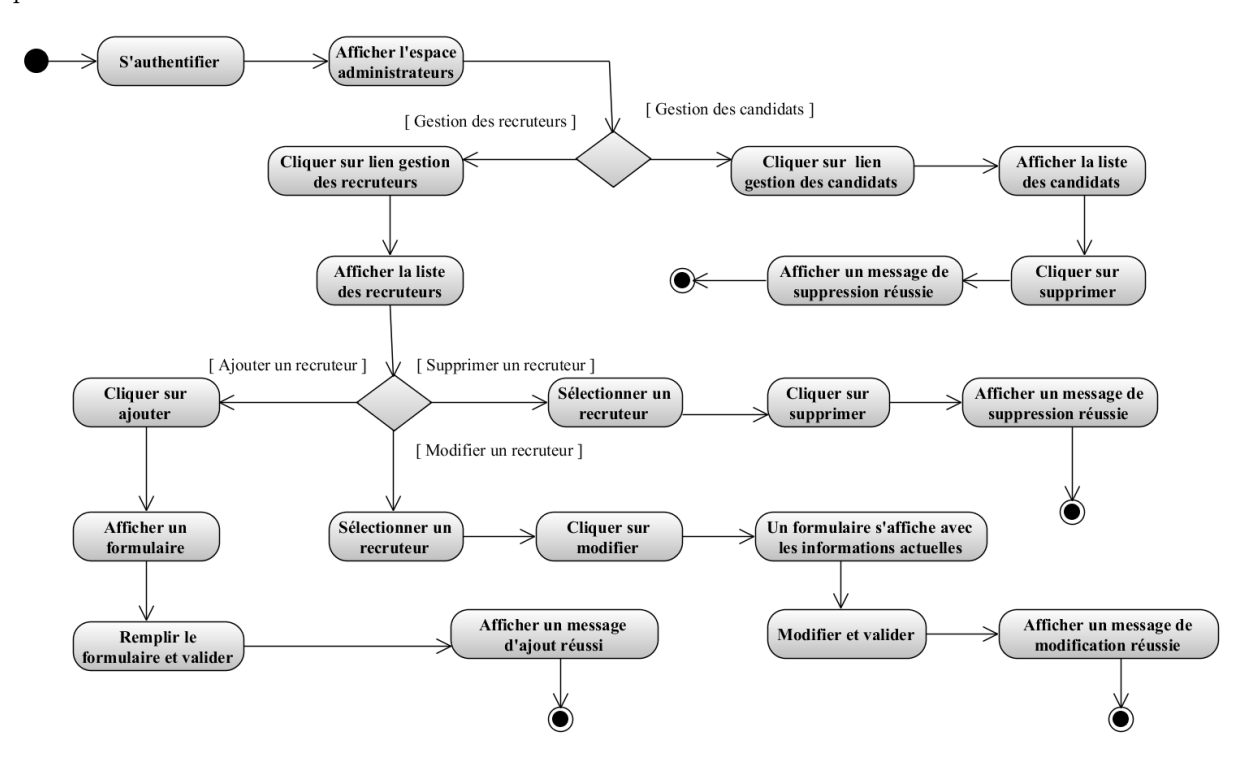

Figure 4.14 – Diagramme d'activité du cas d'utilisation « Gestion des utilisateurs ».

#### Diagramme de classe globale

La Figure [4.15](#page-89-0) montre les classes en relation avec notre application.

<span id="page-89-0"></span>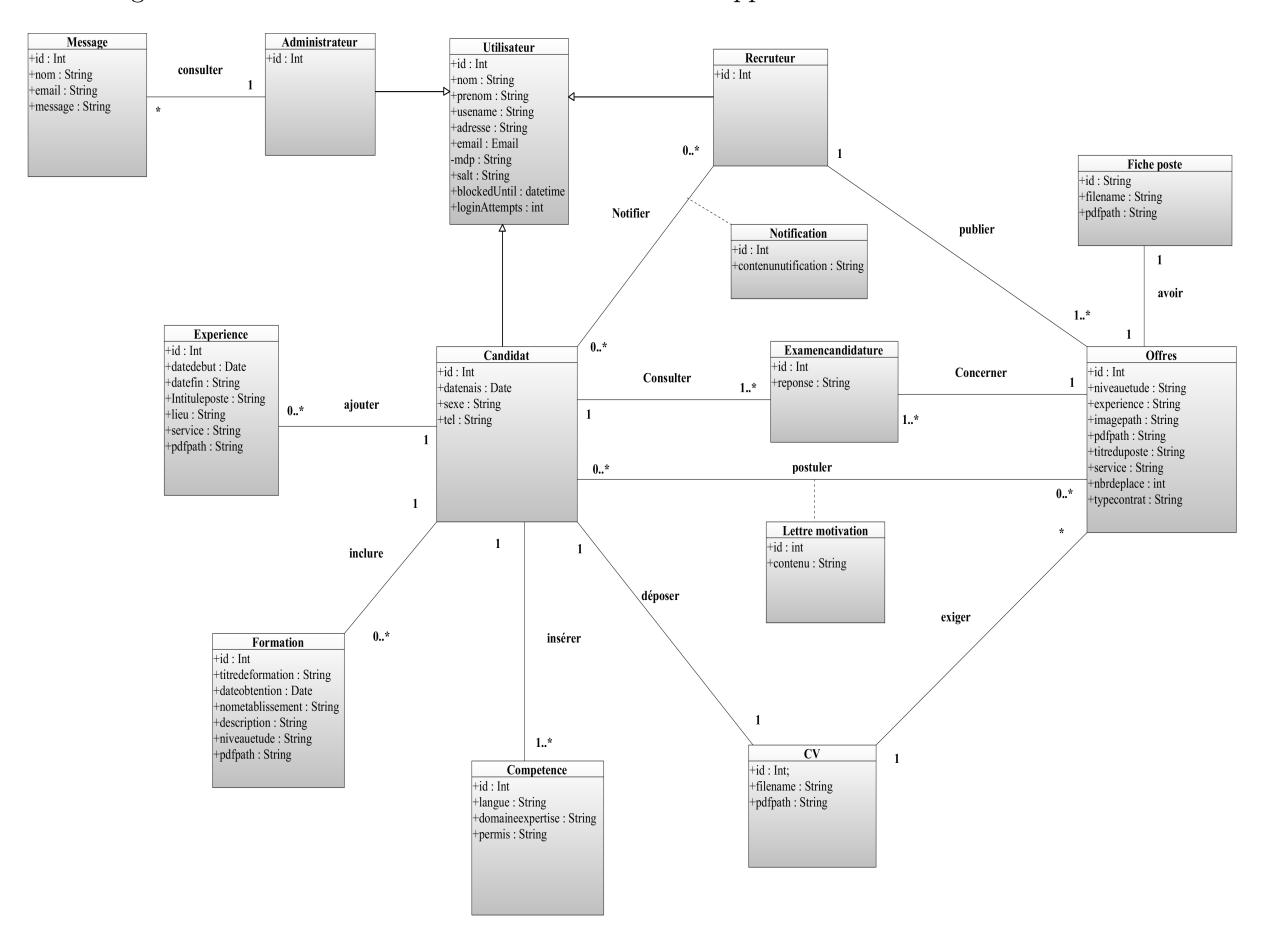

Figure 4.15 – Diagramme de classe globale.

#### Modèle relationnel

- Utilisateur(id, nom, prenom, datenais, tel, sexe, adresse, username, email, typeUser, mdp, salt, blockedUntil, loginAttempts).
- Experience(id, datedebut, datefin, intituleposte, nomentreprise, lieu, service, pdfpath, #utilisateurId).
- Formation (id, titredeformation, dateobtention, nometablissemnt, niveauetudes, description, pdfpath,#utilisateurId).
- **Competence** (#id, langue, domaines expertise, permis, #utilisateurId).
- $-\mathbf{CV}(\text{id},\text{filename},\text{pdfpath},\text{#utilisateurId}).$
- Offre(id, titreduposte, service, nbrdeplaces, typecontrat, niveauetudes, experience, imagepath, is-Disponible,  $\#$ utilisateurId).
- $-$  FichePoste(id, filename, pdfpath,  $\#$ offreId).
- LettreMotivation(id, contenu,  $\#$ utilisateurId, $\#$ offreId).
- $-$  ExamenCandidature(id, reponse,  $\#$ utilisateurId,  $\#$ offreId).
- Notification(id, contenunotification, #utilisateurId).
- Message(id, nom, email, message).

#### 4.3.3 Réalisation

#### Page profil administrateur

Une fois connecté, l'administrateur peut accéder à son profil où il a la possibilité de gérer les utilisateurs et consulter les statistiques correspondantes comme le montre la Figure [4.16.](#page-90-0)

<span id="page-90-0"></span>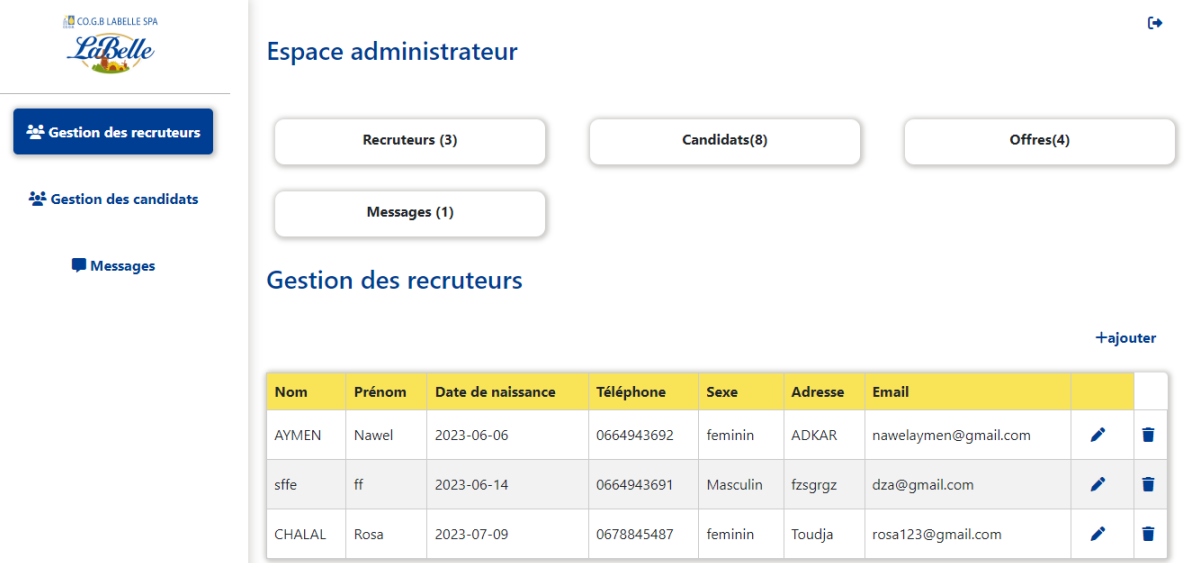

Figure 4.16 – Page profil administrateur.

## 4.4 Conclusion

Dans ce chapitre, nous avons traiter la réalisation de la deuxième release de notre application de recrutement. Cette release, qui comprend deux sprints, nous a permis de développer un incrément fonctionnel répondant aux besoins du client. Nous avons ensuite intégré cet incrément avec les incréments réalisés précédemment pour consolider notre application.

Ainsi, nous cloturons ce rapport par une conclusion générale pour synthétiser les résultats clés de notre projet et nous abordons les perspectives futures visant à améliorer notre application.

## CONCLUSION GÉNÉRALE ET PERSPECTIVES

Le monde de l'emploi et du recrutement a considérablement évolué ces dernières années avec l'avènement d'Internet et des technologies numériques. De plus en plus d'entreprises utilisent maintenant des plateformes en ligne pour trouver et embaucher de nouveaux talents, tandis que les demandeurs d'emploi peuvent chercher des opportunités et postuler à des postes à travers une variété de sites web et d'applications mobiles. Cette évolution a créé de nouvelles opportunités et exigences dans le domaine du recrutement.

C'est dans ce contexte en constante évolution que nous avons entrepris le développement de notre projet "Conception et réalisation d'une plateforme de recrutement en ligne" afin de répondre aux besoins de recrutement de l'entreprise COGB Labelle. Grâce à notre formation à l'Université de Béjaïa, nous avons pu mettre en pratique nos connaissances théoriques et acquérir de nouvelles compétences techniques en utilisant des outils tels que Visual Studio Code, Angular et NestJS.

Pour concevoir notre plateforme, nous avons adopté le langage UML, qui nous a permis de modéliser de manière efficace et structurée l'ensemble du processus de conception. Notre objectif principal était de faciliter le processus de recrutement en ligne pour les recruteurs de l'entreprise COGB/SPA, tout en offrant une interface conviviale aux chercheurs d'emploi pour qu'ils puissent trouver des opportunités correspondant à leurs compétences et aspirations professionnelles.

Notre application offre une interface utilisateur intuitive et utilise les dernières technologies de développement web, garantissant ainsi une expérience fluide et agréable. Elle permet aux recruteurs de publier des offres d'emploi, de trier les candidatures. De leur côté, les chercheurs d'emploi peuvent naviguer facilement sur la plateforme, postuler à des offres d'emploi, soumettre leur CV et leur lettre de motivation, et recevoir des notifications.

Cependant, notre travail ne s'arrête pas là. Nos perspectives concernant notre application de recrutement en ligne résident dans l'ajout de fonctionnalités supplémentaires pour améliorer davantage l'expérience des utilisateurs. Nous envisageons notamment d'incorporer des systèmes de messagerie intégrés, permettant aux recruteurs et aux candidats de communiquer directement sur la plateforme. De plus, nous souhaitons mettre en place des fonctionnalités pour organiser des entretiens en ligne, facilitant ainsi le processus de sélection pour les recruteurs et offrant une plus grande flexibilité aux candidats.

Enfin, nous nous engageons à rendre notre application maintenable à long terme en suivant les meilleures pratiques de développement logiciel et en assurant la robustesse du code. Nous resterons à l'écoute des besoins du marché et des utilisateurs afin d'apporter les améliorations nécessaires et de rester à la pointe des évolutions du domaine du recrutement en ligne.

## BIBLIOGRAPHIE

- [1] Postman api platform. [https://www.postman.com/]( https://www.postman.com/). Consulté le 10 mai 2023.
- [2] F. AFIA and M. FOUGHALI. L'usage des nouvelles technologies de l'information et de la communication dans l'organisation de l'entreprise. etude pratique : « l'entreprise des corps gras labelle bejaïa », 2019. Mémoire de fin d'étude, Université Abderrahmane Mira de Bejaïa.
- [3] G. AMG. les principales méthodes agiles. [https://www.amj-groupe.com/](https://www.amj-groupe.com/methodes-agiles-les-principales-methodes-agiles/) [methodes-agiles-les-principales-methodes-agiles/](https://www.amj-groupe.com/methodes-agiles-les-principales-methodes-agiles/). Consulté le 22 mai 2023.
- [4] C. AUBRY. Scrum. InfoPro. Dunod,  $6^{eme}$  edition, 2022.
- [5] L. AUDIBERT. Uml 2. Institut Universitaire de Technologie de Villetaneuse–Département Informatique, 2007.
- [6] G. BOOCH, J. Rumbaugh, I. Jacobson, et al. Le guide de l'utilisateur UML, volume 3. Eyrolles, 2000.
- [7] F. BOUGUELLID. Évaluation des entreprises cas de cogb la belle, 2017. Mémoire de fin d'étude, Université Abderrahmane Mira de Bejaïa.
- [8] L. CHALLE. Le recrutement à l'épreuve de la distance et des crises. Technical report, TEPP, 2023.
- [9] A. COLLIGNON and J. SCHÖPFEL. Méthodologie de gestion agile d'un projet. scrum–les principes de base. I2D-Information, données documents, 53 :12–15, 2016.
- [10] J. DEACON. Model-view-controller (mvc) architecture. 28, 2009.
- [11] R. DENECKERE, E. KORNYSHOVA, and J. RALYTE. Famille de méthodes : la flexibilité au cœur du processus de construction de méthode. Revue des Sciences et Technologies de l'Information-Série ISI : Ingénierie des Systèmes d'Information, 19 :67–95, 2014.
- [12] J. DUCKETT and J. SCHLUTER. HTML and CSS. Wiley, 2011.
- [13] DVORSKI. Installing, configuring, and developing with xampp. Skills Canada, 492, 2007.
- [14] S. FENTON. Pro TypeScript. Springer, 2014.
- [15] D. FLANAGAN. Javascript. 2007.
- [16] J. HALLOU and A. NAIT. Conception et réalisation d'une application web pour l'emplois sur le net, 2013. Mémoire de fin d'étude, Université Mouloud MAMMERI de Tizi-Ouzou.
- [17] F. HINTERMANN. Informatique : la révolution des nuages. L'Expansion Management Review, pages 98–105, 2010.
- [18] É. JOURDENAIS-LEMAIRE, M. DAVID, and F. LAMBOTTE. L'utilisation des méthodes agiles comme méthode de gestion de projet en communication stratégique, 2020. Master bi-diplôme en communication stratégique internationale, université catholique de louvain.
- [19] S. KEBBI. Conception et réalisation d'une application mobile pour la gestion des bilans, cas d'étude "l'unité de recherche lamos de beja", 2020. Mémoire de fin d'étude, Université Abderrahmane Mira de Bejaïa.
- [20] M. LESAGE. Étude des méthodologies de recherche développement, d'étude de cas, de rechercheaction, de recherche collaborative et positionnement méthodologique. ingénierie des systèmes d'information, 11 :141, 2006.
- [21] G. MEMMI. Description de la méthode SCRUM à travers deux expériences en entreprise. PhD thesis, LTCI-Laboratoire Traitement et Communication de l'Information [Paris], 2020.
- [22] P. MULLER and N. Gaertner. Modélisation objet avec UML, volume 514. Eyrolles Paris, 2000.
- [23] G. REY. Méthode pour la modélisation du contexte d'interaction. ingénierie des systèmes d'information, 11 :141, 2006.
- [24] M. SABO. NestJS. PhD thesis, Josip Juraj Strossmayer University of Osijek. Department of Mathematics, 2020.
- [25] E. SAKS. Javascript frameworks : Angular vs react vs vue. 2019.
- [26] K. SCHWABER. Scrum development process. In Business Object Design and Implementation : OOPSLA'95 Workshop Proceedings 16 October 1995, Austin, Texas, pages 117–134. Springer, 1997.
- [27] K. SCHWABER and J. SUTHERLAND. Le guide scrum. Scrum.org, 2011.
- [28] R. SOSSA. Méthodologie de projets de développement agile dans un environnement PaaS. PhD thesis, École de technologie supérieure, 2017.
- [29] J. SPURLOCK. Bootstrap : responsive web development. "O'Reilly Media, Inc.", 2013.
- [30] C. STUDIO. Getting started guide. Texas Instruments : Dallas, TX, USA, 2006.
- [31] L. WILLIAMS. Agile software development methodologies and practices (chapitre de livre). In Advances in computers, volume 80, pages 1–44. Elsevier, 2010.

# ANNEXE A

**ANNEXE** 

## A.1 Le backlog du premier sprint - Annexe

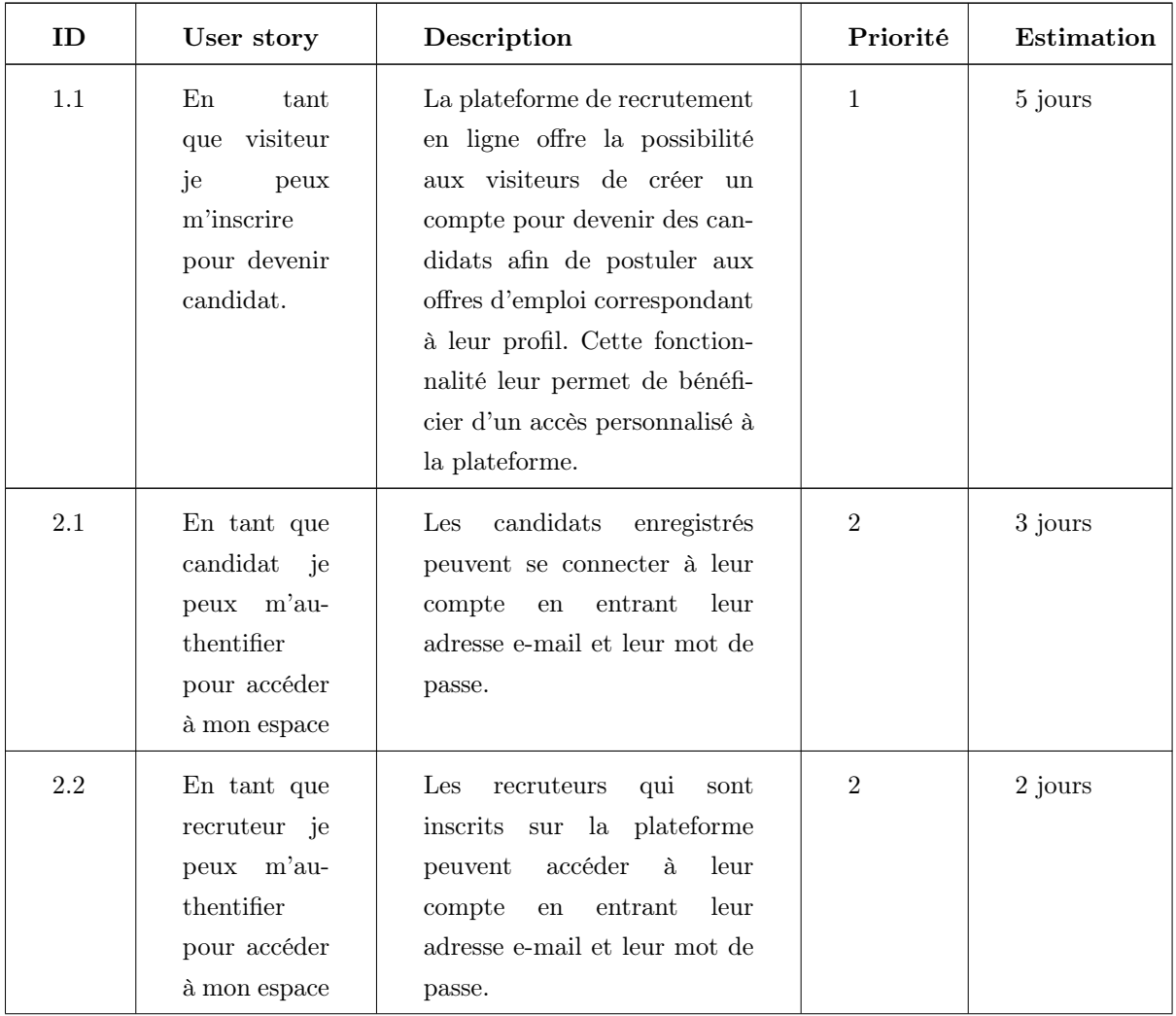

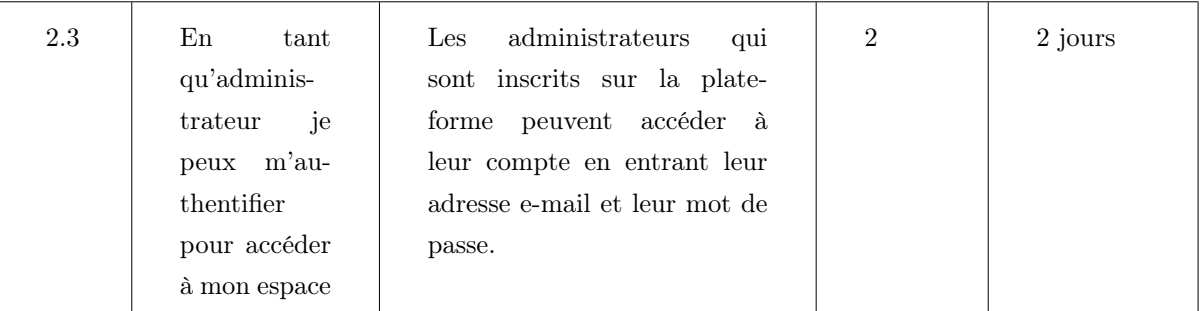

TABLE A.1 – Le backlog sprint 1.

## A.2 Le backlog du deuxième sprint - Annexe

<span id="page-96-0"></span>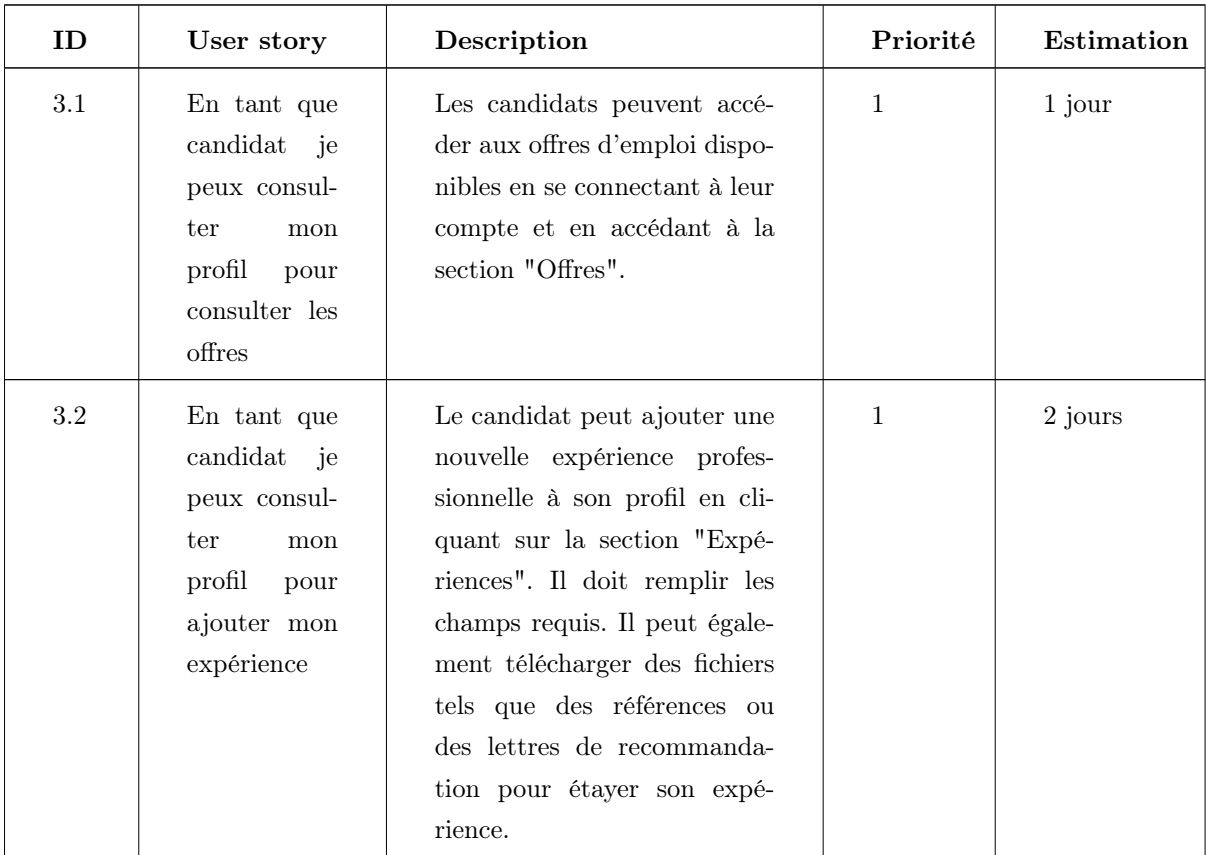

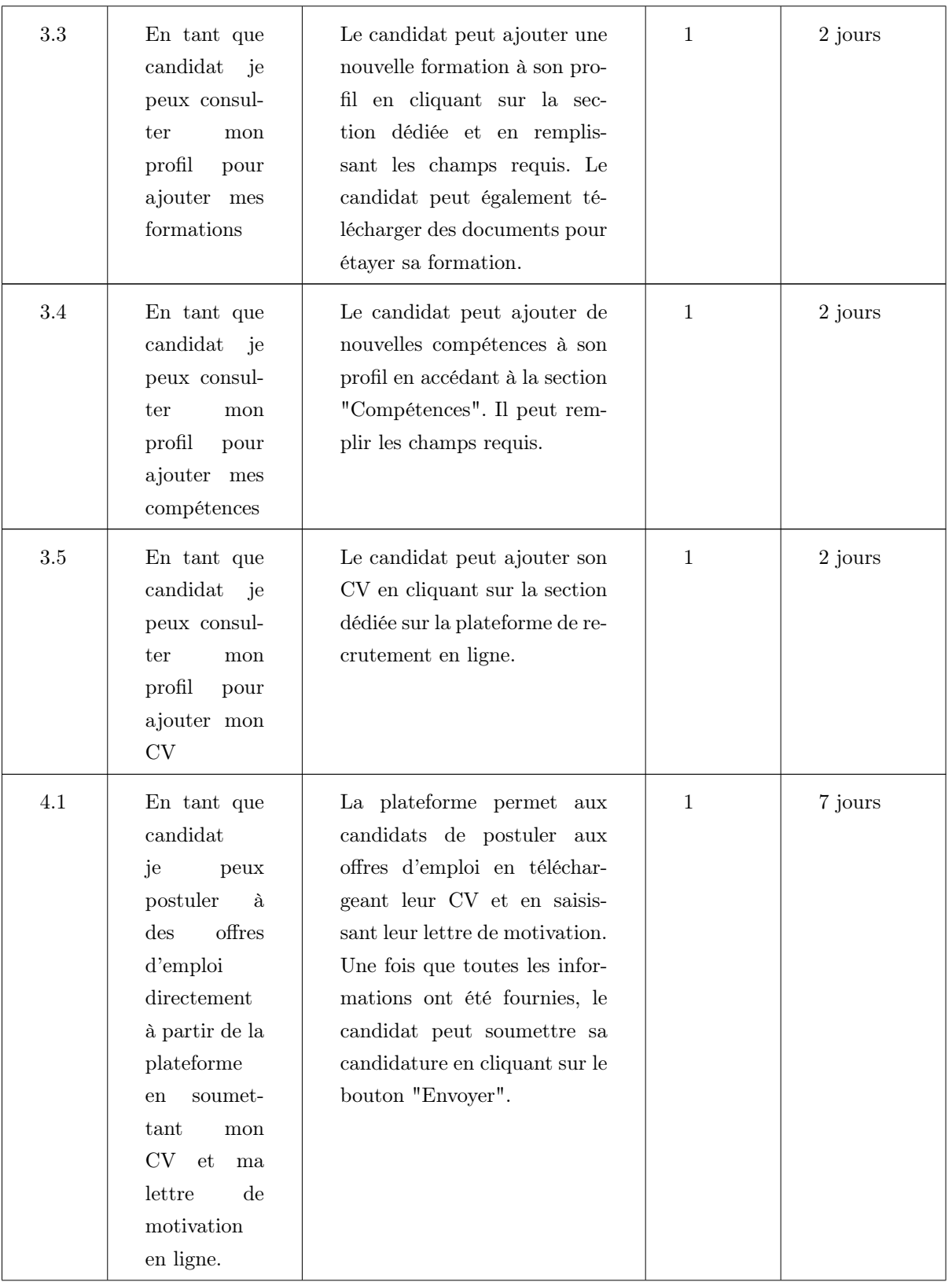

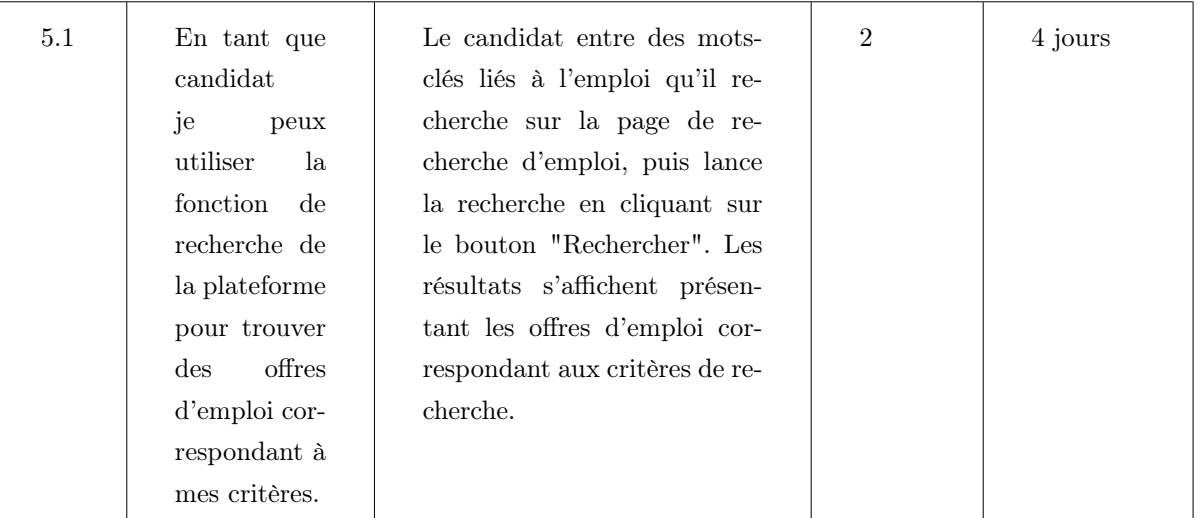

TABLE  $\mbox{A.2}-\mbox{Le}$  backlog sprint 2.

## A.3 Le backlog du troisième sprint - Annexe

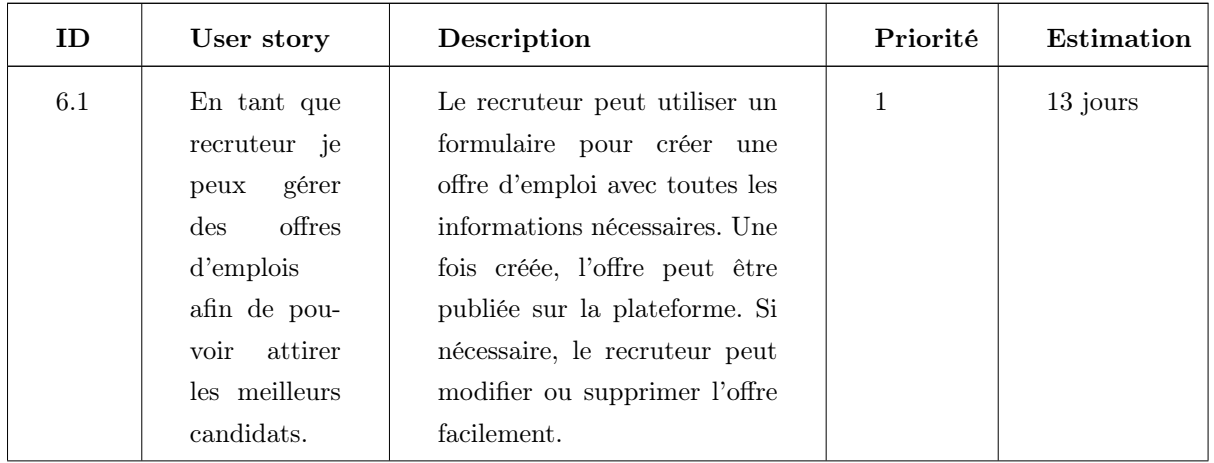

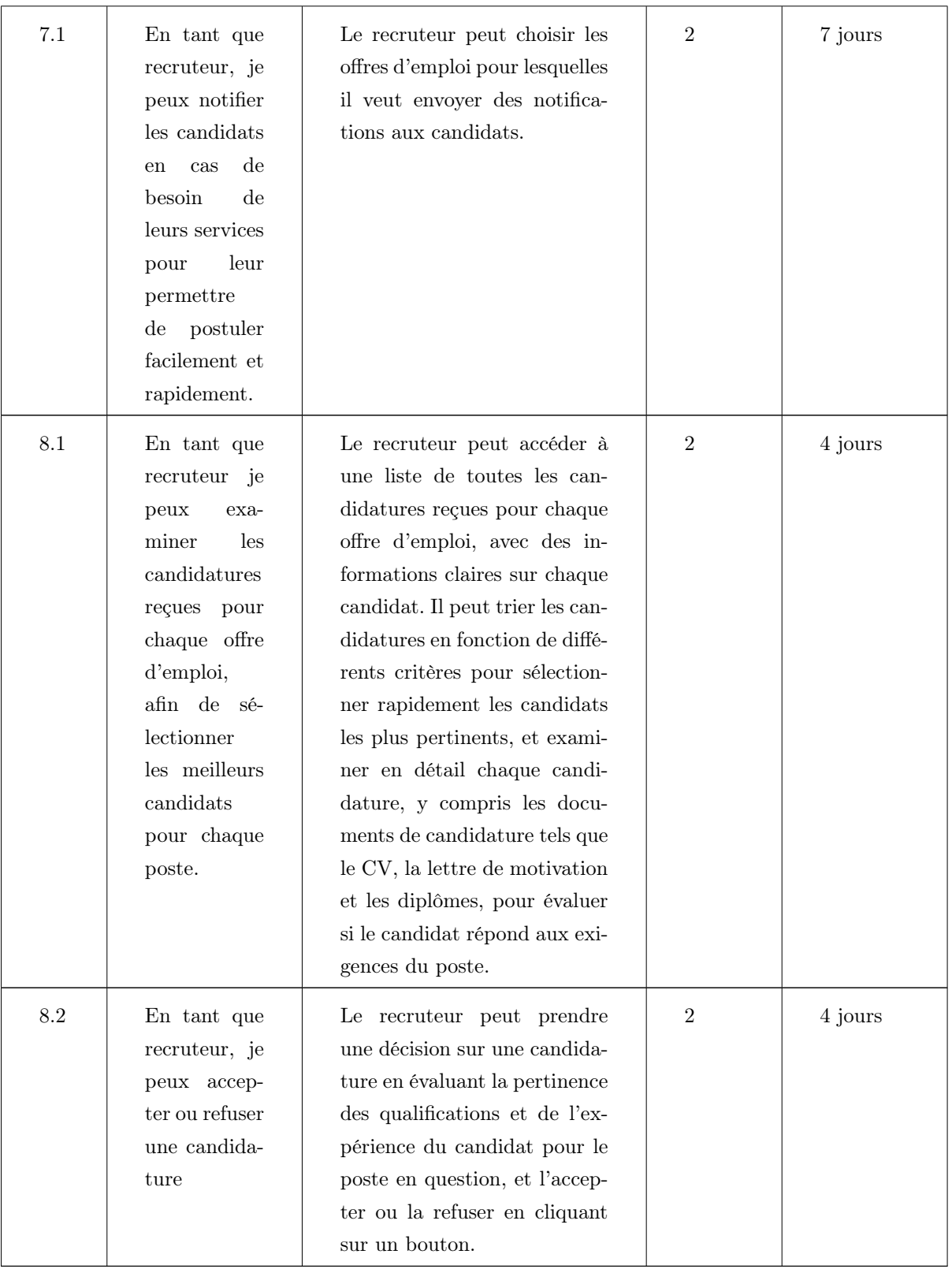

TABLE  $A.3$  – Le backlog sprint 3.

### RÉSUMÉ

L'objectif principal de ce projet de fin de cycle était de répondre aux besoins de l'entreprise CO.G.B en matière de recrutement en concevant et en réalisant une application web de recrutement en ligne. Cette application permettrait à l'entreprise de publier des offres d'emploi et de trouver des candidats compétents. Elle offrirait également aux candidats la possibilité de postuler à différentes offres d'emploi disponibles sur la plateforme, de recevoir des notifications en cas de besoin de leurs services, ainsi que de recevoir une réponse à leur candidature.

Pour mener à bien ce projet, nous avons opté pour une méthode agile appelée Scrum, qui est une méthode itérative et incrémentale pour la gestion de projet.

La conception de l'application a été réalisée en utilisant le langage de modélisation UML et le pattern de conception MVC, qui permet de séparer la logique de présentation, de la logique de traitement et de la logique de données. Cette conception a été mise en œuvre dans l'environnement de développement intégré (IDE) Visual Code Studio, utilisant TypeScript pour la programmation côté serveur et HTML pour la programmation côté client.

L'application de recrutement en ligne offre également un espace pour les candidats et les recruteurs. Les candidats peuvent créer des comptes, déposer leurs CVs, postuler aux offres d'emploi disponibles et suivre l'état de leurs candidatures. Les recruteurs, quant à eux, peuvent publier des offres d'emploi, parcourir les profils des candidats qui ont postulés.

Mots-clés : CO.G.B ; SCRUM ; Angular ; recrutement en ligne ; UML ; MVC.

#### ABSTRACT

The main objective of this end-of-cycle project was to meet the recruitment needs of the company CO.G.B by designing and developing an online recruitment web application. This application would allow the company to post job vacancies and find qualified candidates. It would also provide candidates with the opportunity to apply to various job openings available on the platform, receive notifications when their services are needed, and receive a response to their application.

To successfully complete this project, the team opted for an agile method called Scrum, which is an iterative and incremental project management method.

The application was designed using the UML modeling language and the MVC design pattern, which separates the presentation logic from the processing logic and data logic. This design was implemented in the Visual Code Studio integrated development environment (IDE), using TypeScript for server-side programming and HTML for client-side programming.

The online recruitment application also provides a platform for candidates and recruiters. Candidates can create accounts, upload their CVs, apply for available job vacancies, and track the status of their applications. Recruiters, on the other hand, can publish job vacancies, browse the profiles of applicants, and manage the recruitment process efficiently.

Key-words : CO.G.B ; SCRUM ; Angular ; Online recruitment ; UML ; MVC.